# **ÖKO***temp* **4000 SYSTEMREGLER**

TYP 400304

# **Bedienungsanleitung für Fachpersonal**

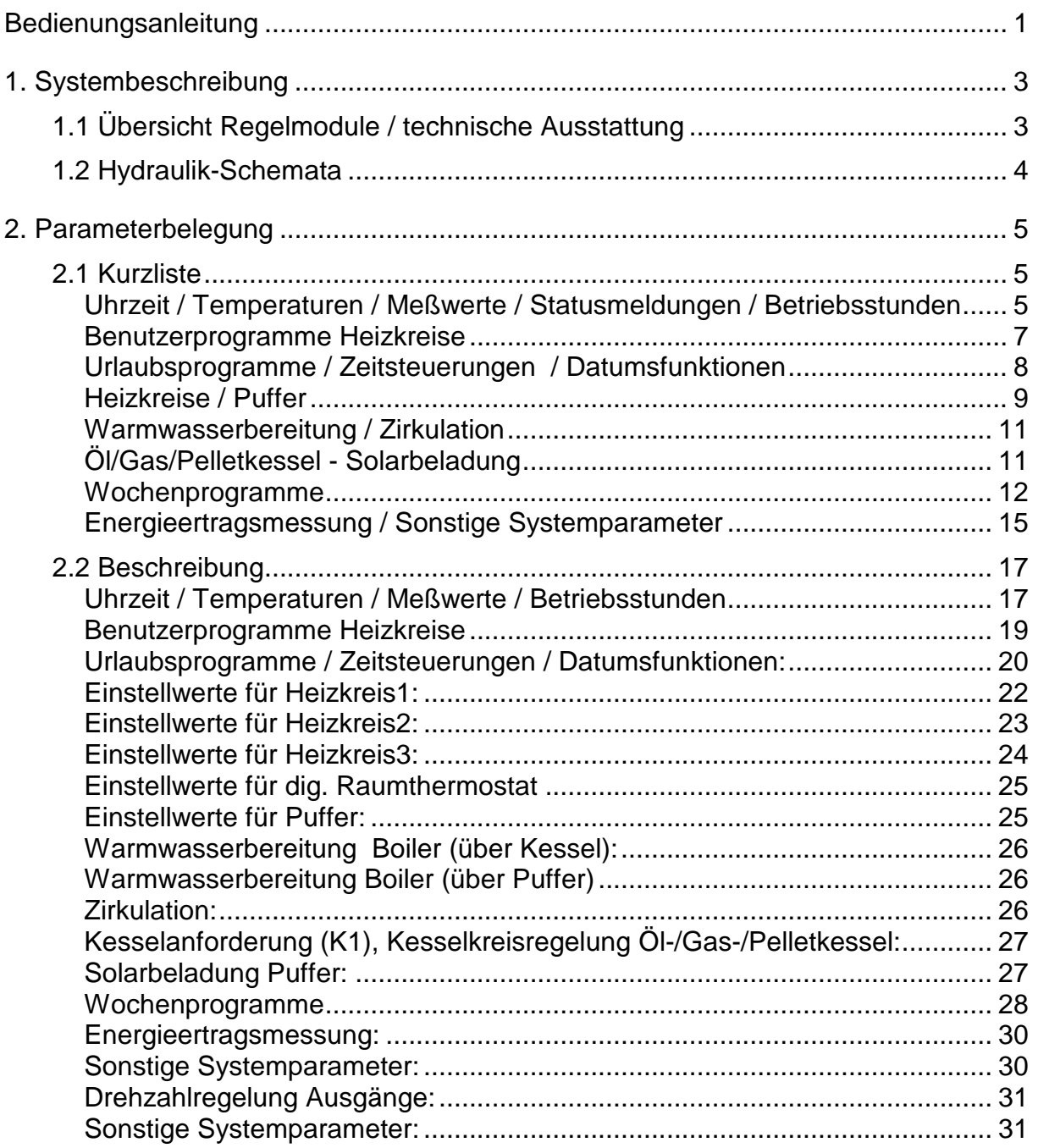

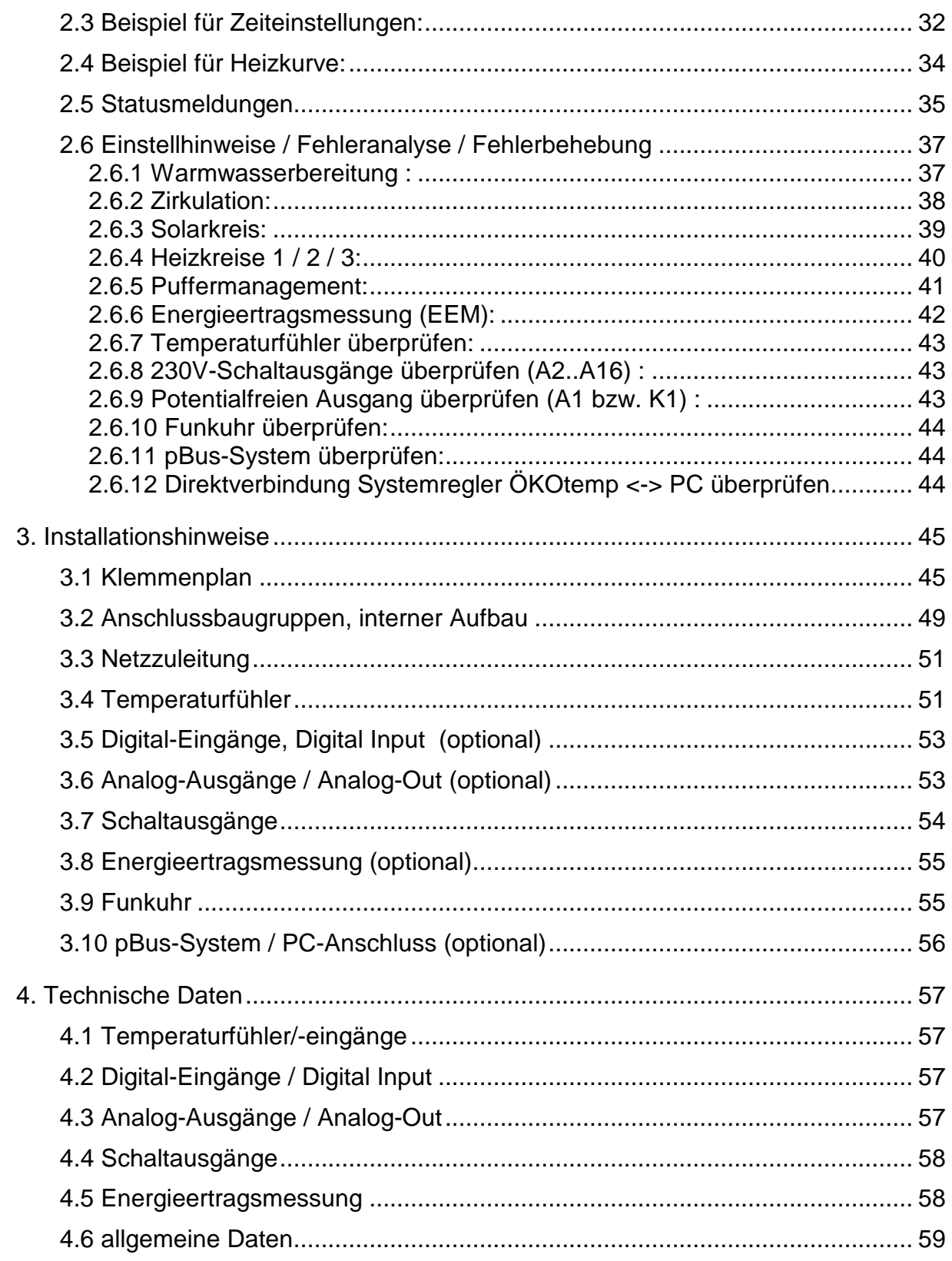

# **1. Systembeschreibung 1.1 Übersicht Regelmodule / technische Ausstattung**

# **ÖKO***temp* **4000**

**SYSTEMREGLER** 

TYP: 400304

Mikroprozessorgesteuerter Systemregler für innovative Heizsysteme

**Regelmodule / je nach Ausbaustufe:**

- **Energiemanagement durch intelligente Pufferverwaltung**
- **Pufferladung durch Kollektor mit Vario-Flow-Regelung**
- **Pufferladung nach Anforderung, z.B. durch Öl-/Gas-/Pelletkessel mit Vario-Flow-Regelung**
- **Bis zu 3 elektrisch gemischte Heizkreise, Aussentemperaturgeführt (Heizkreis 2/3 Optional)**
- **Mögliche Beeinflussung der Heizkreise durch Fernbedienung, Raumthermostat (Optional)**
- **Warmwasserbereitung Boiler (über Kessel)**
- **Warmwasserbereitung Boiler (über Puffer)**
- **Zeit- und temperaturgeführte Zirkulation**
- **Integrierte Energieertragsmessung (Optional)**
- **Bis zu 2 Analoge Ausgangsmodule, z. B. für Leistungsmodulation externer Geräte (Optional)**

#### **Technische Ausstattung:**

- **Einfaches, schnelles Bediensystem mit Handdrehrad**
- **helleuchtendes LED-Display**
- **maximal 16 Temperatureingänge**
- **maximal 3 digitale Eingänge (0..5V)**
- **maximal 2 Analoge Ausgänge (0..10V)**
- **maximal 16 Schaltausgänge, 230V (z.T. drehzahlgeregelt)**
- **DC77F-Funkuhr**
- **p-Bus-System für den Anschluss weiterer Geräte wie Fernbedienung, Fernanzeige, Raumthermostat etc.**
- **PC-Schnittstelle, bzw. Daten-Auswertemöglichkeit per PC über pBus-Converter (Optional)**
- **Handbedienebene (Handschalter) aller Ausgänge mit den Funktionen AUTO / AUS / EIN**
- **Anzeige des jeweiligen Schaltzustandes mittels LED**
- **Robustes, feuchtigkeitsdichtes Industriegehäuse**
- **Separater Klemmenraum**

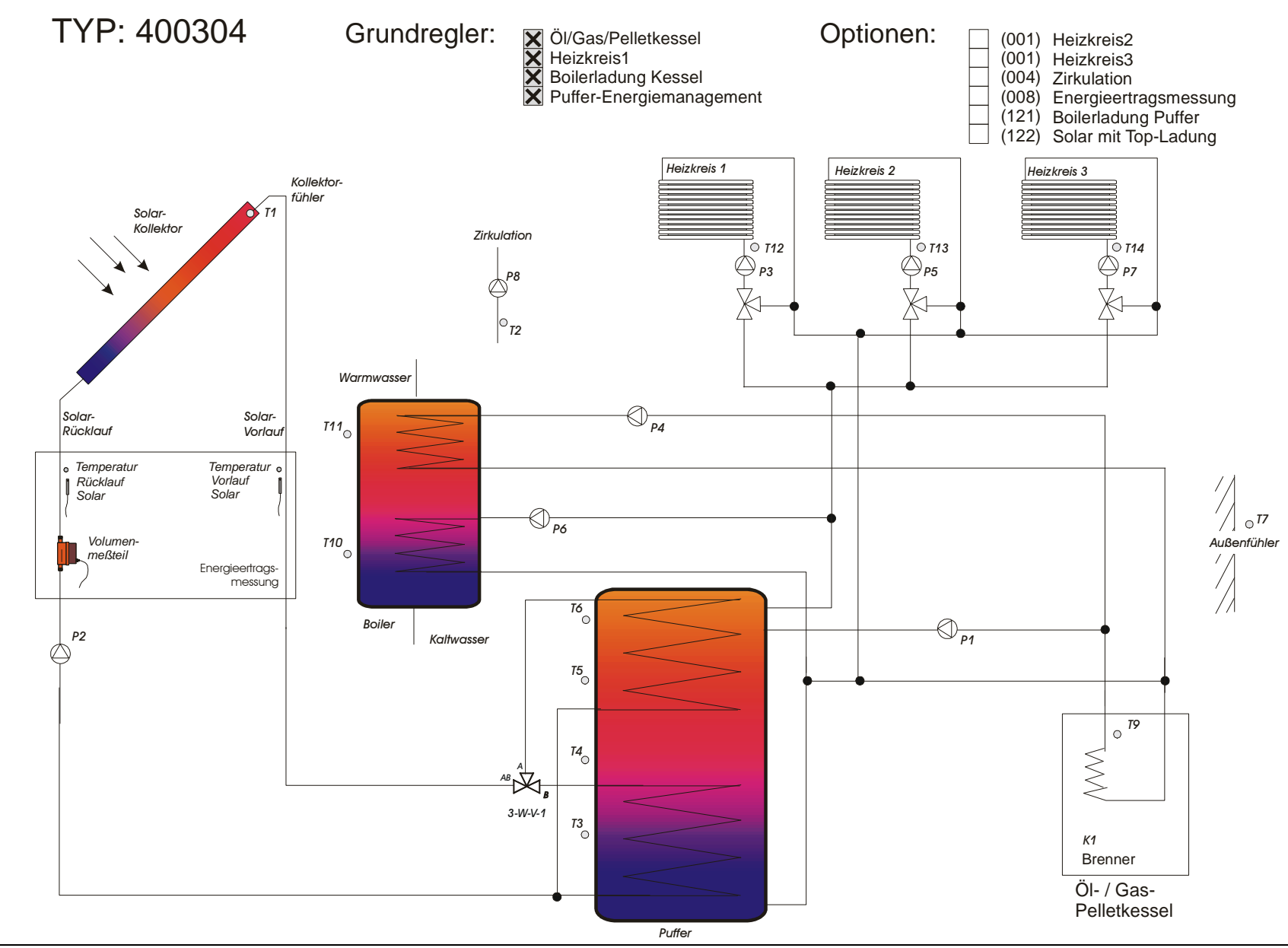

## **1.2 Hydraulik-Schemata**

# **2. Parameterbelegung 2.1 Kurzliste**

**Nr. Parameter Mod. Bereich**

#### **Uhrzeit / Temperaturen / Meßwerte / Statusmeldungen / Betriebsstunden**

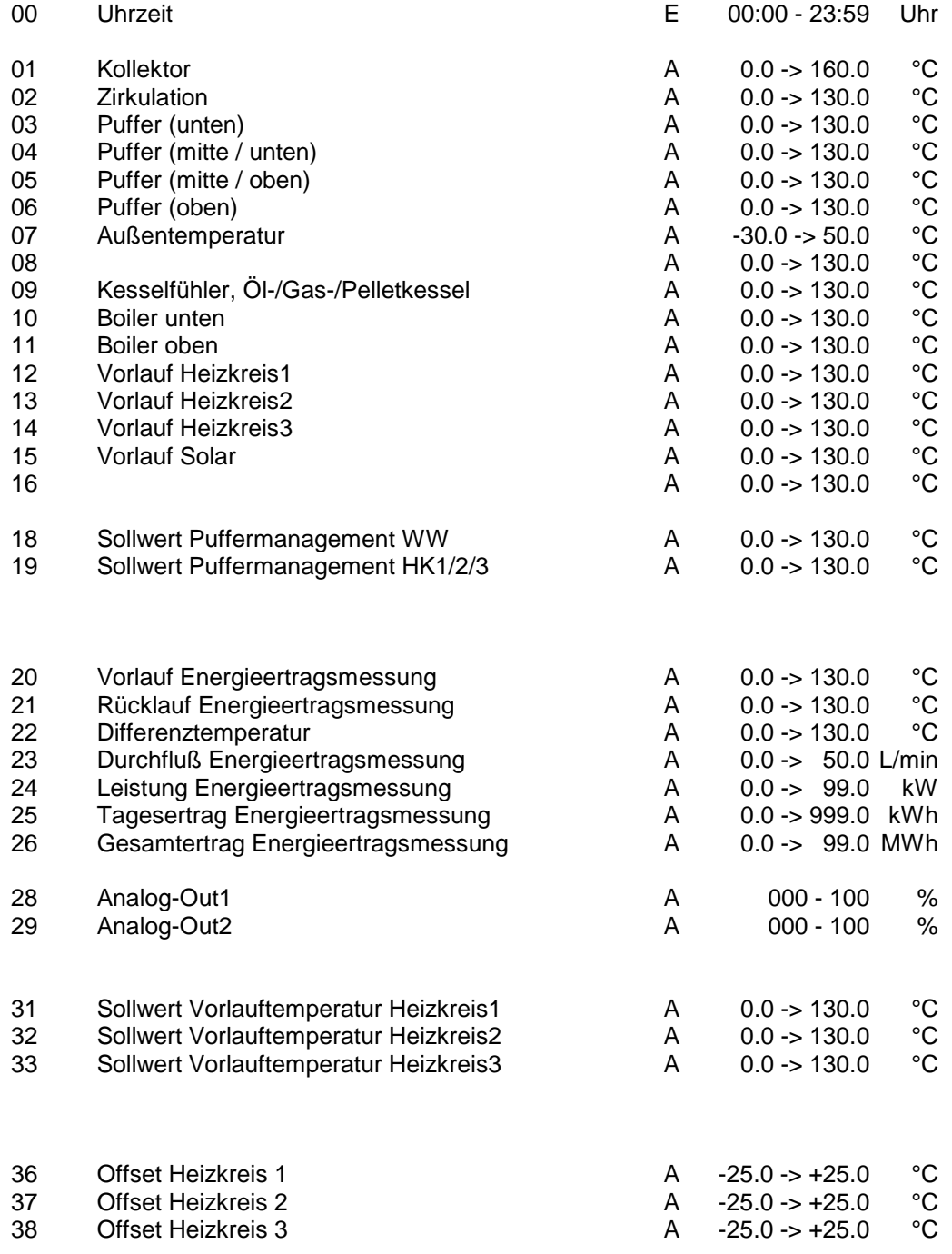

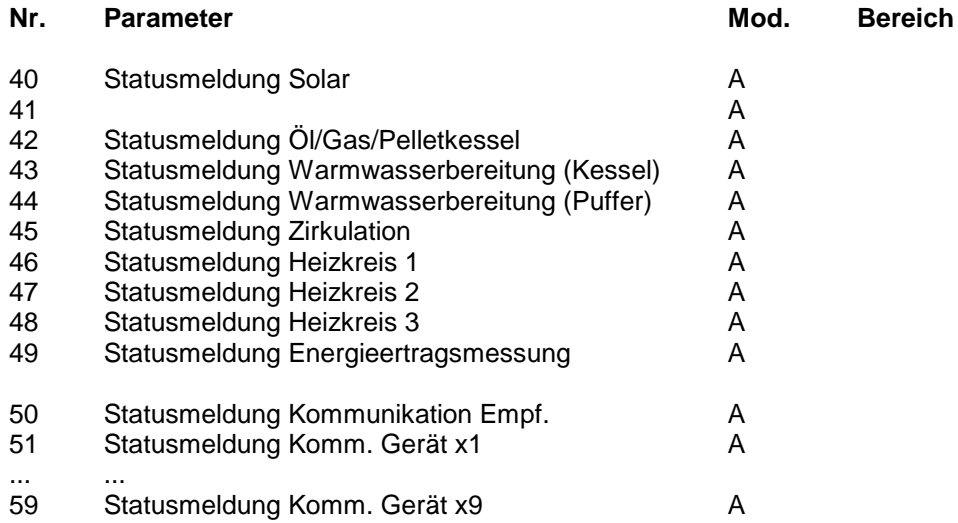

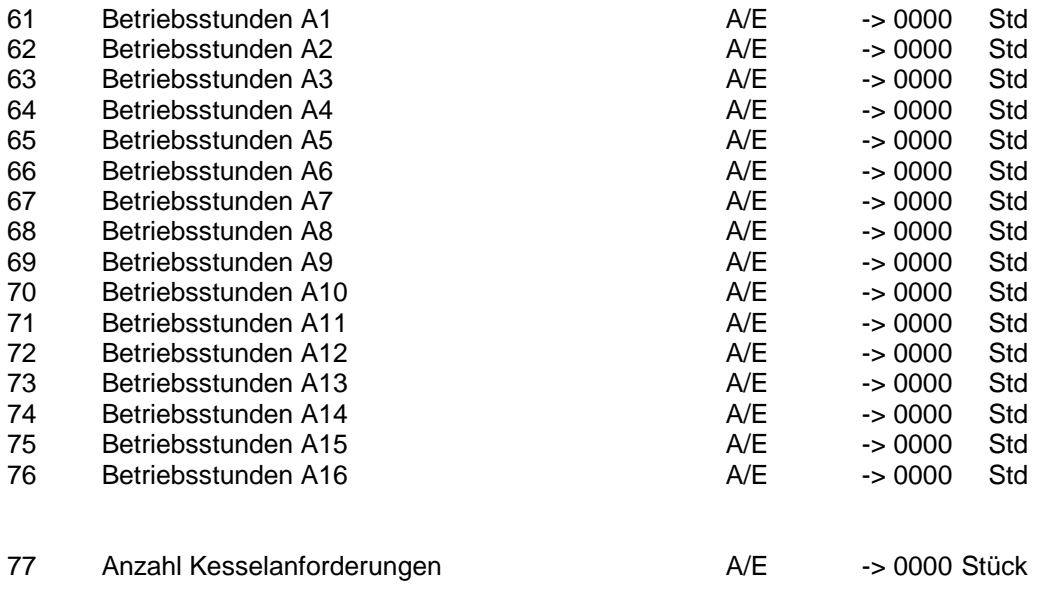

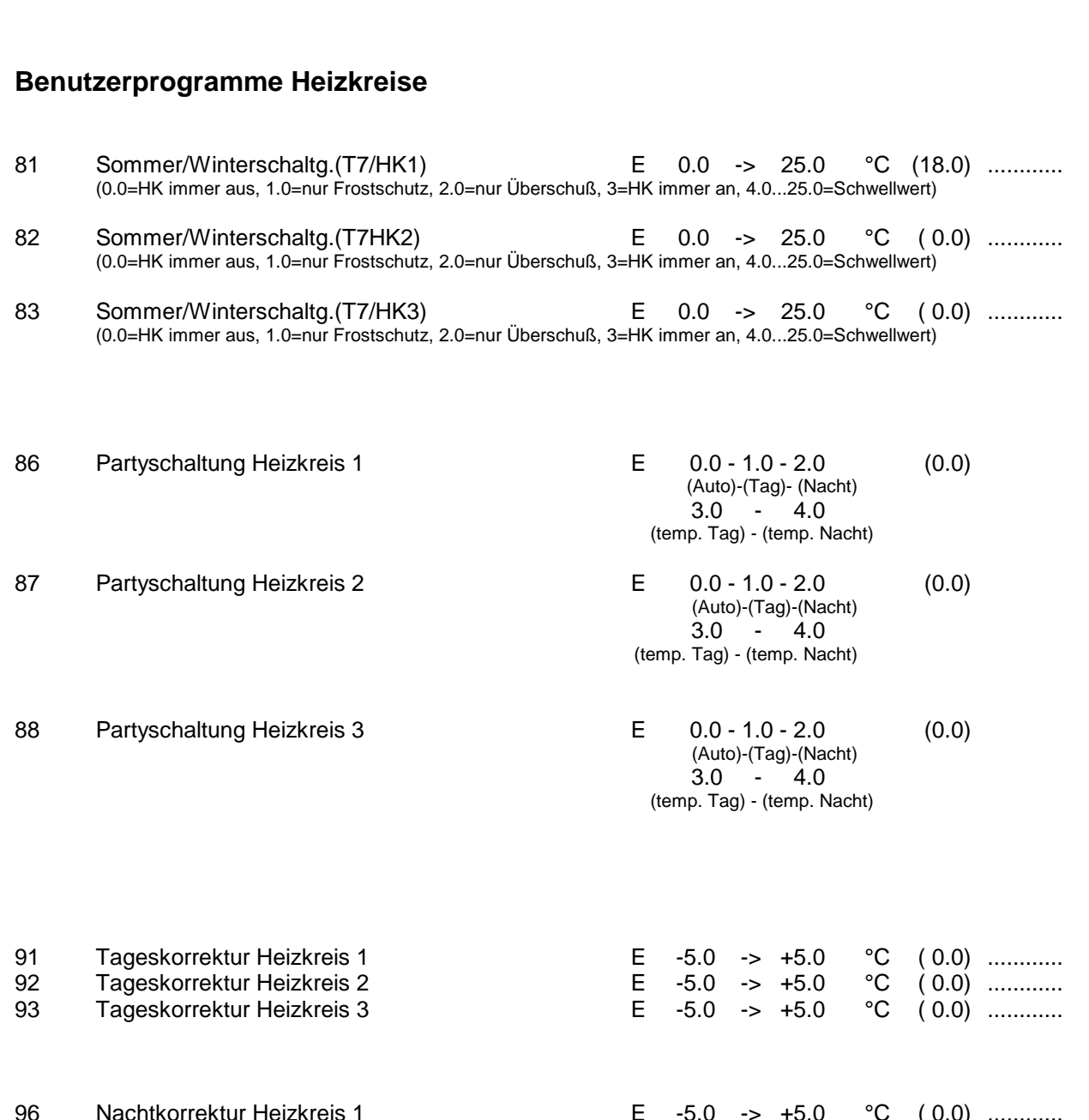

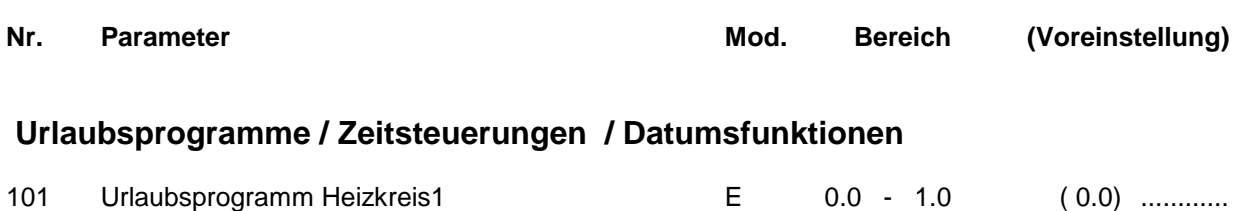

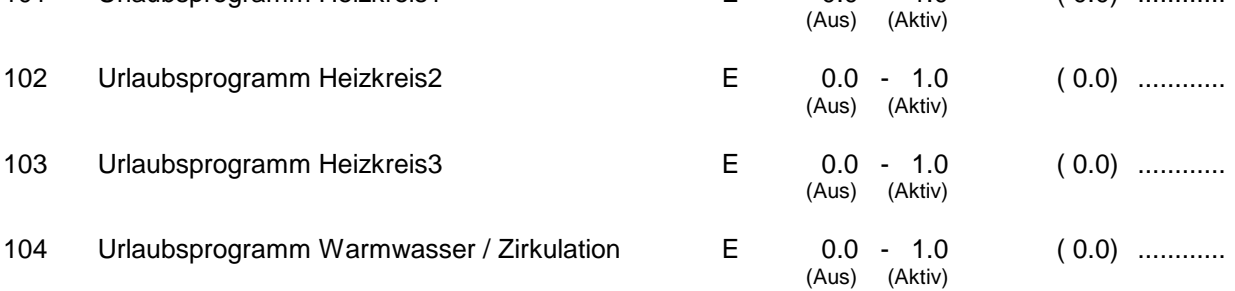

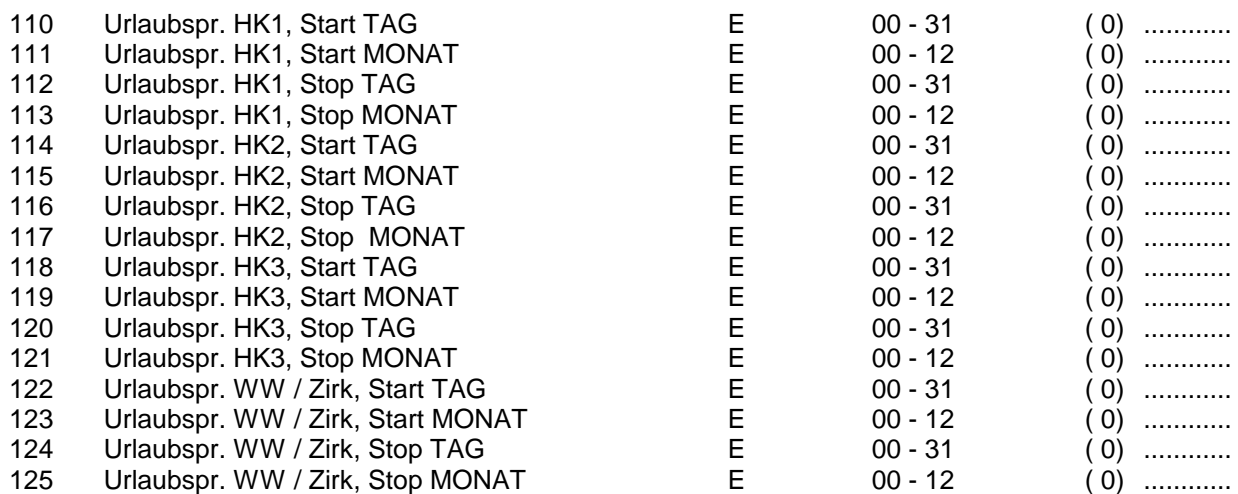

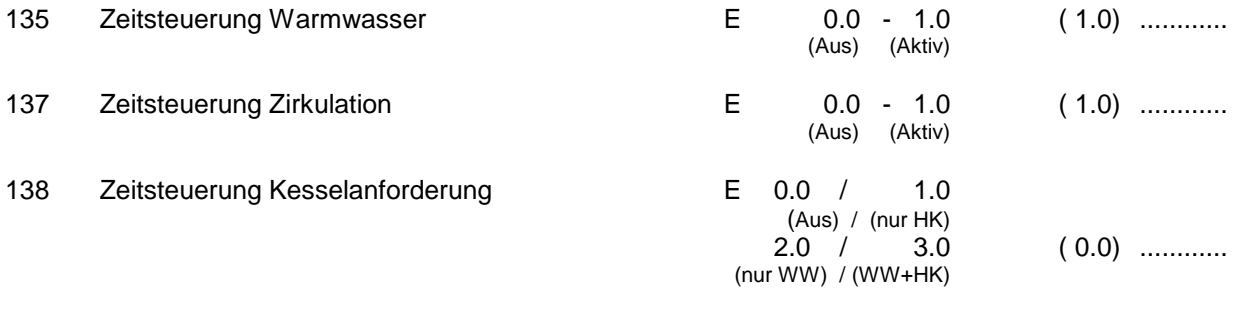

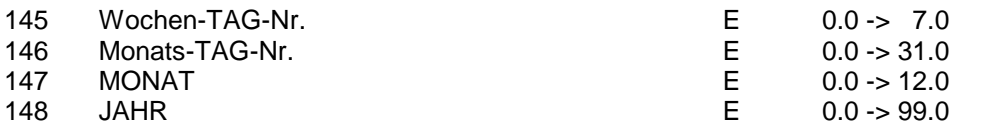

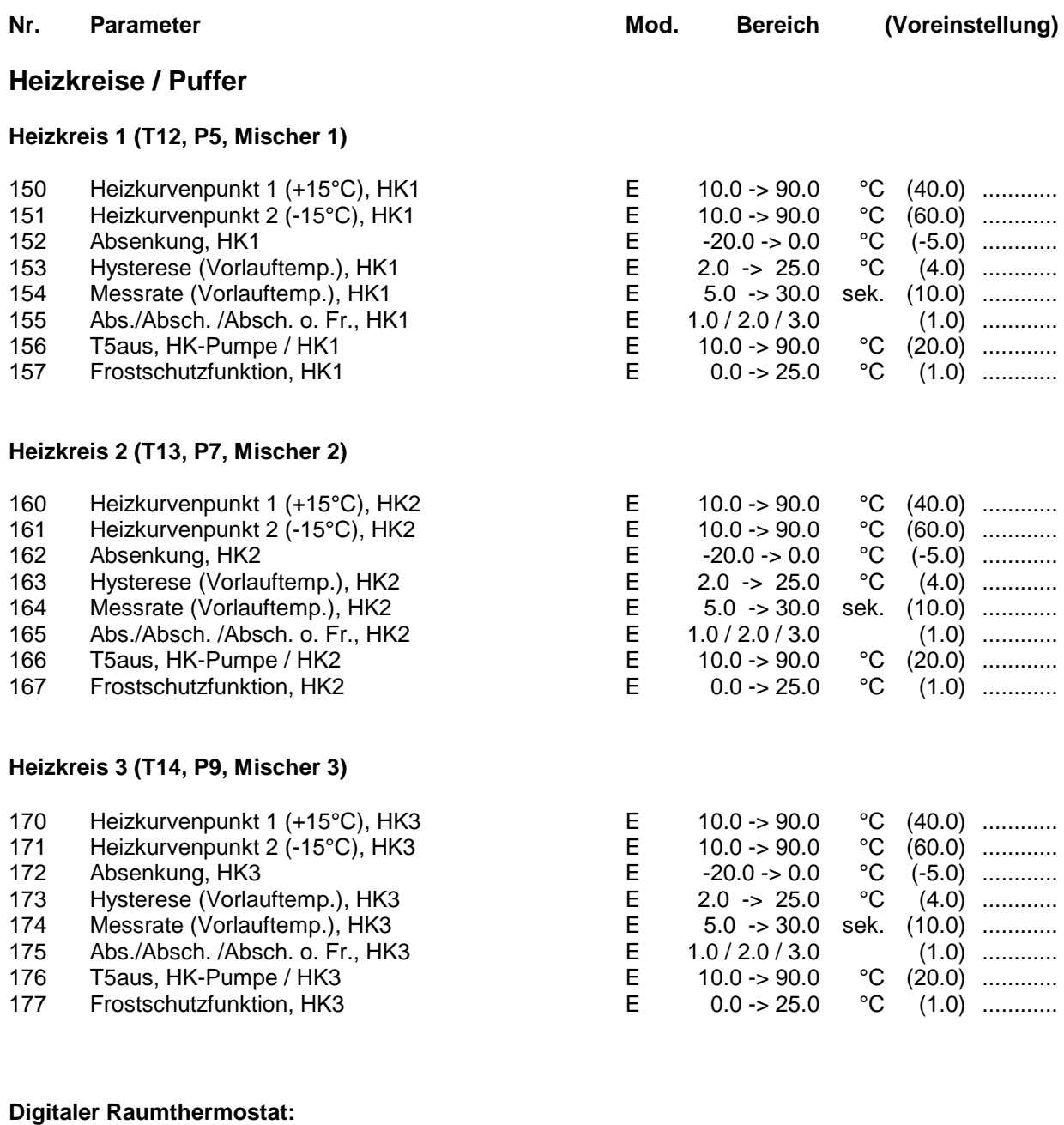

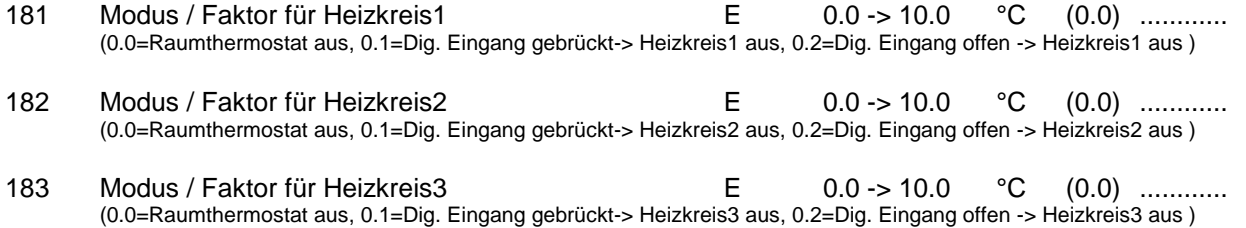

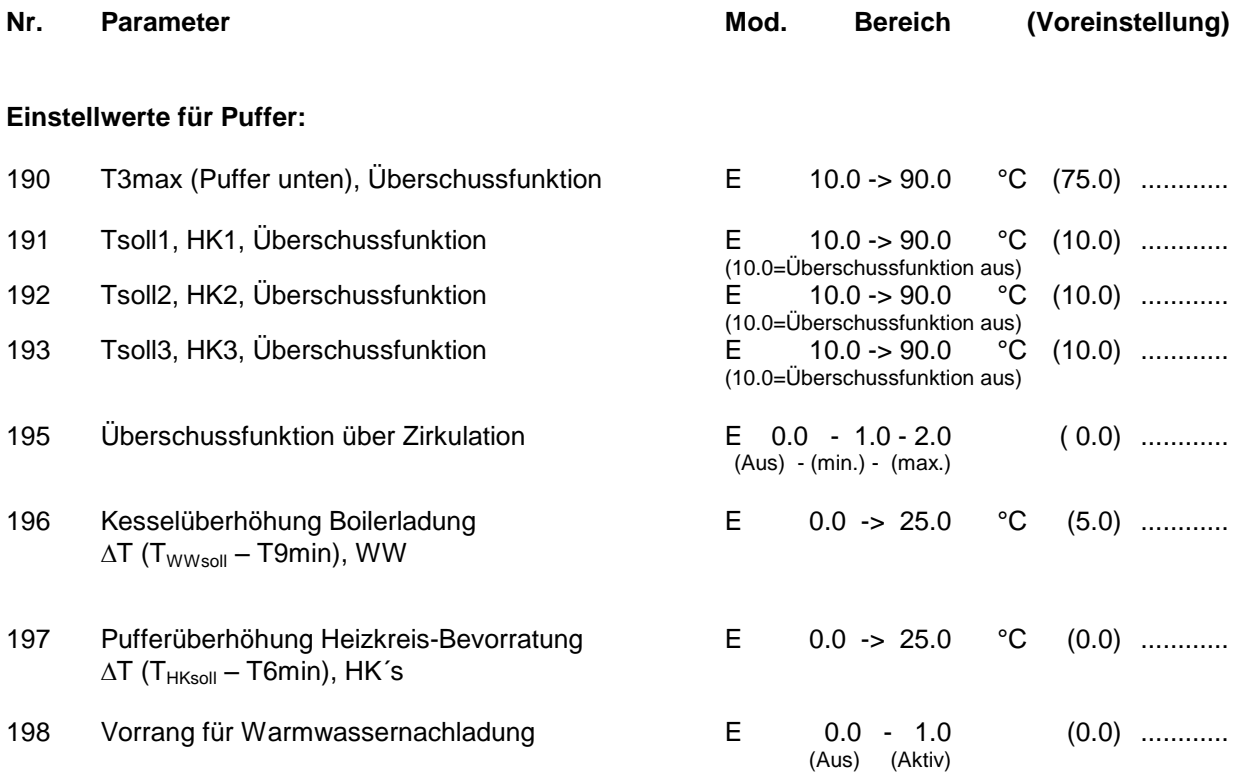

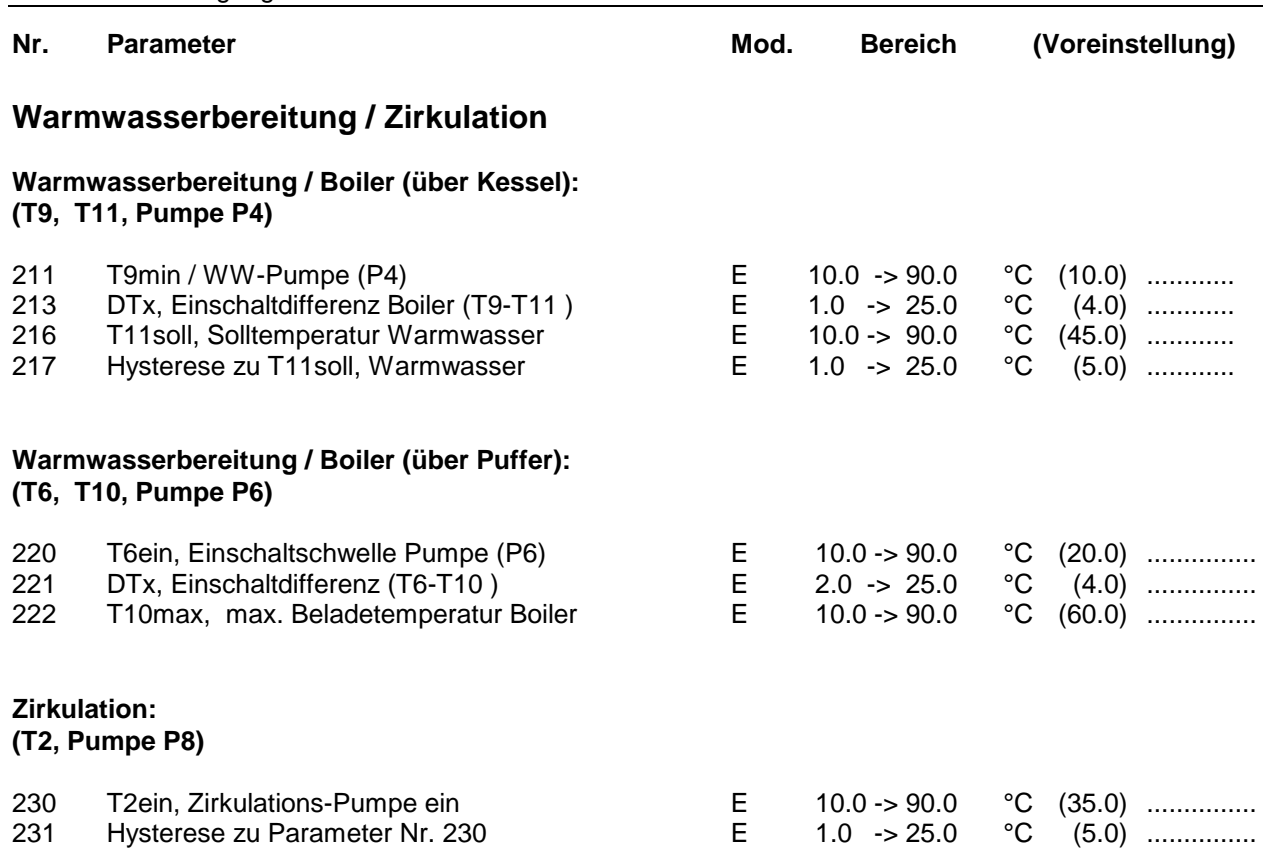

#### **Öl/Gas/Pelletkessel**

#### **Kesselanforderung / Kesselkreis, z.B. Öl-/Gas-/Pelletkessel: (T9,T3, T4, T5, T6, Pumpe P1, Kesselanforderung K1)**

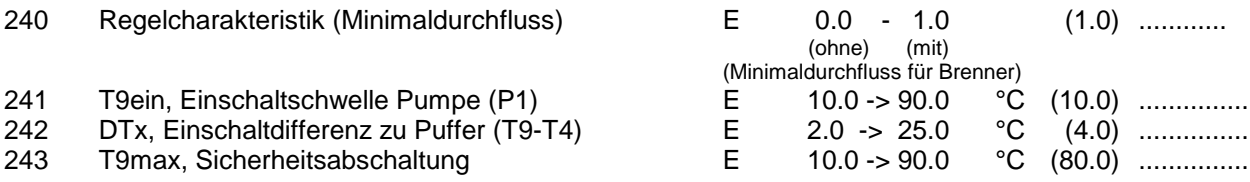

#### **Solarbeladung**

#### **Solarbeladung Puffer**

**(T1, T3, Pumpe P6)**

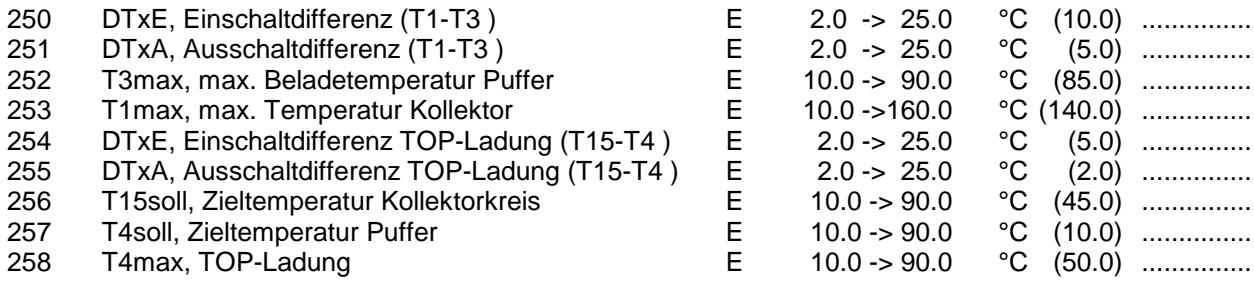

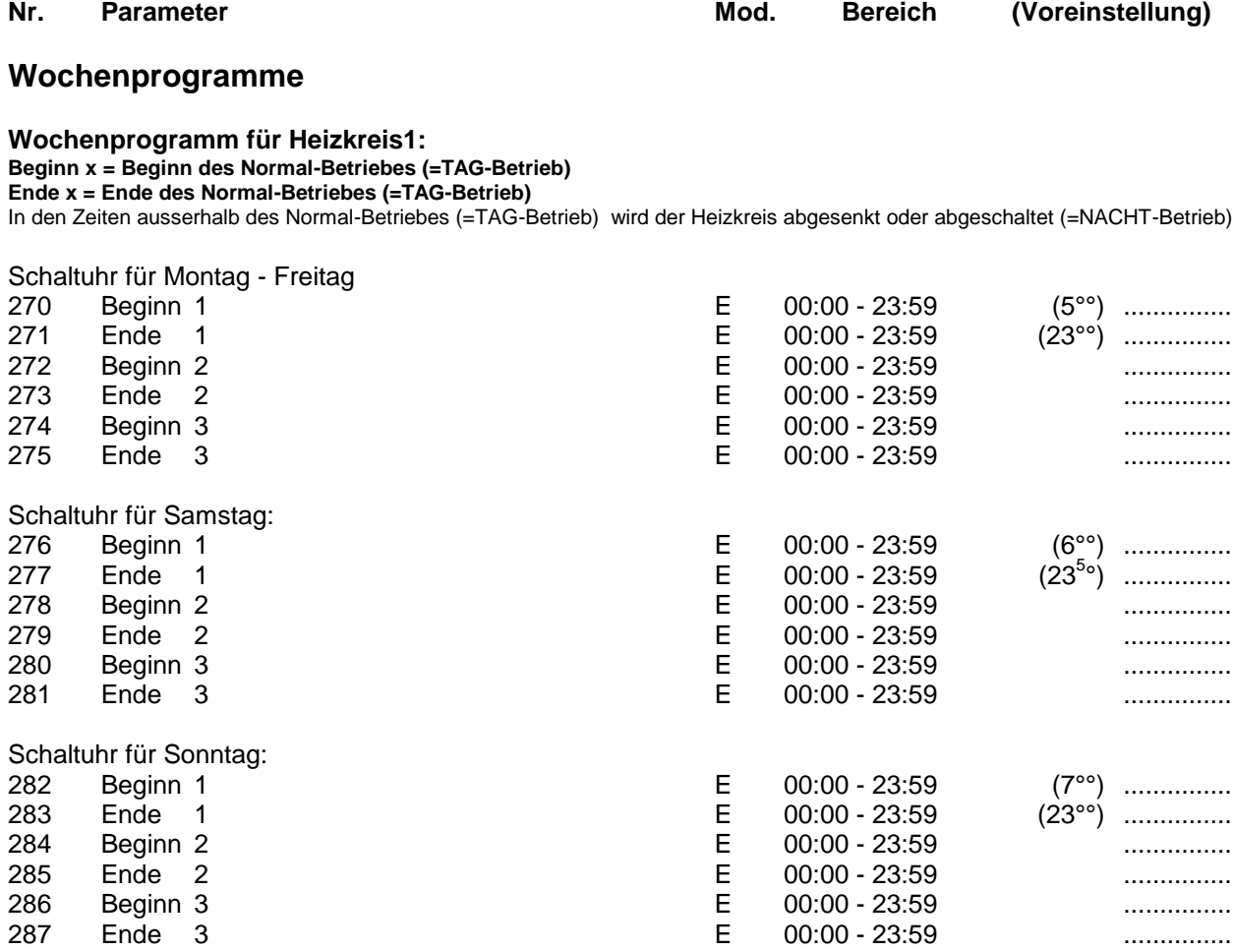

#### **Wochenprogramm für Heizkreis2: Beginn x = Beginn des Normal-Betriebes (=TAG-Betrieb)**

**Ende x = Ende des Normal-Betriebes (=TAG-Betrieb)**

In den Zeiten ausserhalb des Normal-Betriebes (=TAG-Betrieb) wird der Heizkreis abgesenkt oder abgeschaltet (=NACHT-Betrieb)

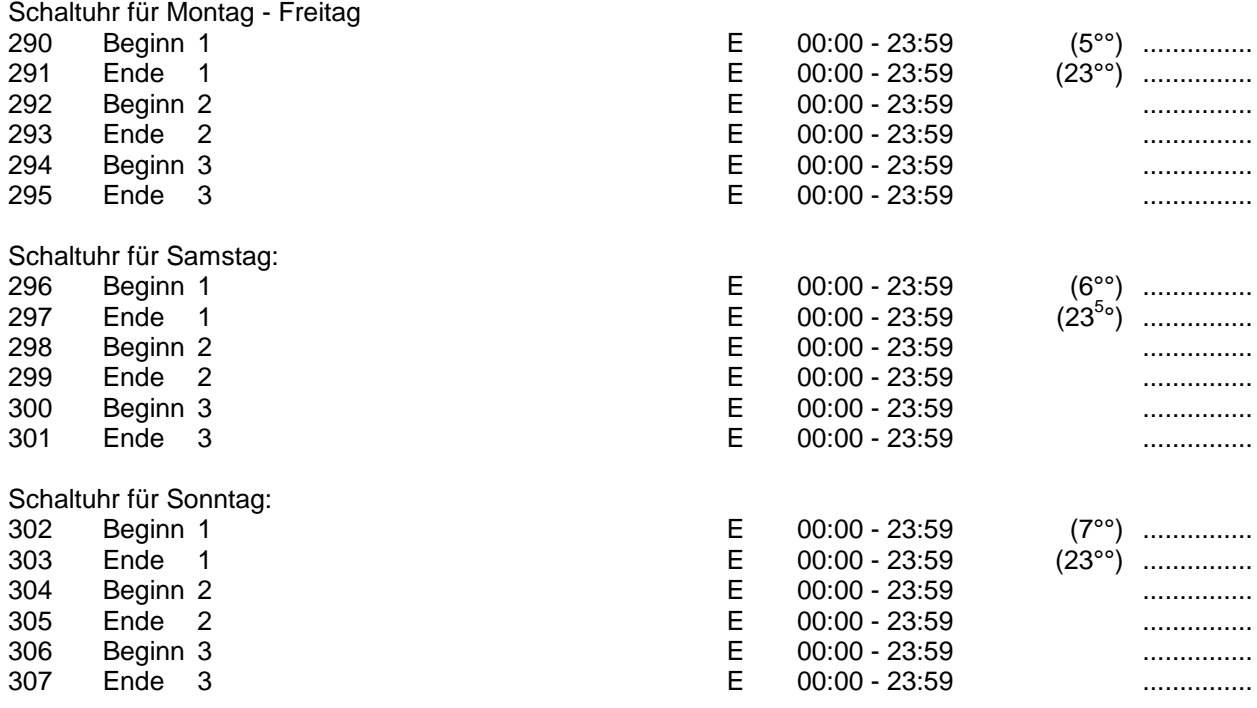

# **Nr. Parameter Mod. Bereich (Voreinstellung)**

#### **Wochenprogramm für Heizkreis3**

**Beginn x = Beginn des Normal-Betriebes (=TAG-Betrieb)**

**Ende x = Ende des Normal-Betriebes (=TAG-Betrieb)**

In den Zeiten ausserhalb des Normal-Betriebes (=TAG-Betrieb) wird der Heizkreis abgesenkt oder abgeschaltet (=NACHT-Betrieb)

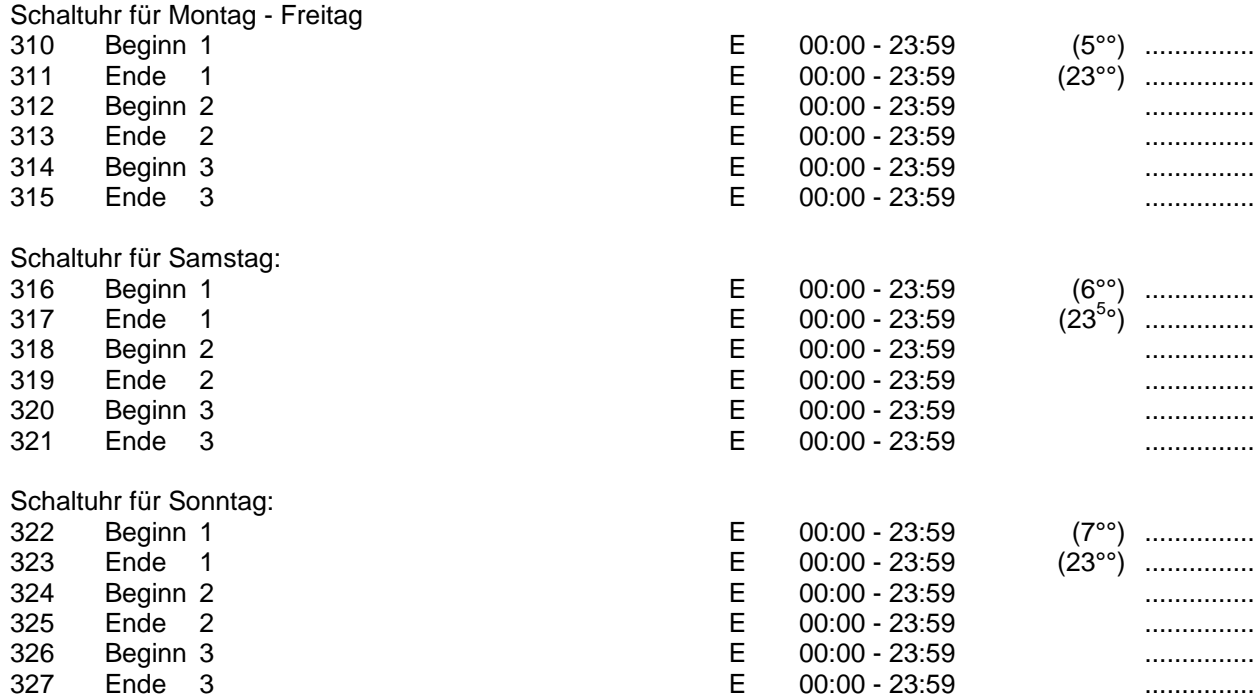

#### **Wochenprogramm Warmwasserbereitung Boiler (über Kessel) Beginn x = Beginn der Freigabe für Warmwasserbereitung Ende x = Ende der Freigabe für Warmwasserbereitung**

In den Zeiten ausserhalb der Freigabe ist die Warmwasserbereitung gesperrt Siehe auch Parameter Nr. 135

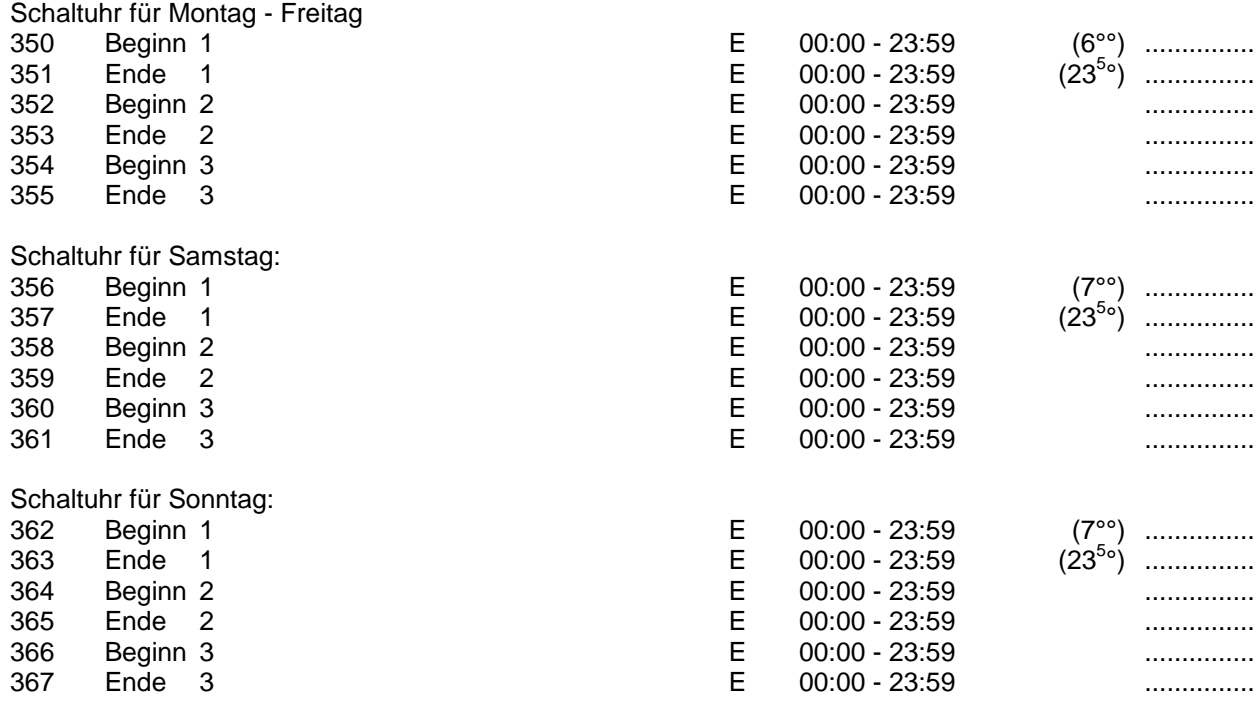

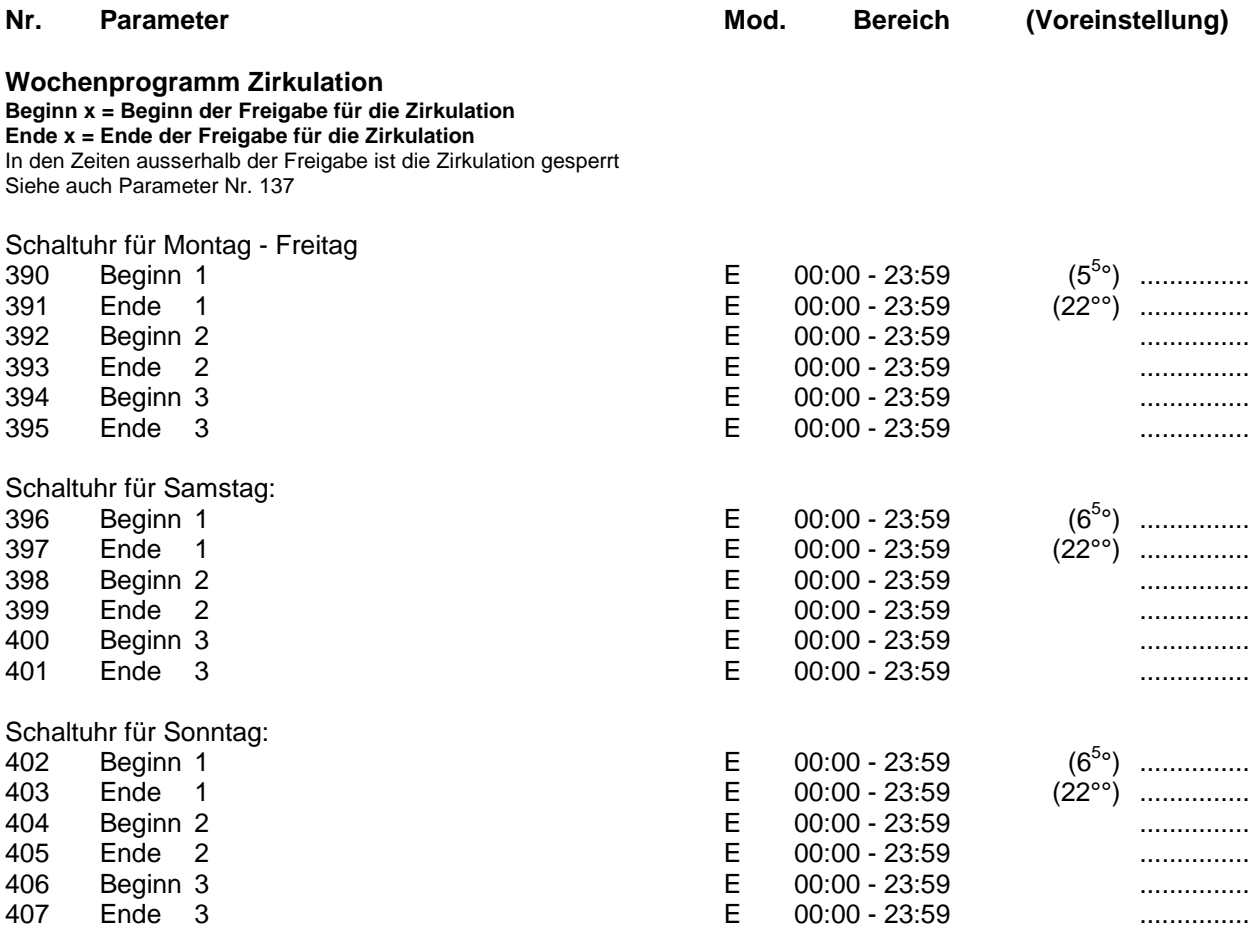

#### **Wochenprogramm für Kesselanforderung, z.B. Öl-/Gas-/Pelletkessel: Beginn x = Beginn der Freigabe für die Kesselanforderung Ende x = Ende der Freigabe für die Kesselanforderung**

In den Zeiten ausserhalb der Freigabe ist die Kesselanforderung für die jeweilige Funktion gesperrt (WW bzw. HK´s) Siehe auch Parameter Nr. 138

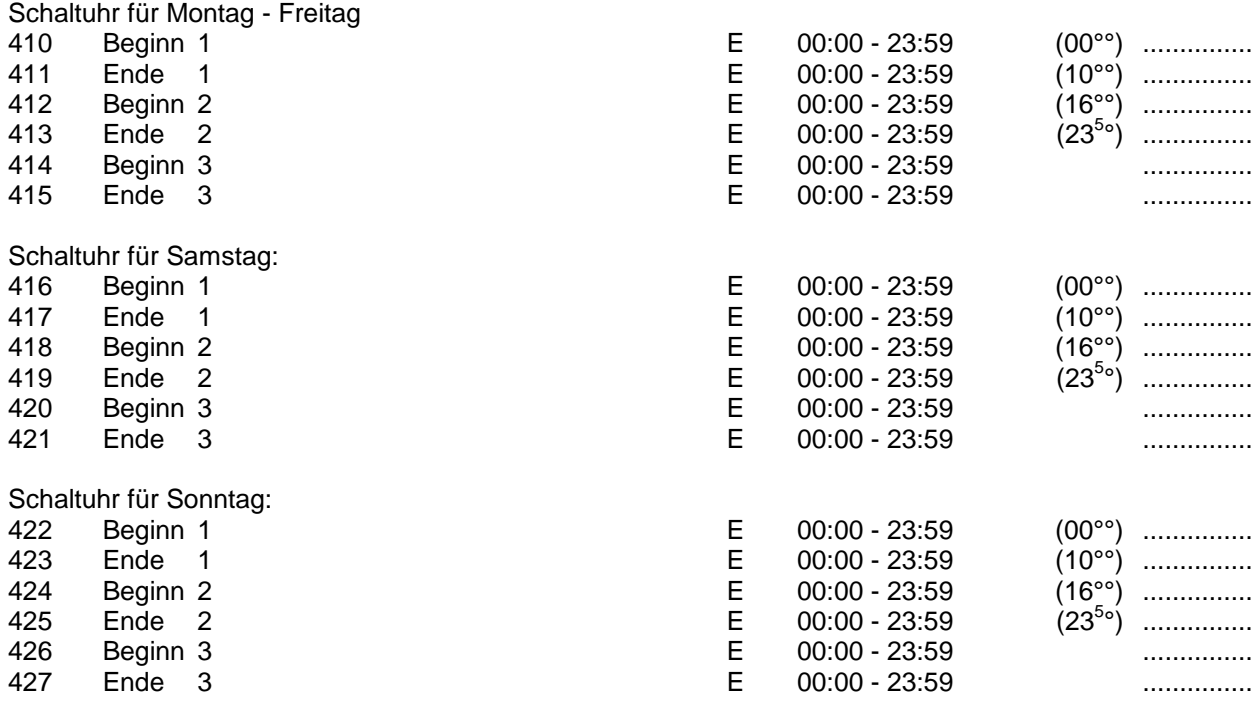

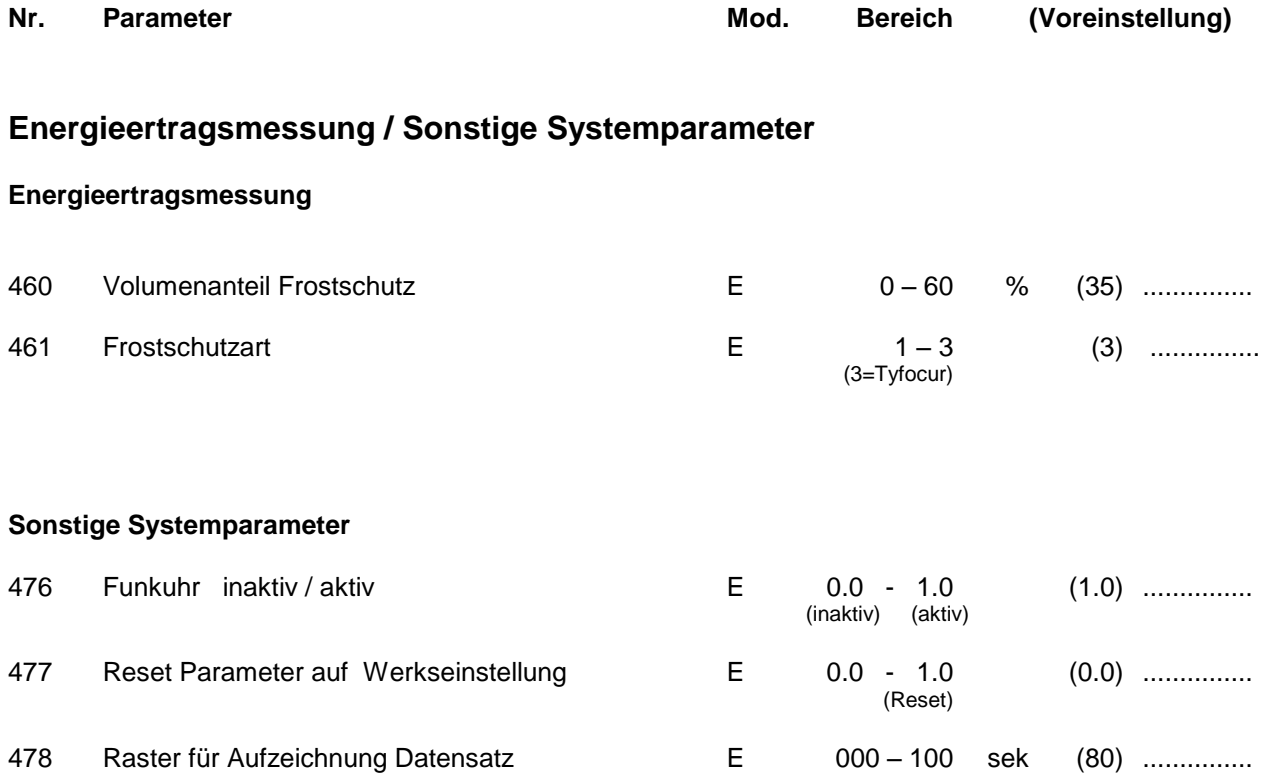

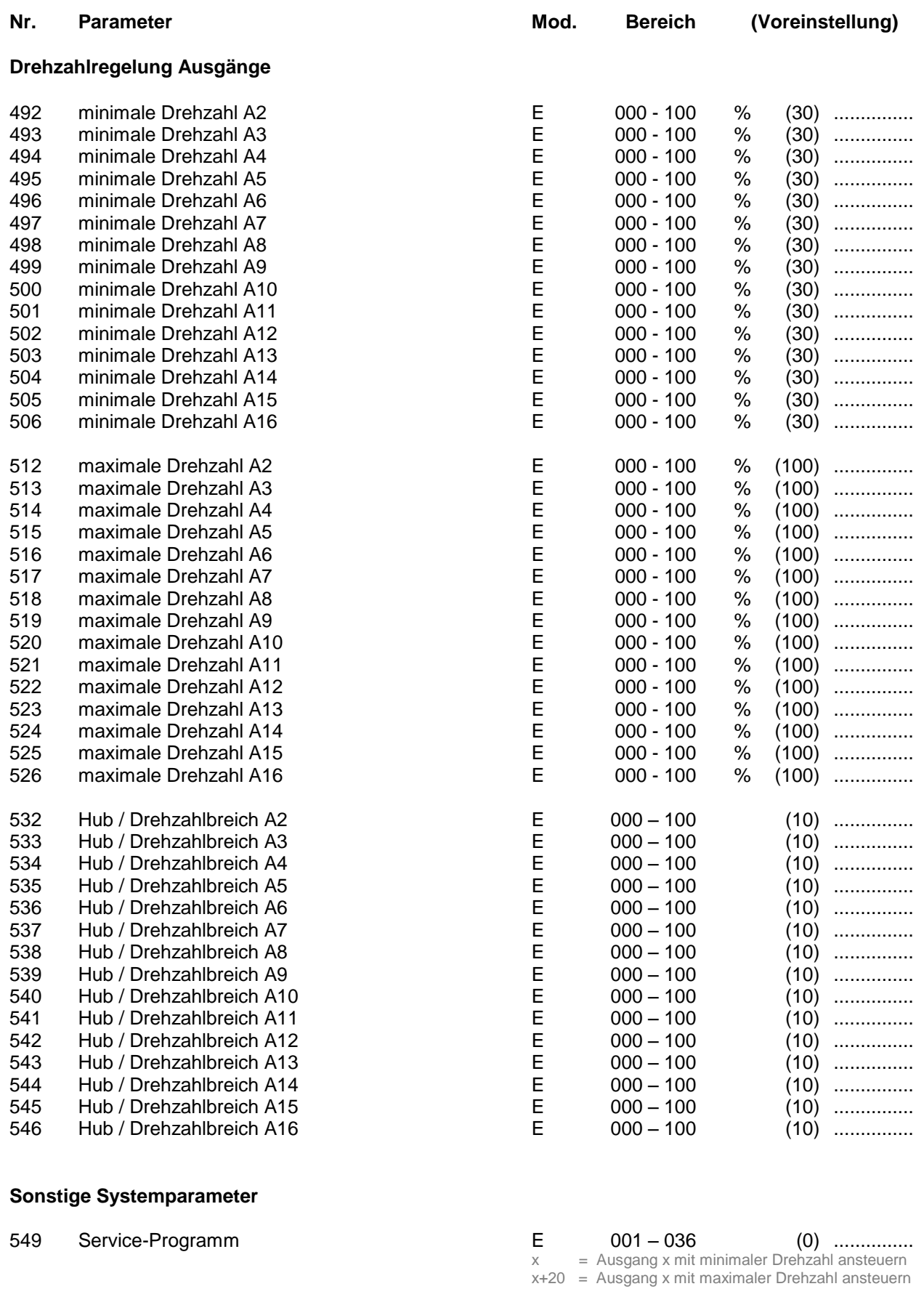

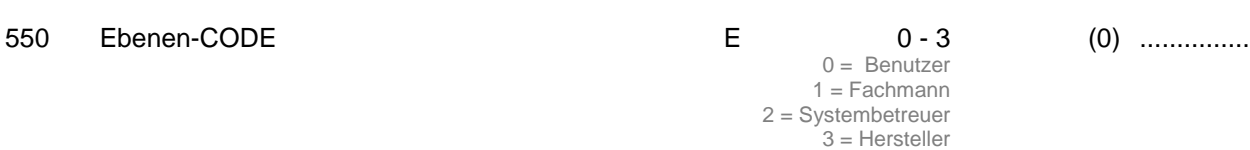

**Uhrzeit / Temperaturen / Meßwerte / Betriebsstunden**

#### Nr. Beschreibung

**2.2 Beschreibung**

#### 00 Uhrzeit

Der Systemregler verfügt über einen Anschluss für das Funkuhrmodul und eine interne quarzgesteuerte Systemuhr. Durch die Synchronisation der beiden Uhrmodule wird eine genaue Systemzeit erreicht. Bei korrektem Empfang des Funksignales stellt sich die Uhrzeit automatisch nach der ausgesendeten Zeit. Dies geschieht mehrmals pro Stunde. Bei korrektem Funkuhrempfang erscheint auf dem 3stelligen linken Display (Parameter) rechts unten ein Leuchtpunkt.

Ansonsten können Sie die Uhr jederzeit von Hand auf die gewünschte Zeit einstellen.

01..16 Temperaturwerte T1...T16

Parameter-Nr. 001 = Temperatur T1 ..... Parameter-Nr. 016 = Temperatur T16

Hier können Sie den jeweilig gewählten Temperaturwert in °C im Display ablesen.

- 18 Sollwert Kesselmanagement WW Hier können Sie die gewünschte Anforderungs-Solltemperatur ablesen. Ist der Wert 0, so ist keine Anforderung bezüglich Warmwasser an den Kessel gegeben.
- 19 Sollwert Puffermanagement HK1/2/3 Hier können Sie die gewünschte Puffer-Solltemperatur ablesen. Sie bezieht sich auf die Bevorratung für die Heizkreise im Puffer. Ist der Wert 0, so ist keine Anforderung des Puffers an den Kessel gegeben.
- 20 Vorlauf Energieertragsmessung Hier können Sie den Temperaturwert in °C des Vorlaufs der Energieertragsmessung im Display ablesen.
- 21 Rücklauf Energieertragsmessung Hier können Sie den Temperaturwert in °C des Rücklaufs der Energieertragsmessung im Display ablesen.
- 22 Differenztemperatur Energieertragsmessung Hier können Sie die Differenztemperatur zwischen Vorlauf und Rücklauf in °C im Display ablesen. Dieser Wert wird ca. alle 20 Sekunden aktualisiert.
- 23 Durchfluss Energieertragsmessung Sie können hier den aktuellen Durchfluss des Messkreises in Liter/Minute ablesen. Dieser Wert wird ca. alle 20 Sekunden aktualisiert.
- 24 Leistung Energieertragsmessung Hier können Sie die momentane Leistung des Messkreises in kW im Display ablesen. Dieser Wert wird ca. alle 20 Sekunden aktualisiert.
- 25 Tagesertrag Energieertragsmessung Sie können hier den aktuellen Tagesertrag des Messkreises in kWh im Display ablesen. Dieser Wert wird ca. alle 20 Sekunden aktualisiert. Er bleibt auch bei Stromausfall erhalten. Der Tageszähler wird Nachts automatisch auf den Wert Null gestellt.

#### 26 Gesamtertrag Energieertragsmessung

Hier können Sie den aktuellen Gesamtertrag des Messkreises in MWh im Display ablesen. Dieser Wert wird ca. alle 20 Sekunden aktualisiert. Er bleibt auch bei Stromausfall erhalten. Sie können den Gesamtzähler durch die Editierfunktion auf den Wert Null zurückstellen.

28/29 Analog Out 1 / 2 Parameter Nr. 28 -> Analog Out 1 Parameter Nr. 29 -> Analog Out 2 Hier können Sie den jeweiligen Sollwert des Analogausganges in Prozent ablesen. Diese Funktion ist optional.

#### 31..33 Sollwerte Vorlauftemperatur Heizkreis1/2/3

Parameter-Nr. 31 -> Sollwert Vorlauftemperatur Heizkreis 1 Parameter-Nr. 32 -> Sollwert Vorlauftemperatur Heizkreis 2 Parameter-Nr. 33 -> Sollwert Vorlauftemperatur Heizkreis 3

Im Display können Sie den aktuellen, vom Regler errechneten Sollwert der Heizkreise in °C ablesen. Erscheint der Wert 000.0 im Display, ist der Heizkreis nicht aktiv. Bei Betrieb des Heizkreises in der Funktion Frostschutz zeigt das Display einen Wert von 020.0 an.

#### 36..38 Offset Vorlauftemperatur Heizkreis 1/2/3

Parameter-Nr. 36 -> Offset Vorlauftemperatur Heizkreis 1 Parameter-Nr. 37 -> Offset Vorlauftemperatur Heizkreis 2 Parameter-Nr. 38 -> Offset Vorlauftemperatur Heizkreis 3

Sie können hier die Beeinflussung der Heizkreise durch evtl. über den pBus angeschlossene Raumthermostate in °C ablesen. Ist kein Raumthermostat angeschlossen wird jeweils der Wert 0.0 angezeigt.

- 40..49 Statusmeldungen für Regelmodule Bei evtl. auftretenden Schwierigkeiten können Sie hier die jeweilige Statusmeldung zur Diagnose ablesen. Weitere Erklärungen finden Sie im weiteren Verlauf der Beschreibung.
- 50..59 Statusmeldungen für pBus-Kommunikation Bei evtl. auftretenden Schwierigkeiten können Sie hier die jeweilige Statusmeldung zur Diagnose ablesen. Weitere Erklärungen finden Sie im weiteren Verlauf der Beschreibung.
- 61..76 Betriebsstunden A1..A16

Parameter-Nr. 61 = Betriebsstunden A1 .... Parameter-Nr. 76 = Betriebsstunden A16

Sie können hier die Betriebsstunden aller 16 Ausgangsmodule ablesen. Diese Werte bleiben auch bei Stromausfall erhalten und können durch die Editierfunktion auf den Wert Null zurückgesetzt werden.

77 Anzahl der Kesselanforderungen Sie können hier die Anzahl der Kesselanforderungen (K1, Ausgang1) ablesen. Dieser Wert bleibt auch bei Stromausfall erhalten und kann durch die Editierfunktion auf den Wert Null zurückgesetzt werden.

#### **Benutzerprogramme Heizkreise**

- Nr. Beschreibung
- 81..83 Sommer/Winterschaltung Heizkreis1/2/3 Parameter Nr. 81 -> Sommer/Winterschaltung Heizkreis 1 Parameter Nr. 82 -> Sommer/Winterschaltung Heizkreis 2 Parameter Nr. 83 -> Sommer/Winterschaltung Heizkreis 3

Abhängig von der Außentemperatur T7 werden die Heizkreise aktiviert oder deaktiviert. Unterschreitet die Außentemperatur T7 den eingestellten Schwellwert, so wird der jeweilige Heizkreis aktiviert (Winterbetrieb). Überschreitet die Außentemperatur T7 den eingestellten Schwellwert, so wird der jeweilige Heizkreis deaktiviert (Sommerbetrieb).

Sonderfunktionen: 0.0 -> Heizkreis generell aus 1.0 -> Heizkreis immer aus, nur Frostschutzfunktion 2.0 -> Heizkreis immer aus, nur Überschussfunktion (P190, P191..P193), keine Frostschutzfunktion 3.0 -> Heizkreis immer an, Regelung der Vorlauftemperatur nach der Heizkurve

86..88 Partyschaltung Heizkreis1/2/3 Parameter Nr. 86 -> Partyschaltung Heizkreis 1 Parameter Nr. 87 -> Partyschaltung Heizkreis 2 Parameter Nr. 88 -> Partyschaltung Heizkreis 3

Hier können Sie die aktuellen Schaltzeiten, bzw. Zustände des jeweiligen Heizkreises ändern:

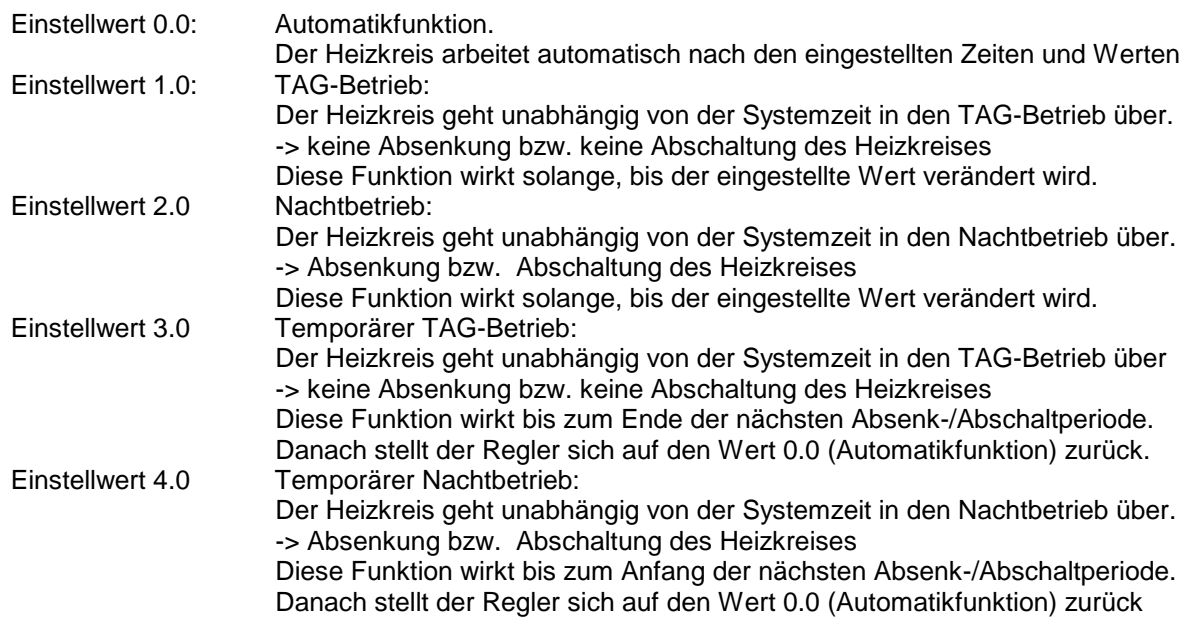

91..93 Tageskorrektur Heizkreise Parameter Nr. 91 -> Tageskorrektur Heizkreis 1 Parameter Nr. 92 -> Tageskorrektur Heizkreis 2 Parameter Nr. 93 -> Tageskorrektur Heizkreis 3

> Hier können Sie den vom Regler errechneten Sollwert Ihrer Heizkreise Ihren persönlichen Bedürfnissen anpassen. Der eingestellte Korrekturwert gilt für den TAG-Betrieb.

96..98 Nachtkorrektur Heizkreise Parameter Nr. 96 -> Nachtkorrektur Heizkreis 1 Parameter Nr. 97 -> Nachtkorrektur Heizkreis 2 Parameter Nr. 98 -> Nachtkorrektur Heizkreis 3

> Hier können Sie den vom Regler errechneten Sollwert Ihrer Heizkreise Ihren persönlichen Bedürfnissen anpassen. Der eingestellte Korrekturwert gilt für den NACHT-Betrieb.

### **Urlaubsprogramme / Zeitsteuerungen / Datumsfunktionen:**

- Nr. Beschreibung
- 101..103 Urlaubsprogramm Heizkreis1/2/3

Parameter Nr. 101 -> Urlaubsprogramm Heizkreis 1 Parameter Nr. 102 -> Urlaubsprogramm Heizkreis 2 Parameter Nr. 103 -> Urlaubsprogramm Heizkreis 3

Hier können Sie ein Urlaubsprogramm für Ihre Heizkreise aktivieren. (Parameterwert -> 1.0) Dazu müssen Sie vorher die START- und STOP –TAGE bzw. MONATE einstellen! Befindet sich bei aktivem Urlaubsprogramm (Parameterwert = 1.0) das Systemdatum (Parameter Nr. 145..148) im eingestellten Datumsfenster (Parameter Nr. 110 .. 121) so geht der jeweilige Heizkreis in den Nachtbetrieb über . Dies bewirkt je nach Einstellung der Parameter Nr. 155/165/175 eine Absenkung oder Abschaltung des jeweiligen Heizkreises. Nach Ablauf des Zeitraumes, bzw. nach Beendigung des Urlaubsprogrammes gehen die Heizkreise wieder in den Normalbetrieb über.

- 104 Urlaubsprogramm Warmwasserbereitung, Zirkulation Hier können Sie ein Urlaubsprogramm für Ihre Warmwasserbereitung bzw. Zirkulation aktivieren (Parameterwert -> 1.0) Dazu müssen Sie vorher die START- und STOP –TAGE bzw. MONATE einstellen! Befindet sich bei aktivem Urlaubsprogramm (Parameterwert = 1.0) das Systemdatum (Parameter Nr. 145..148) im eingestellten Datumsfenster (Parameter Nr. 122 .. 125) so wird die Warmwasserbereitung für diese Zeit gesperrt. Nach Ablauf des Zeitraumes, bzw. nach Beendigung des Urlaubsprogrammes geht die Warmwasserbereitung sowie die Zirkulationsfunktion wieder in den Normalbetrieb über.
- 135 Zeitsteuerung Warmwasserbereitung Sie können durch aktivieren der Zeitsteuerung (Parameterwert -> 1.0) die Wochenschaltuhr für die Warmwasserbereitung (Parameter Nr. 350 .. 367) aktiv schalten. Damit wird nur noch innerhalb der eingestellten Zeiten das Warmwasser erwärmt. Stellen sie die Zeitsteuerung auf 0.0 werden die eingestellten Zeitfenster (Parameter Nr. 350..367) für die Warmwasserbereitung ignoriert und Warmwasser während des gesamten Tages zur Verfügung gestellt.
- 137 Zeitsteuerung Zirkulation Sie können durch aktivieren der Zeitsteuerung (Parameterwert -> 1.0) die Wochenschaltuhr für die Zirkulation (Parameter Nr. 390 .. 407) aktiv schalten. Damit kann nur noch innerhalb der eingestellten Zeiten die Zirkulation angesteuert werden. Stellen sie die Zeitsteuerung auf 0.0 werden die eingestellten Zeitfenster (Parameter Nr. 390..407) für die Zirkulation ignoriert und diese kann während des gesamten Tages angesteuert werden.
- 138 Sie können durch aktivieren der Zeitsteuerung (Parameterwert -> 1.0..3.0) die Wochenschaltuhr für die Kesselanforderung (Parameter Nr. 410 .. 427) aktiv schalten. Damit kann nur noch innerhalb der eingestellten Zeiten der Kessel (z.B. Öl/Gas/Pelletkessel) angefordert werden. Die verschiedenen Anforderungsprofile werden je nach Einstellung gesperrt:
	- 1.0 -> Zeitsteuerung bezieht sich nur auf die Anforderung durch die Heizkreise, die Warmwasseranforderung befindet sich im Automatikmodus und wird nicht gesperrt.
	- 2.0 -> Zeitsteuerung bezieht sich nur auf die Anforderung durch Warmwasser, die Heizkreisanforderung befindet sich im Automatikmodus und wird nicht gesperrt.

3.0 -> Zeitsteuerung bezieht sich auf die Anforderung durch Warmwasser und Heizung. Die Funktionen 1.0, 2.0 und 3.0 sind als Energiesparfunktion durch bewussten Benutzereingriff in die automatische Anforderung gedacht.

Stellen sie die Zeitsteuerung auf 0.0 werden die eingestellten Zeitfenster (Parameter Nr. 410..427) ignoriert und der Kessel kann während des ganzen Tages durch das automatische Puffermanagement angefordert werden.

#### 145 Wochen-Tag-Nr.

Hier können Sie die Nummer des Wochentages ablesen bzw. einstellen. Bei korrektem Funkuhrempfang wird dieser Wert automatisch aktualisiert. 1=Montag, 2=Dienstag, 3=Mittwoch, 4=Donnerstag, 5=Freitag, 6=Samstag, 7=Sonntag Dieser Parameterwert beeinflußt die Funktion der Wochenschaltuhren.

## 146 Monats-Tag-Nr. Hier können Sie den Tag des Monats ablesen bzw. einstellen (z.B. 20 bei 20.06.01) Bei korrektem Funkuhrempfang wird dieser Wert automatisch aktualisiert.

#### 147 Monat Hier können Sie den Monat ablesen bzw. einstellen (z.B. 06 bei 20.06.01) Bei korrektem Funkuhrempfang wird dieser Wert automatisch aktualisiert.

#### 148 Jahr

Hier können Sie das Jahr ablesen bzw. einstellen (z.B. 01 bei 20.06.01) Bei korrektem Funkuhrempfang wird dieser Wert automatisch aktualisiert.

#### **Einstellwerte für Heizkreis1:**

#### Nr. Beschreibung

- 150 Heizkurvenpunkt 1 für Heizkreis 1 Hier können Sie die –bei einer Aussentemperatur von +15°C - benötigte Vorlauftemperatur für den Heizkreis 1 einstellen. Die Werte gelten für den Normal-, bzw. TAG-Betrieb. Zusammen mit dem Parameter Nr. 151 bestimmen Sie damit die Charakteristik der Heizkurve (siehe auch Zeichnung "Heizkurve" im Anschluss an dieses Kapitel) Typische Einstellwerte für Radiatoren-Heizkreise sind ca. 40°C, für Fußboden-Heizung, bzw. Wandflächen-Heizung ca. 25°C
- 151 Heizkurvenpunkt 2 für Heizkreis 1 Hier können Sie die –bei einer Aussentemperatur von -15°C - benötigte Vorlauftemperatur für den Heizkreis 1 einstellen. Werte gelten für den Normal-, bzw. TAG-Betrieb. Zusammen mit dem Parameter Nr. 150 bestimmen Sie damit die Charakteristik der Heizkurve (siehe auch Zeichnung "Heizkurve" im Anschluss an dieses Kapitel) Typische Einstellwerte für Radiatoren-Heizkreise sind ca. 60°C, für Fußboden-Heizung, bzw. Wandflächen-Heizung ca. 35°C
- 152 Absenkung für Heizkreis 1 Durch Verstellen des Parameterwertes können Sie hier die Absenktemperatur bei Nacht-Betrieb definieren. Die Nachttemperatur errechnet sich aus der Tagtemperatur abzüglich des Absenkwertes. (siehe auch Zeichnung "Heizkurve" im Anschluss an dieses Kapitel)
- 153 Hysterese Vorlauftemperatur für Heizkreis 1 Über diesen Parameter können Sie den Toleranzbereich bestimmen, innerhalb dessen der Mischer die Vorlauftemperatur nicht nachregelt. Dieser Toleranzbereich ist nötig um überflüssige Mischerbewegungen zu vermeiden. Typische Einstellwerte für Radiatoren Heizkreise sind ca. 4.0°C, für Fußbodenheizung bzw. Wandflächen-Heizung sind ca. 2,0°C.
- 154 Messrate für Heizkreis 1 Dieser Parameter bestimmt das Regelintervall für den Mischer. Für sehr schnelle Mischer können Sie den Wert verkleinern, für sehr langsame Mischer sollten Sie den Wert vergrößern.
- 155 Absenken / Abschalten / Abschalten oberhalb Frostschutztemperatur für Heizkreis 1 Hier können Sie je nach Hauscharakteristik und den individuellen Bedürfnissen die Betriebsarten für den NACHT-Betrieb des Heizkreises einstellen.<br>Parameter-Wert = 1.0: Während des Na
	- Während des Nachtbetriebes wird die Vorlauftemperatur des Heizkreises um den Wert der Absenkung (Parameter Nr. 152) vermindert. Parameter-Wert = 2.0: Während des Nachtbetriebes wird der Heizkreis vollständig abgeschaltet. (keine Frostschutzfunktion) Parameter-Wert = 3.0: Während des Nachtbetriebes wird der Heizkreis abhängig von der Aussentemperatur abgesenkt oder abgeschaltet. Unterschreitet die Aussentemperatur den Wert der Frostschutzfunktion (Parameter Nr. 157), so wird der Heizkreis im Nachtbetrieb auf Absenkung geschaltet. Überschreitet die Aussentemperatur den Wert der Frostschutzfunktion (Parameter Nr. 157), so wird der Heizkreis im Nachtbetrieb abgeschaltet.
- 156 T5aus, Heizkreis-Pumpe für Heizkreis 1 Unterschreitet die Temperatur im Puffer mitte/oben den eingestellten Wert, so wird der Heizkreis1 deaktiviert. Diese Funktion unterbindet unnötige Pumpenlaufzeiten und ermöglicht ein schnelleres Aufladen des Puffers nach einer vollständigen Entleerung.
- 157 Frostschutzfunktion für Heizkreis 1 Hier können Sie die Temperaturschwelle für die Frostschutzfunktion einstellen. Unterschreitet die Aussentemperatur den eingestellten Wert wird die Frostschutzfunktion bei ausgeschaltetem Heizkreis aktiv. Bei aktiver Frostschutzfunktion beträgt der Soll-Vorlaufwert des Heizkreises 20°C.

#### **Einstellwerte für Heizkreis2:**

#### Nr. Beschreibung

- 160 Heizkurvenpunkt 1 für Heizkreis 2 Hier können Sie die –bei einer Aussentemperatur von +15°C - benötigte Vorlauftemperatur für den Heizkreis 2 einstellen. Die Werte gelten für den Normal-, bzw. TAG-Betrieb. Zusammen mit dem Parameter Nr. 161 bestimmen Sie damit die Charakteristik der Heizkurve (siehe auch Zeichnung "Heizkurve" im Anschluss an dieses Kapitel) Typische Einstellwerte für Radiatoren-Heizkreise sind ca. 40°C, für Fußboden-Heizung, bzw. Wandflächen-Heizung ca. 25°
- 161 Heizkurvenpunkt 2 für Heizkreis 2 Hier können Sie die –bei einer Aussentemperatur von -15°C - benötigte Vorlauftemperatur für den Heizkreis 2 einstellen. Werte gelten für den Normal-, bzw. TAG-Betrieb. Zusammen mit dem Parameter Nr. 160 bestimmen Sie damit die Charakteristik der Heizkurve (siehe auch Zeichnung "Heizkurve" im Anschluss an dieses Kapitel) Typische Einstellwerte für Radiatoren-Heizkreise sind ca. 60°C, für Fußboden-Heizung, bzw. Wandflächen-Heizung ca. 35°C
- 163 Absenkung für Heizkreis 2 Durch Verstellen des Parameterwertes können Sie hier die Absenktemperatur bei NACHT-Betrieb definieren. Die Nachttemperatur errechnet sich aus der Tagtemperatur abzüglich des Absenkwertes. (siehe auch Zeichnung "Heizkurve" im Anschluss an dieses Kapitel)
- 164 Hysterese Vorlauftemperatur für Heizkreis 2 Über diesen Parameter können Sie den Toleranzbereich bestimmen, innerhalb dessen der Mischer die Vorlauftemperatur nicht nachregelt. Dieser Toleranzbereich ist nötig um überflüssige Mischerbewegungen zu vermeiden. Typische Einstellwerte für Radiatoren Heizkreise sind ca. 4.0°C, für Fußboden-Heizung bzw. Wandflächen-Heizung sind ca. 2,0°C.
- 164 Messrate für Heizkreis 2 Dieser Parameter bestimmt das Regelintervall für den Mischer. Für sehr schnelle Mischer können Sie den Wert verkleinern, für sehr langsame Mischer sollten Sie den Wert vergrößern.
- 165 Absenken / Abschalten / Abschalten oberhalb Frostschutztemperatur für Heizkreis 2 Hier können Sie je nach Hauscharakteristik und den individuellen Bedürfnissen die Betriebsarten für den NACHT-Betrieb des Heizkreises einstellen.<br>Parameter-Wert = 1.0: Während des Na
	- Während des Nacht-Betriebes wird die Vorlauftemperatur des Heizkreises um den Wert der Absenkung (Parameter Nr. 162) vermindert. Parameter-Wert = 2.0: Während des Nacht-Betriebes wird der Heizkreis vollständig abgeschaltet. (keine Frostschutzfunktion) Parameter-Wert = 3.0: Während des Nacht-Betriebes wird der Heizkreis abhängig von der Aussentemperatur abgesenkt oder abgeschaltet. Unterschreitet die Aussentemperatur den Wert der Frostschutzfunktion (Parameter Nr. 167, so wird der Heizkreis im Nachtbetrieb auf Absenkung geschaltet. Überschreitet die Aussentemperatur den Wert der Frostschutzfunktion (Parameter Nr. 167, so wird der Heizkreis im Nachtbetrieb abgeschaltet.
- 166 T5aus, Heizkreis-Pumpe für Heizkreis 2 Unterschreitet die Temperatur im Puffer mitte/oben den eingestellten Wert, so wird der Heizkreis2 deaktiviert. Diese Funktion unterbindet unnötige Pumpenlaufzeiten und ermöglicht ein schnelleres Aufladen des Puffers nach einer vollständigen Entleerung.
- 167 Frostschutzfunktion für Heizkreis 2 Hier können Sie die Temperaturschwelle für die Frostschutzfunktion einstellen. Unterschreitet die Aussentemperatur den eingestellten Wert wird die Frostschutzfunktion bei ausgeschaltetem Heizkreis aktiv. Bei aktiver Frostschutzfunktion beträgt der Soll-Vorlaufwert des Heizkreises 20°C.

#### **Einstellwerte für Heizkreis3:**

#### Nr. Beschreibung

- 170 Heizkurvenpunkt 1 für Heizkreis 3 Hier können Sie die –bei einer Aussentemperatur von +15°C - benötigte Vorlauftemperatur für den Heizkreis 3 einstellen. Die Werte gelten für den Normal-, bzw. TAG-Betrieb. Zusammen mit dem Parameter Nr. 171 bestimmen Sie damit die Charakteristik der Heizkurve (siehe auch Zeichnung "Heizkurve" im Anschluss an dieses Kapitel) Typische Einstellwerte für Radiatoren-Heizkreise sind ca. 40°C, für Fußboden-Heizung, bzw. Wandflächen-Heizung ca. 25°C
- 171 Heizkurvenpunkt 2 für Heizkreis 3 Hier können Sie die –bei einer Aussentemperatur von -15°C - benötigte Vorlauftemperatur für den Heizkreis 3 einstellen. Werte gelten für den Normal-, bzw. TAG-Betrieb. Zusammen mit dem Parameter Nr. 170 bestimmen Sie damit die Charakteristik der Heizkurve (siehe auch Zeichnung "Heizkurve" im Anschluss an dieses Kapitel) Typische Einstellwerte für Radiatoren-Heizkreise sind ca. 60°C, für Fußboden-Heizung, bzw. Wandflächen-Heizung a. 35°C
- 172 Absenkung für Heizkreis 3 Durch Verstellen des Parameterwertes können Sie hier die Absenktemperatur bei Nacht-Betrieb definieren. Die Nachttemperatur errechnet sich aus der Tagtemperatur abzüglich des Absenkwertes. (siehe auch Zeichnung "Heizkurve" im Anschluss an dieses Kapitel)
- 173 Hysterese Vorlauftemperatur für Heizkreis 3 Über diesen Parameter können Sie den Toleranzbereich bestimmen, innerhalb dessen der Mischer die Vorlauftemperatur nicht nachregelt. Dieser Toleranzbereich ist nötig um überflüssige Mischerbewegungen zu vermeiden. Typische Einstellwerte für Radiatoren Heizkreise sind ca. 4.0°C, für Fußboden-Heizung bzw. Wandflächen-Heizung sind ca. 2,0°C.
- 174 Messrate für Heizkreis 3 Dieser Parameter bestimmt das Regelintervall für den Mischer. Für sehr schnelle Mischer können Sie den Wert verkleinern, für sehr langsame Mischer sollten Sie den Wert vergrößern.
- 175 Absenken / Abschalten / Abschalten oberhalb Frostschutztemperatur für Heizkreis 3 Hier können Sie je nach Hauscharakteristik und den individuellen Bedürfnissen die Betriebsarten für den Nacht-Betrieb des Heizkreises einstellen.<br>Parameter-Wert = 1.0: Während des N
	- Während des Nacht-Betriebes wird die Vorlauftemperatur des Heizkreises um den Wert der Absenkung (Parameter Nr. 172) vermindert. Parameter-Wert = 2.0: Während des Nacht-Betriebes wird der Heizkreis vollständig abgeschaltet. (keine Frostschutzfunktion) Parameter-Wert = 3.0: Während des Nacht-Betriebes wird der Heizkreis abhängig von der Aussentemperatur abgesenkt oder abgeschaltet. Unterschreitet die Aussentemperatur den Wert der Frostschutzfunktion (Parameter Nr. 177, so wird der Heizkreis im Nachtbetrieb auf Absenkung geschaltet. Überschreitet die Aussentemperatur den Wert der Frostschutzfunktion (Parameter Nr. 177, so wird der Heizkreis im Nachtbetrieb abgeschaltet.
- 176 T5aus, Heizkreis-Pumpe für Heizkreis 3 Unterschreitet die Temperatur im Puffer mitte/oben den eingestellten Wert, so wird der Heizkreis3 deaktiviert. Diese Funktion unterbindet unnötige Pumpenlaufzeiten und ermöglicht ein schnelleres Aufladen des Puffers nach einer vollständigen Entleerung.
- 177 Frostschutzfunktion für Heizkreis 3 Hier können Sie die Temperaturschwelle für die Frostschutzfunktion einstellen. Unterschreitet die Aussentemperatur den eingestellten Wert wird die Frostschutzfunktion bei ausgeschaltetem Heizkreis aktiv. Bei aktiver Frostschutzfunktion beträgt der Soll-Vorlaufwert des Heizkreises 20°C.

### **Einstellwerte für dig. Raumthermostat**

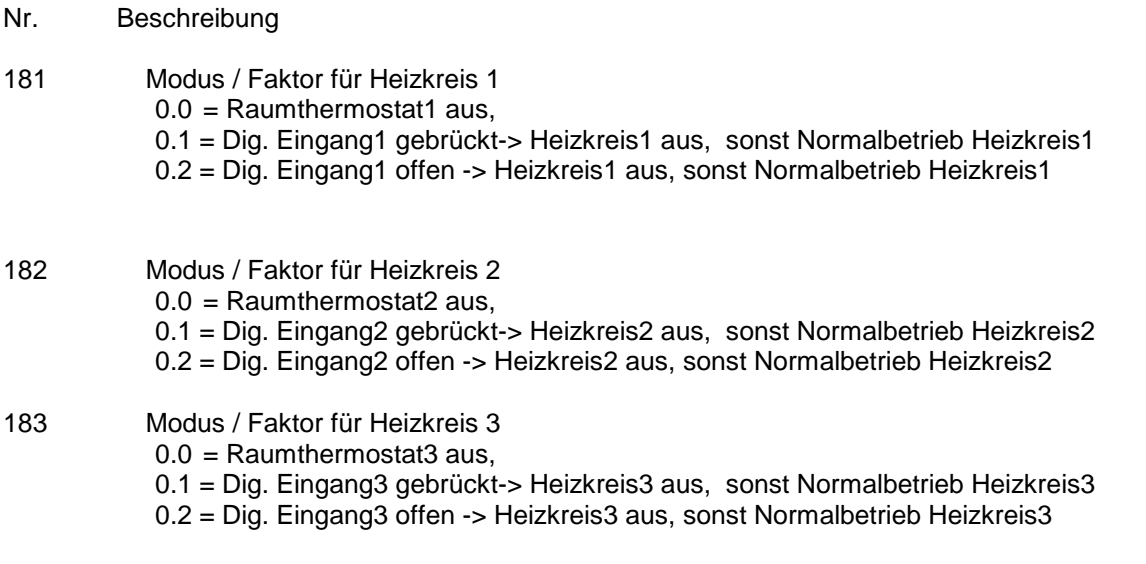

### **Einstellwerte für Puffer:**

- Nr. Beschreibung
- 190 T3max, Puffer unten, Überschussfunktion Überschreitet die Temperatur T3 im Puffer unten den eingestellten Wert, so werden verschiedene Überschussfunktionen aktiviert. Dies kann zum einen eine kontrollierte Wärmeabfuhr über die Heizkreise (siehe auch Parameter Nr. 191..193) sein, wie auch eine Wärmeabfuhr über die Zirkulation.
- 191..193 Tsoll1/2/3, Heizkreis1/2/3, Überschussfunktion Parameter Nr. 191 -> Tsoll1, Heizkreis1, Überschussfunktion Parameter Nr. 192 -> Tsoll2, Heizkreis2, Überschussfunktion Parameter Nr. 193 -> Tsoll3, Heizkreis3, Überschussfunktion

Hier können Sie die Überschussfunktion über die Heizkreise deaktivieren (Parameter-Wert=10,0° C) bzw. eine definierte Vorlauftemperatur für jeden Heizkreis einstellen. Während der Wärmeabfuhr wird die Heizkreisvorlauftemperatur auf diesen Soll-Temperaturwert geregelt, um Schäden durch die überhöhte Puffertemperatur zu vermeiden.

- 195 Überschussfunktion über Zirkulation Bei aktiver Überschussfunktion über die Zirkulation (Parameterwert=1.0 ->minimale Drehzahl der Pumpe, Parameterwert =2.0 -> maximale Drehzahl der Pumpe), ist diese während der Kühlphase unabhängig von Schaltzeiten und Temperaturwerten ständig eingeschaltet.
- 196 Kesselüberhöhung für Boilerladung,  $\Delta T$  (T<sub>WWsoll</sub> T9min) Hier können Sie die Überhöhung der Kesseltemperatur (T9) gegenüber der maximalen errechneten Solltemperatur des Boilers (T WWsoll) definieren. Zugunsten längerer Brennerlaufzeiten kann der Kessel auf eine höhere Temperatur geladen werden.
- 197 Pufferüberhöhung für Heizkreise1/2/3,  $\Delta T$  (T<sub>HKsoll</sub> T5min) Hier können Sie die Überhöhung der Puffertemperatur (T5) gegenüber der maximalen errechneten Solltemperatur aller Heizkreise (Tsoll) definieren. Zugunsten längerer Brennerlaufzeiten kann der Puffer auf eine höhere Bereitschaftstemperatur geladen werden.
- 198 Vorrang für Warmwasserbeladung Sie können hier einen Vorrang für die Beladung des Warmwassers einstellen (Parameterwert -> 1.0). Ist der Vorrang aktiv, werden bei Nachladung des Warmwassers die Heizkreise abgeschaltet um den Ladevorgang zu beschleunigen. Dies ist bei Kesseln mit kleiner Leistung gegenüber der Verbraucherleistung u.U. von Vorteil.

#### **Warmwasserbereitung Boiler (über Kessel):**

- Nr. Beschreibung
- 211 T9min, Warmwasserpumpe P4 Unterschreitet Temperatur T9 den eingestellten Wert, so wird die Warmwasserbereitung gesperrt, d.h. die Boiler-Ladepumpe P4 wird solange abgeschaltet, bis Temperatur T9 (Kessel) den eingestellten Wert zuzüglich Hysterese wieder überschreitet.
- 213 DTx, Einschaltdifferenz Boiler (T9-T11) Unterschreitet die Differenz zwischen Temperatur T9 (Kessel) und der Temperatur T11 (Boiler oben) den eingestellten Wert, so wird die Boiler-Ladepumpe P4 abgeschaltet um unnötige Laufzeiten und negativen Energietransport zu vermeiden.
- 215 T11soll, Solltemperatur Warmwasser Hier stellen Sie die gewünschte Warmwassertemperatur im Boiler ein.
- 216 Hysterese Solltemperatur Warmwasser Unterschreitet T11 den Wert von Parameter Nr. 216 abzüglich des Wertes von Parameter Nr. 217, so wird die Boiler-Ladepumpe P4 eingeschaltet um das Warmwasser im Boiler zu erwärmen.

#### **Warmwasserbereitung Boiler (über Puffer)**

- Nr. Beschreibung
- 220 T6ein, Einschaltschwelle Pumpe P6 Sie können eine Mindest-Einschalttemperatur bei der Puffertemperatur T6 für die Boiler-Ladepumpe P6 festlegen. Bei Überschreiten dieser Temperaturschwelle wird die Ladepumpe aktiv, ansonsten ist sie ausgeschaltet.
- 221 DTx, Einschaltdifferenz Pumpe P6 (T6-T10) Unterschreitet die Differenz zwischen Temperatur T6 (Puffer oben) und der Temperatur T10 (Boiler unten) den eingestellten Wert, so wird die Puffer-Ladepumpe P6 abgeschaltet um negativen Energietransport zu vermeiden.
- 222 T10max, Sicherheitsabschaltung Üb erschreitet die Temperatur T10 (Boiler unten) den eingestellten Wert wird die Ladepumpe P6 ausgeschaltet um eine Überhitzung des Warmwassers zu vermeiden.

#### **Zirkulation:**

- Nr. Beschreibung
- 230 T2ein, Zirkulations-Pumpe P8 ein Unterschreitet Temperatur T2 (Rücklauf Zirkulationsleitung) den eingestellten Wert, so wird die Zirkulations-Pumpe P8 aktiviert. Dies geschieht jedoch nur, wenn die Zirkulationsfunktion durch die Wochenschaltuhr freigegeben ist. (siehe auch Parameter Nr. 137 und Parameter Nr. 390..407)
- 231 Hysterese zu Parameter Nr. 230 Überschreitet Temperatur T2 den eingestellten Wert von Parameter 230 zuzüglich des Wertes von Parameter 231, so wird die Zirkulations-Pumpe P8 wieder ausgeschaltet.

### **Kesselanforderung (K1), Kesselkreisregelung Öl-/Gas-/Pelletkessel:**

- Nr. Beschreibung 240 Regelcharakteristik (Minimaldurchfluss) Sie können hier die Regelcharakteristik für die Pufferladepumpe P1 bezogen auf den Kesseltyp einstellen Parameterwert = 0.0: für Kessel, welche keinen Minimaldurchfluss benötigen, z.B. Ölkessel Parameterwert = 1.0: für Kessel, die einen Minimaldurchfluss bei der Kesselanforderung benötigen, z.B. Gasthermen mit internem Durchflusswächter 241 T9ein, Einschaltschwelle Pumpe P1 Sie können eine Mindest-Einschalttemperatur bei der Kesseltemperatur T9 für die Puffer-Ladepumpe P1 des Kessels festlegen. Bei Überschreiten dieser Temperaturschwelle wird die Ladepumpe aktiv, ansonsten ist die ausgeschaltet. Diese Funktion ist u.a. bei Pelletkesseln empfehlenswert.
- 242 DTx, Einschaltdifferenz Pumpe P1 (T9-T4) Unterschreitet die Differenz zwischen Temperatur T9 (Kessel) und der Temperatur T4 (Puffer mitte/unten) den eingestellten Wert, so wird die Puffer-Ladepumpe P1 abgeschaltet um negativen Energietransport zu vermeiden. Dieser Wert muss immer mindestens 2°C betragen. Die Einschaltdifferenz gilt nicht wenn der Wert von Parameter Nr. 240 auf 1.0 steht.
- 243 T9max, Sicherheitsabschaltung Überschreitet die Kessel-Temperatur T9 den eingestellten Wert, so wird der Anforderungs-Kontakt ausgeschaltet und die Puffer-Ladepumpe P1 eingeschaltet um evtl. vorhandene Übertemperatur in den Puffer abzuführen.

#### **Solarbeladung Puffer:**

- Nr. Beschreibung
- 250 DTx, Einschaltdifferenz (T1-T3) Überschreitet die Differenz zwischen Temperatur T1 (Kollektor) und Temperatur T3 (Puffer unten) den eingestellten Wert, so wird die Kollektorkreispumpe P2aktiviert. Diese läuft solange, bis die Temperaturdifferenz den Wert von Parameter Nr. 251 unterschreitet.
- 251 DTx, Ausschaltdifferenz (T1-T3) Unterschreitet die Differenz zwischen Temperatur T1 (Kollektor) und Temperatur T3 (Puffer unten) den eingestellten Wert, so wird die Kollektorkreispumpe P2 ausgeschaltet.
- 252 T3max, maximale Beladetemperatur Puffer Überschreitet Temperatur T3 (Puffer unten) den eingestellten Wert, so wird die Kollektorkreispumpe P2 ausgeschaltet um Schäden am Puffer zu vermeiden.
- 253 T1max, maximale Temperatur Kollektor Überschreitet Temperatur T1 (Kollektor) den eingestellten Wert, so wird die Kollektorkreispumpe ausgeschaltet um Schäden am System zu vermeiden.
- 254 DTx, Einschaltdifferenz (T15-T4) Überschreitet die Differenz zwischen Temperatur T15 (Vorlauf Solar) und Temperatur T4 (Puffer mitte /unten) den eingestellten Wert, so wird das 3WV1 (TOP-Ladung Solar) eingeschaltet und somit der Puffer auch oben beladen. Dies gilt solange, bis die Temperaturdifferenz den Wert von Parameter Nr. 255 unterschreitet.
- 255 DTx, Ausschaltdifferenz (T15-T4) Unterschreitet die Differenz zwischen Temperatur T15 (Vorlauf Solar) und Temperatur T4 (Puffer mitte/unten) den eingestellten Wert, so wird das 3WV1 (TOP-Ladung Solar) ausgeschaltet und der Puffer nur unten beladen
- 257 T4soll, Zieltemperatur Puffer Die Drehzahl für den Kollektorkreis (Pumpe P2) wird auf diesen Zielwert im Vorlauf (Temperatur T15) geregelt. Ist diese Funktion nicht erwünscht, so kann der Parameter auf den Minimalwert von 10°C eingestellt werden.
- 258 T4max, TOP-Ladung Puffer Überschreitet T4 (Puffer mitte/oben) den eingestellen Wert, so wird der Puffer nur noch unten beladen. Die interne Hysterese beträgt 5°C. Ist diese Funktion nicht erwünscht, so können Sie den Parameter auf den Maximalwert von 90°C einstellen.

#### **Wochenprogramme**

**Wochenprogramme für Heizkreis1/2/3, Warmwasserbereitung, Zirkulation, Kesselanforderung:** Weitere Informationen finden Sie in "Beispiele für Zeiteinstellungen" im Anschluss an dieses Kapitel

- Nr. Beschreibung
- 270..287 Wochenprogramm Heizkreis1 für Absenkung bzw. Abschaltung Hier können Sie Ihre individuellen Zeiten für den Heizkreisbetrieb programmieren:

Beginn  $x =$  Beginn des Normal-, bzw. TAG-Betriebes Ende x = Ende des Normal-, bzw. TAG-Betriebes In den Zeiten ausserhalb des Normal-/bzw. TAG-Betriebes ist der Heizkreis, je nach Einstellung, abgesenkt, bzw. abgeschaltet.

Die Zeitfenster werden vom Regler nacheinander ausgewertet und müssen für eine korrekte Funktion dem entsprechend programmiert werden.

richtig: z.B. Beginn 1=5:00, Ende1=10:00, Beginn2=15:00, Ende2=23:00

->Normalbetrieb zwischen 5:00 Uhr und 10:00 Uhr,

- sowie zwischen 15:00 Uhr und 23:00 Uhr,
- -> Absenkung zwischen 23:00 und 5:00 Uhr sowie zwischen 10:00 und 15:00 Uhr

Sonderfälle:

- keine Absenkung/Abschaltung: Beginn1 = 0:00 Uhr, Ende1 = 23:50 Uhr
- Absenkung / Abschaltung während des gesamten Tages: Beginn1 = 0:00 Uhr, Ende1 = 0:00 Uhr
- 290..307 Wochenprogramm Heizkreis2 für Absenkung bzw. Abschaltung Hier können Sie Ihre individuellen Zeiten für den Heizkreisbetrieb programmieren:

Beginn x = Beginn des Normal-, bzw. TAG-Betriebes Ende x = Ende des Normal-, bzw. TAG-Betriebes In den Zeiten ausserhalb des Normal-/bzw. TAG-Betriebes ist der Heizkreis, je nach Einstellung, abgesenkt, bzw. abgeschaltet.

Die Zeitfenster werden vom Regler nacheinander ausgewertet und müssen für eine korrekte Funktion dem entsprechend programmiert werden.

- richtig: z.B. Beginn 1=5:00, Ende1=10:00, Beginn2=15:00, Ende2=23:00
	- ->Normalbetrieb zwischen 5:00 Uhr und 10:00 Uhr,
		- sowie zwischen 15:00 Uhr und 23:00 Uhr,
	- -> Absenkung zwischen 23:00 und 5:00 Uhr sowie zwischen 10:00 und 15:00 Uhr

Sonderfälle:

- keine Absenkung/Abschaltung: Beginn1 = 0:00 Uhr, Ende1 = 23:50 Uhr
- Absenkung / Abschaltung während des gesamten Tages: Beginn1 = 0:00 Uhr, Ende1 = 0:00 Uhr

310..327 Wochenprogramm Heizkreis3 für Absenkung bzw. Abschaltung

Hier können Sie Ihre individuellen Zeiten für den Heizkreisbetrieb programmieren:

- Beginn  $x =$  Beginn des Normal-, bzw. TAG-Betriebes
- Ende x = Ende des Normal-, bzw. TAG-Betriebes

In den Zeiten ausserhalb des Normal-/bzw. TAG-Betriebes ist der Heizkreis, je nach Einstellung, abgesenkt, bzw. abgeschaltet.

Die Zeitfenster werden vom Regler nacheinander ausgewertet und müssen für eine korrekte Funktion dem entsprechend programmiert werden.

richtig: z.B. Beginn 1=5:00, Ende1=10:00, Beginn2=15:00, Ende2=23:00

->Normalbetrieb zwischen 5:00 Uhr und 10:00 Uhr,

sowie zwischen 15:00 Uhr und 23:00 Uhr,

-> Absenkung zwischen 23:00 und 5:00 Uhr sowie zwischen 10:00 und 15:00 Uhr

Sonderfälle:

- $-$  keine Absenkung/Abschaltung: Beginn1 = 0:00 Uhr, Ende1 = 23:50 Uhr
- Absenkung / Abschaltung während des gesamten Tages: Beginn1 = 0:00 Uhr, Ende1 = 0:00 Uhr
- 350..367 Wochenprogramm für Warmwasserbereitung

Hier können Sie Ihre individuellen Freigabezeiten für Ihren Wochenverlauf programmieren. Das gesamte Wochenprogramm kann durch den Parameter Nr. 135 (Zeitsteuerung Warmwasser) aktiviert oder deaktiviert werden

Beginn x = Beginn der Freigabe

Ende x = Ende der Freigabe

Befindet sich die Systemzeit ausserhalb der Freigabezeiten, so ist die jeweilige Funktion gesperrt. Die Zeitfenster werden vom hintereinander ausgewertet und müssen für eine korrekte Funktion dem entsprechend programmiert werden.

richtig: z.B. Beginn 1= 5:00 Uhr, Ende1 = 10:00 Uhr, Beginn2 = 15:00 Uhr, Ende2 = 22:00 Uhr -> Freigabe zwischen 5:00 und 10:00 Uhr sowie zwischen 15:00 und 22:00 Uhr

Sonderfälle:

- keine Freigabe: Beginn1= 00 Uhr, Ende1 = 0:00 Uhr
- Freigabe während des gesamten Tages: Begin1 = 0:00 Uhr, Ende1 = 23:50 Uhr

#### 390..407 Wochenprogramm für Zirkulation

Hier können Sie Ihre individuellen Freigabezeiten für Ihren Wochenverlauf programmieren. Das gesamte Wochenprogramm kann durch den Parameter Nr. 137 (Zeitsteuerung Zirkulation) aktiviert oder deaktiviert werden.

Beginn x = Beginn der Freigabe

Ende x = Ende der Freigabe

Befindet sich die Systemzeit ausserhalb der Freigabezeiten, so ist die jeweilige Funktion gesperrt. Die Zeitfenster werden vom Regler hintereinander ausgewertet und müssen für eine korrekte Funktion dem entsprechend programmiert werden.

richtig: z.B. Beginn 1= 5:00 Uhr, Ende1 = 10:00 Uhr, Beginn $2 = 15:00$  Uhr, Ende2 = 22:00 Uhr -> Freigabe zwischen 5:00 und 10:00 Uhr sowie zwischen 15:00 und 22:00 Uhr

Sonderfälle:

 $-$  keine Freigabe: Beginn1= 00 Uhr, Ende1 = 0:00 Uhr

- Freigabe während des gesamten Tages: Begin1 = 0:00 Uhr, Ende1 = 23:50 Uhr
- 410..427 Wochenprogramm Kesselanforderung

Hier können Sie Ihre individuellen Freigabezeiten für Ihren Wochenverlauf programmieren. Das gesamte Wochenprogramm kann durch den Parameter Nr. 138 (Zeitsteuerung Kesselanforderung) aktiviert oder deaktiviert werden.

Beginn x = Beginn der Freigabe

Ende x = Ende der Freigabe

Befindet sich die Systemzeit ausserhalb der Freigabezeiten, so ist die jeweilige Funktion gesperrt. Die Zeitfenster werden vom Regler hintereinander ausgewertet und müssen für eine korrekte Funktion dem entsprechend programmiert werden.

richtig: z.B. Beginn 1= 5:00 Uhr, Ende1 = 10:00 Uhr, Beginn2 = 15:00 Uhr, Ende2 = 22:00 Uhr -> Freigabe zwischen 5:00 und 10:00 Uhr sowie zwischen 15:00 und 22:00 Uhr

Sonderfälle:

- keine Freigabe: Beginn1= 00 Uhr, Ende1 = 0:00 Uhr

- Freigabe während des gesamten Tages: Begin1 = 0:00 Uhr, Ende1 = 23:50 Uhr

#### **Energieertragsmessung:**

- Nr. Beschreibung
- 460 Volumenanteil Frostschutz Der Volumenanteil von Frostschutz im Solarkreislauf beeinflusst die Messergebnisse bei der Ermittlung der Wärmemenge. Deshalb ist nach Befüllen des Solarkreislaufes mit Wasser-Frostschutzgemisch der Volumenanteil des Frostschutzkonzentrates in Prozentanteilen von 100 einzugeben: z.B. 2 Teile Frostschutzkonzentrat, 3 Teile Wasser => 2/5 = 40% Volumenanteil Frostschutz z.B. reines Wasser => 0% Volumenanteil Frostschutz
- 461 Frostschutzart Hier können Sie die Art des Frostschutzmittels angeben. Das heute am meisten verwendete Frostschutzmittel ist TYFOCUR, Nr. 3.0.

#### **Sonstige Systemparameter:**

- Nr. Beschreibung
- 476 Funkuhr inaktiv / aktiv Sie können mit der Einstellung des Parameterwertes auf Null die Funkuhr deaktivieren. Dies kann bei Tests bzw. bei großen Störeinstrahlungen u. U. von Vorteil sein. Die Standardeinstellung beträgt 1.0, d.h. die Funkuhr ist aktiv.
- 477 Reset Parameter auf Werkseinstellung Sie können durch Verstellen des Parameterwertes auf 1.0 die gesamten Parameter auf Ihre Grundeinstellung (Werte sind in Klammern angegeben) zurücksetzen. Der Parameter Nr. 477 stellt sich automatisch auf den Wert 0.0 zurück.
- 478 Raster für Aufzeichnung Datensatz Sie können mit der Einstellung der Rasterweite die Aufzeichnungsdauer für den internen Datenspeicher verändern. Der Standardwert bewirkt eine Aufzeichnungsdauer von 24 Stunden *Nach Stromausfall, bei Ausschalten des Reglers, oder bei Veränderung des Raster-Wertes wird der interne Datenspeicher gelöscht.*

#### **Drehzahlregelung Ausgänge:**

Nr. Beschreibung

492..506 minimale Drehzahl A2...A16 Parameter Nr. 492 -> minimale Drehzahl A2

> ... Parameter Nr. 506 -> minimale Drehzahl A16

Sie können hier die minimale Drehzahl des jeweiligen Ausgangsmodules bestimmen. Diese Funktion ist jedoch nur bei bestimmten, drehzahlgeregelten Ausgängen relevant.

512..526 maximale Drehzahl A2..A16 Parameter Nr. 512 -> maximale Drehzahl A2

... Parameter Nr. 526 -> maximale Drehzahl A16

Sie können hier die maximale Drehzahl des jeweiligen Ausgangsmodules bestimmen. Diese Funktion ist jedoch nur bei bestimmten, drehzahlgeregelten Ausgängen relevant.

532..546 Hub / Drehzahlbereich A2..A16 Parameter Nr. 532 -> Hub / Drehzahlbereich A2

> ... Parameter Nr. 546 -> Hub / Drehzahlbereich A16

Sie können hier die Temperaturspanne einstellen, innerhalb der sich die Drehzahl von der minimalen zur maximalen Drehzahl verändert.

#### **Sonstige Systemparameter:**

- Nr. Beschreibung
- 549 Service-Programm für Ausgänge Dieser Paramter dient zur Einregulierung der minimalen und maximalen Durchflüsse.

Ausgang Nr. x mit minimaler Drehzahl ansteuern -> Parameter Nr. 549 = x Ausgang Nr. x mit maximaler Drehzahl ansteuern -> Parameter Nr. 549 = x+20

Beispiele: Ausgang Nr. 2 mit minimaler Drehzahl ansteuern -> P549 = 2 Ausgang Nr. 8 mit maximaler Drehzahl ansteuern -> P549 = 28

Nr. Beschreibung

550 Ebenen-CODE

Einstellung für die Freischaltung der Editierfunktionen für bestimmte Parameter Einstellwert 0 = Benutzer-Ebene Einstellwert 1 = Fachmann-Ebene Einstellwert 2 = Systembetreuer-Ebene Einstellwert 3 = Hersteller-Ebene

# **2.3 Beispiel für Zeiteinstellungen:**

#### **Für Heizkreise, Warmwasserbereitung, Zirkulation, Kesselanforderung:**

z.B. Normalbetrieb von 10:00 Uhr bis 16:00 Uhr, Absenkung/Abschaltung bzw. Funktion gesperrt von 16:00 –10:00 Uhr

Parameter-Einstellung: Beginn 1 = 10:00 Uhr, Ende 1 = 16:00 Uhr Beginn  $2 = 00:00$  Uhr, Ende  $2 = 00:00$  Uhr

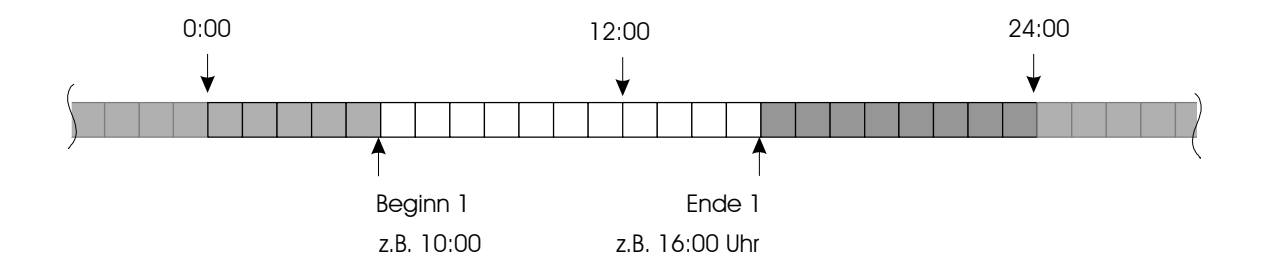

z.B. Normalbetrieb von 5:00 Uhr bis 14:00 Uhr, bzw. von 18:00 Uhr bis 23:00 Uhr Absenkung/Abschaltung bzw. Funktion gesperrt von 23:00 –5:00 Uhr bzw. von 14:00 –18:00 Uhr

Parameter-Einstellung: Beginn 1 = 5:00 Uhr, Ende 1 = 14:00 Uhr Beginn 2 = 18:00 Uhr, Ende 2 = 23:00 Uhr

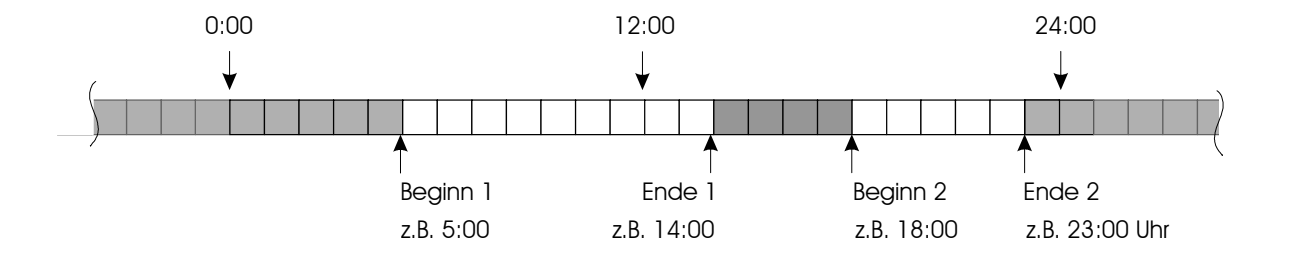

#### Legende:

- Heizkreise:"NACHT"(Absenk-/Abschaltbetrieb)  $\Box$ Warmwasserbereitung, Zirkulation, Kesselanforderung etc: Funktion gesperrt
	- Heizkreise: "TAG"(Normalbetrieb)Warmwasserbereitung, Zirkulation, Kesselanforderung etc: Funktion möglich, bzw. aktiv

#### z.B. Normalbetrieb von 0:00 Uhr bis 24:00 Uhr, keine Absenkung/Abschaltung bzw. keine Sperrung der Funktion

Parameter-Einstellung: Beginn 1 = 00:00 Uhr, Ende 1 = 23:50 Uhr Beginn 2 = 00:00 Uhr, Ende 2 = 00:00 Uhr

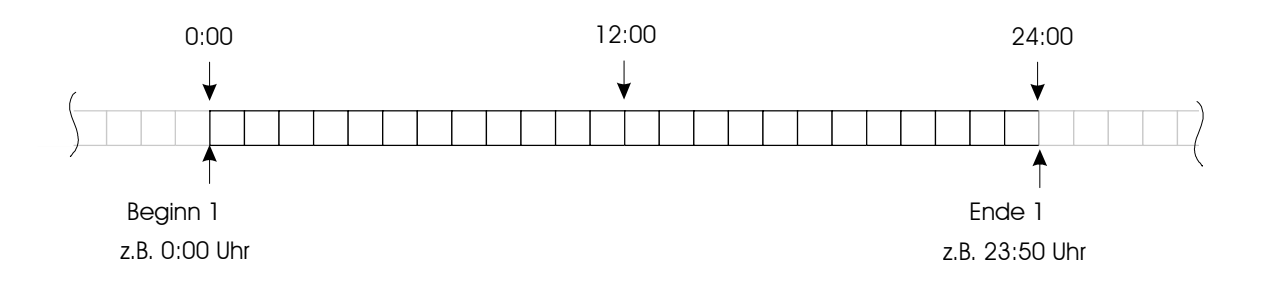

z.B. kein Normalbetrieb

Absenkung/Abschaltung bzw. Funktion gesperrt von 0:00 –24:00 Uhr

Parameter-Einstellung: Beginn 1 = 00:00 Uhr, Ende 1 = 00:00 Uhr Beginn 2 = 00:00 Uhr, Ende 2 = 00:00 Uhr

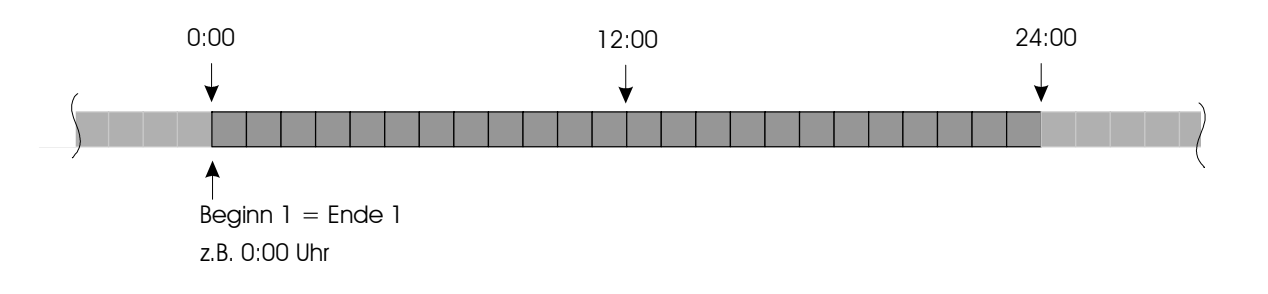

#### Legende:

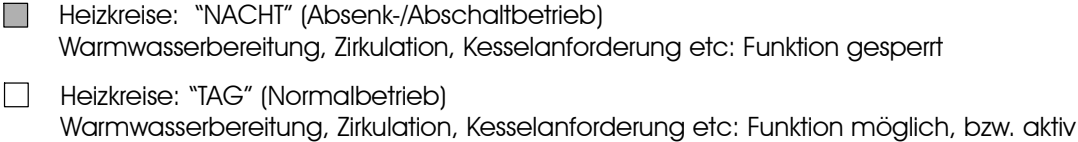

# **2.4 Beispiel für Heizkurve:**

Dargestellte Einstellwerte, z.B. für Heizkreis 1, z.B. Radiator-Heizung:

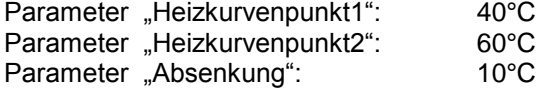

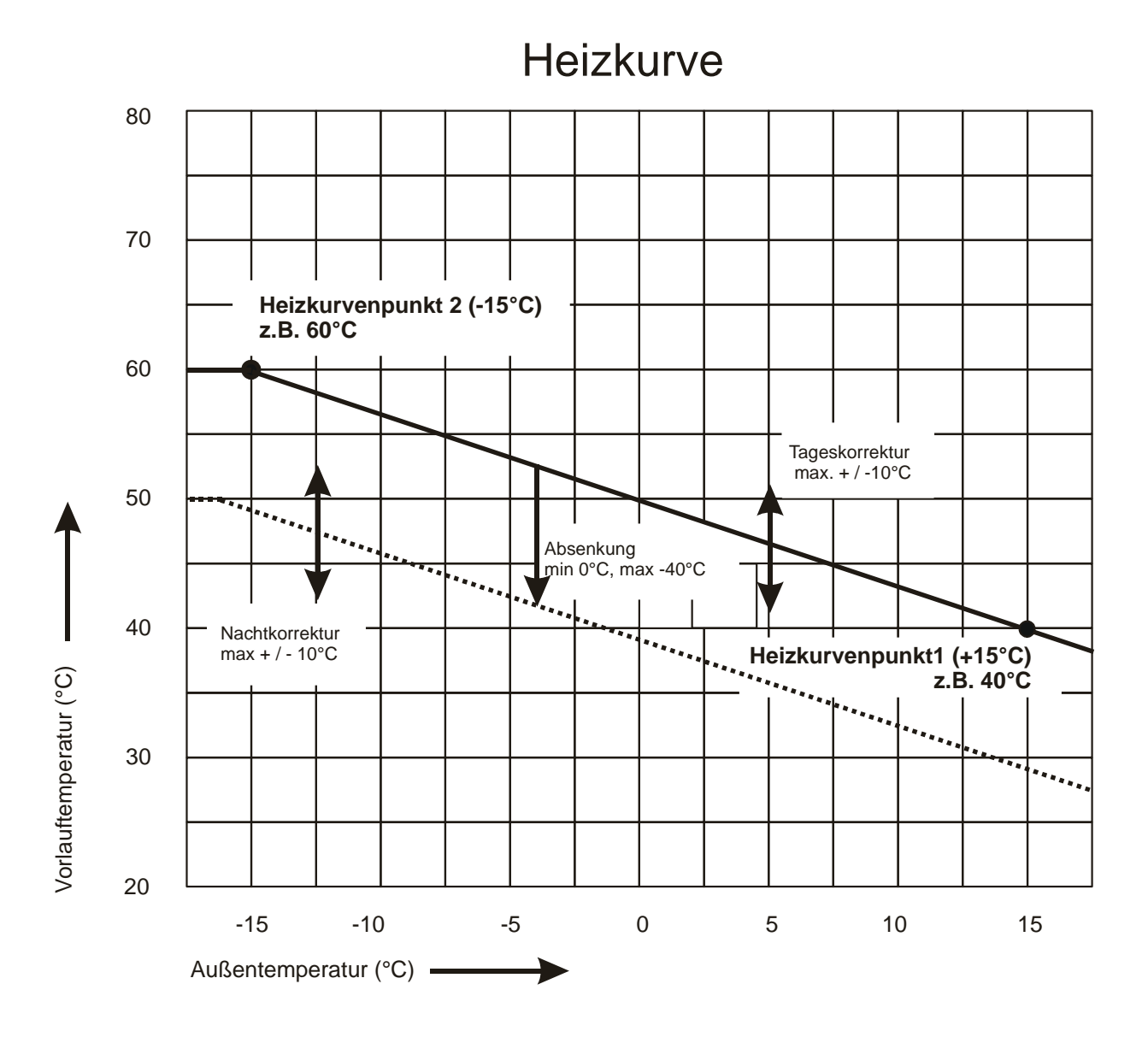

# **2.5 Statusmeldungen**

Meldungen mit Nummern kleiner 900 -> Normale Statusmeldungen *Meldungen mit Nummern gleich oder größer 900 -> Fehlermeldungen*  $x =$  beliebige Zahl von 0  $\ldots$  9

#### **Parameter Nr. 40, Statusmeldung Solar**

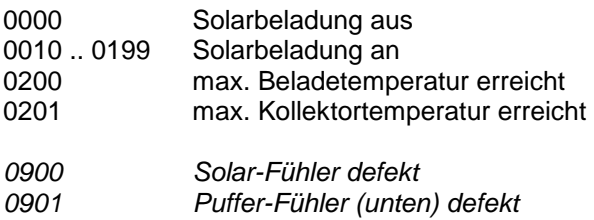

#### **Parameter Nr. 42, Statusmeldung Öl/Gas/Pelletkessel**

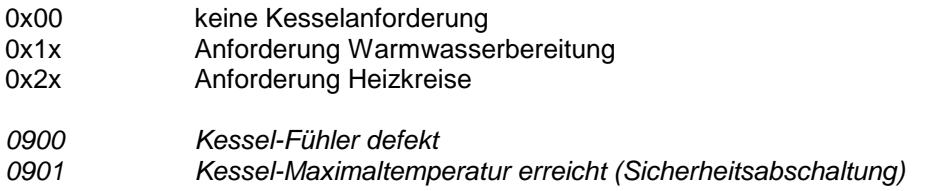

#### **Parameter Nr. 43, Statusmeldung Warmwasserbereitung Boiler (über Kessel)**

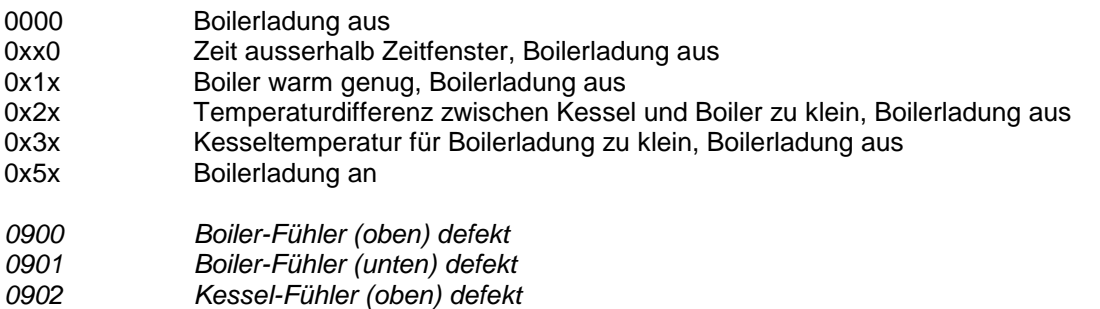

#### **Parameter Nr. 44, Statusmeldung Boilerladung über Puffer**

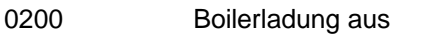

- 0201 Boillerladung an, Normalbetrieb
- 02x2 max. Beladetemperatur Boiler erreicht
- 02x3 Temperaturdifferenz zwischen Puffer und Boiler zu klein
- 02x4 Temperatur Puffer kleiner Schwellwert
- *0900 Puffer-Fühler defekt 0901 Boiler-Fühler (unten) defekt*

 $x =$  beliebige Zahl von 0  $\ldots$  9

#### **Parameter Nr. 45, Statusmeldung Zirkulation**

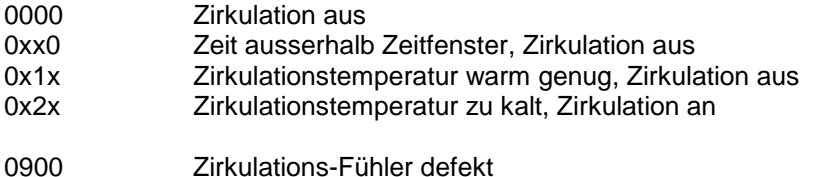

#### **Parameter Nr. 46 / 47 / 48, Statusmeldung Heizkreis 1 / 2 / 3**

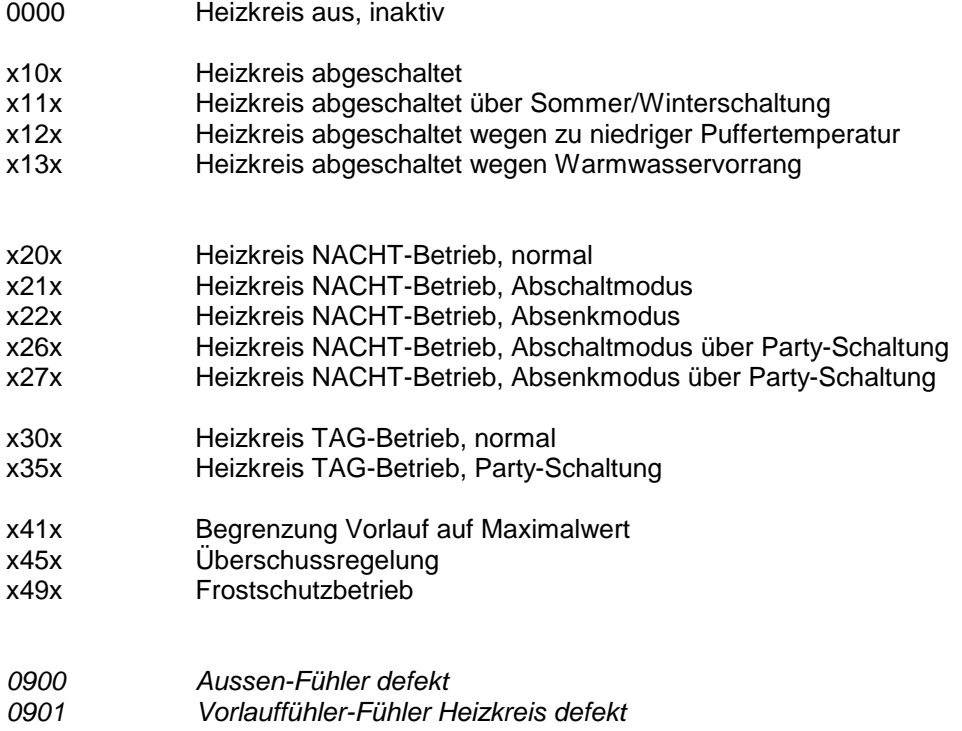

*0902 Puffer-Fühler (mitte/oben) defekt 0980 Falsche Einstellung der Heizkurvenpunkte*

#### **Parameter Nr. 49, Statusmeldung Energieertragsmessung**

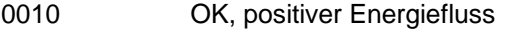

- 0100 OK, kein Energiefluss, Differenztemperatur = 0
- 0110 OK, kein Energiefluss, Durchfluss = 0
- 0200 negativer Energiefluss, Differenztemperatur negativ
- *0900 Vorlauf-Fühler defekt, Leitungsbruch*
- *0901 Vorlauf-Fühler defekt, Kurzschluss*
- *0902 Rücklauf-Fühler defekt, Leitungsbruch*
- *0903 Rücklauf-Fühler defekt, Kurzschluss*

 $x =$  beliebige Zahl von 0  $\ldots$  9

# **2. Parameterbelegung 2.6 Einstellhinweise / Fehleranalyse / Fehlerbehebung**

#### **2.6.1 Warmwasserbereitung :**

#### **Einstellung für Warmwasserbereitung / Boiler (über Kessel):**

(siehe auch Parameter-Voreinstellung, Par. Nr. 210..217)

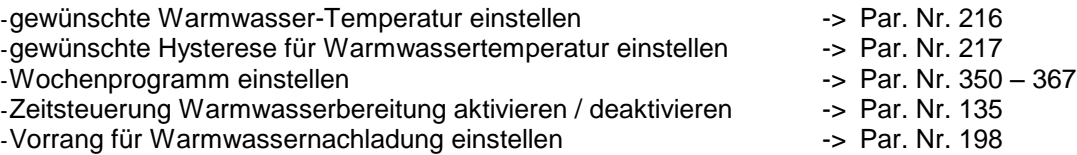

#### **Was tun, wenn die Warmwasserbereitung nicht funktioniert:**

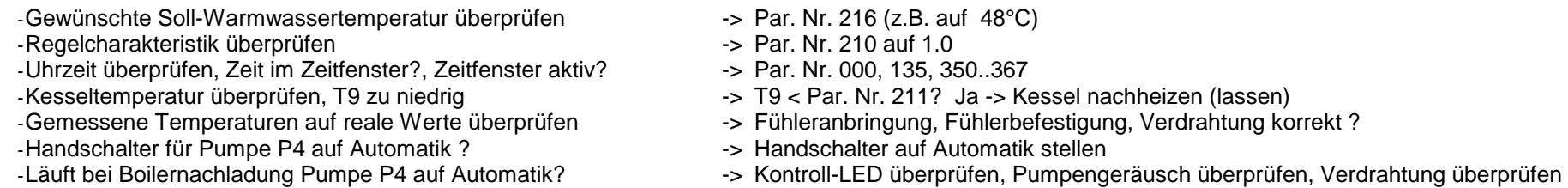

Weitere Hinweise finden Sie im Kapitel: Temperaturfühler, Leistungs-/Schaltausgänge überprüfen

#### **Einstellung für Warmwasserbereitung / Boiler (über Puffer):**

(siehe auch Parameter-Voreinstellung, Par. Nr. 220..222)

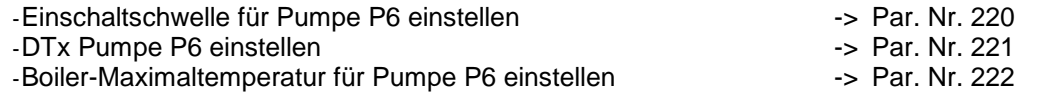

#### **Was tun, wenn die Boilerladung über Puffer nicht funktioniert:**

- -Handschalter für Pumpe P6 auf Automatik ? - -> Handschalter auf Automatik stellen
- -Einschaltkriterium erfüllt ?
- -Gemessene Temperaturen auf reale Werte überprüfen -> Fühleranbringung, Fühlerbefestigung, Verdrahtung korrekt ?
	- -> Kontroll-LED überprüfen. Pumpengeräusch überprüfen, Verdrahtung überprüfen
	-

Weitere Hinweise finden Sie im Kapitel: Temperaturfühler, Leistungs-/Schaltausgänge überprüfen

#### **2.6.2 Zirkulation:**

#### **Einstellung für Zirkulation** *:*

(siehe auch Parameter-Voreinstellung, Par. Nr. 104, 122-125, 137, 230, 231, 390..405)

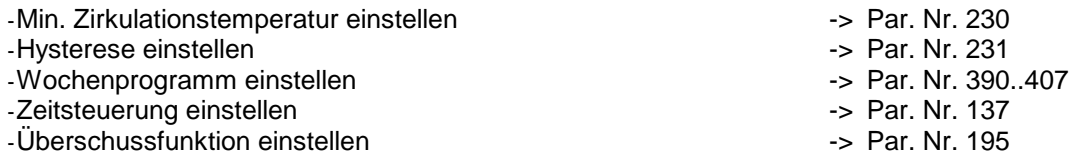

#### **Was tun, wenn der Zirkulation nicht funktioniert ?**

-Zirkulationstemperatur T2 überprüfen

-Uhrzeit überprüfen, Zeit im Zeitfenster?, Zeitsteuerung aktiv? -> Par. Nr. 000, 137, 390..407

-Urlaubsprogramm (WW / Zirk) aktiv ?<br>- Gemessene Temperaturen auf reale Werte überprüfen - - > Fühleranbrin

-Handschalter für Pumpe P8 auf Automatik ?

- 
- 
- -> Fühleranbringung, Fühlerbefestigung, Verdrahtung korrekt ?<br>-> Handschalter auf Automatik stellen
- 
- -Läuft P8 auf Automatik ? -> Kontroll-LED überprüfen, Pumpengeräusch überprüfen, Verdrahtung überprüfen

#### **2.6.3 Solarkreis:**

#### **Einstellung für Solarkreis***:*

(siehe auch Parameter-Voreinstellung, Par. Nr. 250..253)

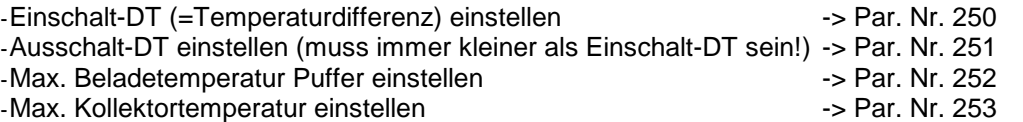

Für Solarbeladung oben (TOP-Ladung):

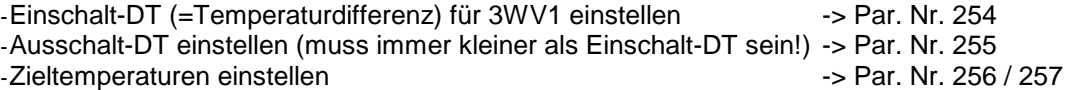

#### **Was tun, wenn die Pufferladung Solar nicht funktioniert:**

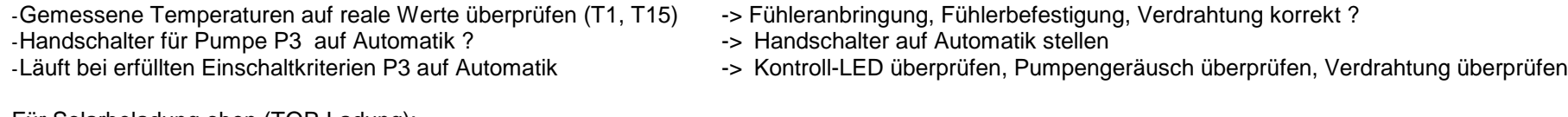

Für Solarbeladung oben (TOP-Ladung):

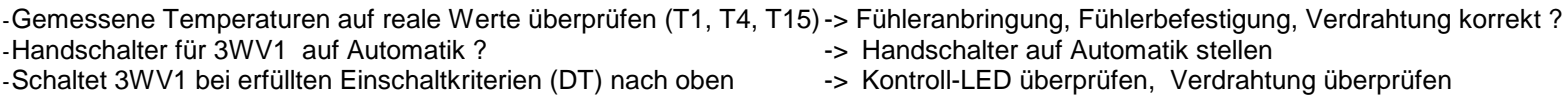

#### **2.6.4 Heizkreise 1 / 2 / 3:**

(Heizkreis 2 und 3 optional)

Je nach Ausbaustufe sind maximal drei elektrisch gemischte, außentemperaturgeführte Heizkreise möglich. Die Beschreibung, bzw. die Parameterzahlen beziehen sich auf den Heizkreis 1 / 2 / 3

#### **Einstellung für Heizkreis1 / 2 / 3** *:*

(siehe auch Parameter-Voreinstellung für HK1, Par. Nr. 81, 86, 91, 96, 101, 110..113, 150..157, 270..287) (siehe auch Parameter-Voreinstellung für HK2, Par. Nr. 82, 87, 92, 97, 102, 114..117, 160..167, 290..307) (siehe auch Parameter-Voreinstellung für HK3, Par. Nr. 83, 88, 93, 98, 103, 118..121, 170..177, 310..327)

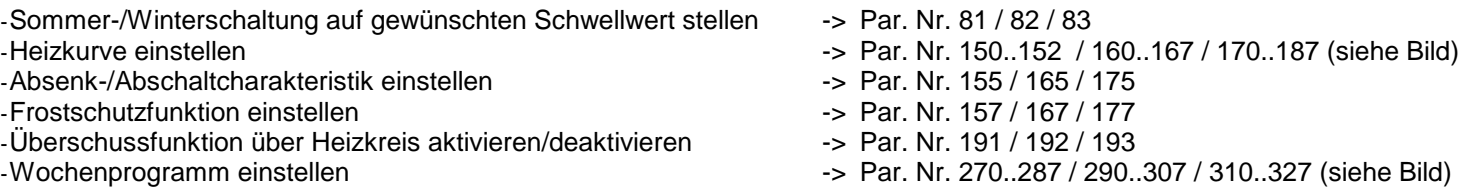

#### **Was tun, wenn der Heizkreis nicht funktioniert ?**

- -Einstellung Sommer-/Winterschaltung überprüfen -> Par. Nr. 81 / 82 / 83
- 
- -Einstellung Partyschaltung überprüfen<br>-Uhrzeit überprüfen, Zeit im Zeitfenster?, Abs./Abschaltung aktiv? -> Par. Nr. 000, 155, 27
- 
- 
- 
- 
- 
- -Stehen Handschalter für Pumpe P5 / P7 / P9
- 
- 
- 
- 
- -Uhrzeit überprüfen, Zeit im Zeitfenster?, Abs./Abschaltung aktiv? -> Par. Nr. 000, 155, 270..287 / 000, 165, 290..307 / 000, 175, 310..327<br>-> Par. Nr. 101, 110..113 / 102, 114..117 / 103, 118..121
- -Einstellungen Urlaubsprogramm überprüfen -> Par. Nr. 101, 110..113 / 102, 114..117 / 103, 118..121
- -Vom Regler errechnete Solltemperatur überprüfen -> Par. Nr. 31 / 32 / 33: 0.0=Heizkreis aus, 20.0=Frostschutz, > 20.0=Normalbetrieb
- -Puffertemperatur T5 überprüfen -> T5 < Par. Nr. 156 / 166 / 176, Ja? -> Puffer hochheizen (lassen)<br>-Vorrang für Brauchwassernachladung überprüfen -> -> Par. Nr. 198 = 1.0, Ja? -> Heizkreise bleiben inaktiv bis Pufferber
- -Vorrang für Brauchwassernachladung überprüfen -> Par. Nr. 198 = 1.0, Ja? -> Heizkreise bleiben inaktiv bis Pufferbereich oben geladen
	- -> Fühleranbringung, Fühlerbefestigung, Verdrahtung korrekt ?
- und Mischer1 / 2 / 3 auf Automatik ? -> Handschalter auf Automatik stellen
- -Laufen P5 / P7 / P9 und Mischer1 / 2 / 3 auf / zu auf Automatik ? -> Kontroll-LED überprüfen, Pumpengeräusch überprüfen, Verdrahtung überprüfen

Weitere Hinweise finden Sie im Kapitel: Temperaturfühler, Leistungs-/Schaltausgänge überprüfen

z.B. 20°C für Öl/Gaskessel, ca. 60°C für Pelletk.

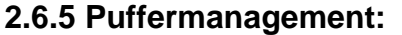

#### **Einstellung für Puffer***:*

(siehe auch Parameter-Voreinstellung, Par. Nr. 190..198)

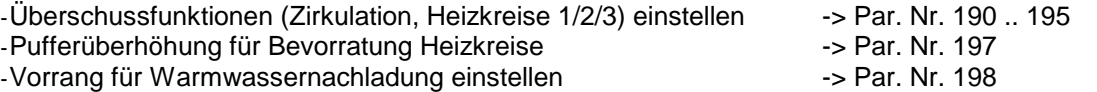

#### **Einstellung für Kesselanforderung (K1)***:*

(siehe auch Parameter-Voreinstellung, Par. Nr. 240..243)

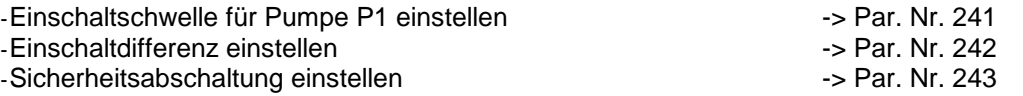

#### **Was tun, wenn die Anforderung des Kessels nicht funktioniert:**

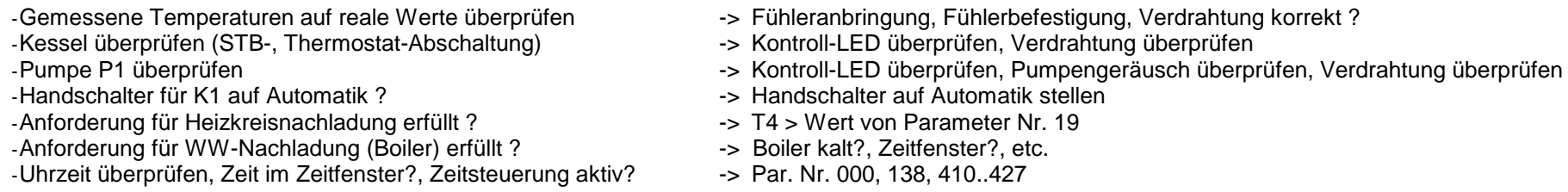

Weitere Hinweise finden Sie im Kapitel: Temperaturfühler, Leistungs-/Schaltausgänge überprüfen

#### **2.6.6 Energieertragsmessung (EEM):**

#### **Einstellung für EEM***:*

(siehe auch Parameter-Voreinstellung, Par. Nr. 470, 471)

-Volumenanteil Frostschutz, Frostschutzart einstellen -> Par. Nr. 470, 471

#### **Was tun, wenn die Energieertragsmessung (EEM) nicht funktioniert:**

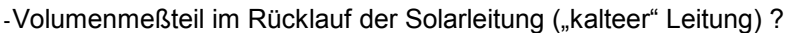

-Volumenmeßteil in Flussrichtung eingebaut (Pfeil -> Kollektor) ? -> Einbau Volumenmeßteil korregieren<br>-Gemessene Temperaturen auf reale Werte überprüfen -> Fühleranbringung, Fühlerbefestigung

-Durchfluss bei aktiver Pumpe  $> 0$  Liter/min

- -Differenztemperatur > 0°C -> Par. Nr. 22 -Aktualisierung der Werte abwarten
- -> Einbau Volumenmeßteil korregieren
- 
- -> Fühleranbringung, Fühlerbefestigung, Verdrahtung korrekt ?<br>-> Par. Nr. 23
- -
	-

#### **2.6.7 Temperaturfühler überprüfen:**

-Gemessene Temperaturen auf reale Werte überprüfen -> durch Vergleichinstrumente

- -Fühleranbringung korrekt ? -> siehe Hydraulikschema
- 
- 
- -Display-Anzeige bei Kurzschluss -> 8888
- -Display-Anzeige bei Leitungsbruch -> 9999
- -Nach Ausklemmen Widerstandswerte vergleichen --- > siehe Tabelle bei Installationshinweise
- 
- 
- -> mechanische Befestigung überprüfen
- -Verdrahtung, Anschluss korrekt ? -> siehe Klemmenplan, Temperatureingänge
	-
	-
	-

#### **2.6.8 230V-Schaltausgänge überprüfen (A2..A16) :**

Einige 230V-Schaltausgänge werden vom Systemregler für Drehzahlregelung verwendet.

Befindet sich ein Schaltausgang im drehzahlgeregelten Modus zeigt dies die Kontroll-LED durch ein pulsierendes Licht an ("Flackern"). Dieser Zustand wird vom Regelprogramm aus erstellt und bedeutet keine Fehlfunktion des 230V-Schaltausganges!

- 
- 
- -Schalterstellung richtig -> Automatik / EIN / AUS , Kontroll-LED überprüfen
- -Verdrahtung, Anschluss korrekt -> siehe Klemmenplan Leistungsausgänge<br>-Schaltspannung überprüfen (Multimeter) -> Schalter AUS -> ca. 0 V(AC), Schalter El
	- -> Schalter AUS -> ca. 0 V(AC), Schalter EIN -> ca. 220-230V(AC)
- -Evtl. Schaltmodul wechseln **-** siehe Austauschanleitung (gesondertes Blatt)

#### **2.6.9 Potentialfreien Ausgang überprüfen (A1 bzw. K1) :**

- 
- 
- 
- 
- 
- -Schalterstellung richtig -> Automatik / EIN / AUS , Kontroll-LED überprüfen
- -Sicherung in Ordnung -> Klemmenfeld linke Seite (4A, mT)
- -Verdrahtung, Anschluss korrekt -> siehe Klemmenplan Leistungsausgänge<br>- Im ausgeklemmten Zustand die Kontakte überprüfen -> Schalter AUS -> kein Kontakt zwischen
- -Im ausgeklemmten Zustand die Kontakte überprüfen --- Schalter AUS -> kein Kontakt zwischen Schließer und gemeinsamen Anschluss (K1)<br>(z.B. mit Ohmmeter, Durchgangsprüfer, Multimeter) --- Schalter EIN -> Kontakt zwischen Sc Schalter EIN -> Kontakt zwischen Schließer und gemeinsamen Anschluss (K1)
	- -> Schalter AUS -> Kontakt zwischen Öffner und gemeinsamen Anschluss (K1) Schalter EIN -> kein Kontakt zwischen Öffner und gemeinsamen Anschluss (K1)

#### **2.6.10 Funkuhr überprüfen:**

- -Uhrzeit überprüfen -> Par. Nr. 000
- -Kontroll-LED (Funkuhrmodul bzw. Klemmenfeld links)<br>:- fein / fehlerhafter Empfang) (quit nicht für Aussenfunkuhr)
- 
- 
- Nein -> kein / fehlerhafter Empfang -> anderen Befestigungsort suchen
- -Kontroll- Punkt im linken 3stelligen Display (rechts unten) -> erscheint regelmäßig, bzw. mehrmals am Tag -> korrekter Funkuhrempfang

## **2.6.11 pBus-System überprüfen:**

-Verdrahtung, Anschluss korrekt ?<br>
-> siehe Klemmenplan Peripherie -Leitungen A und B vertauscht ?

- -Leitungen A und B vertauscht ?<br>- p-Bus-Gerät (z.B. Raumthermostat, Fernanzeige) in Ordnung ? -> evtl. ausklemmen, defektes Gerät von Busleitung trennen -p-Bus-Gerät (z.B. Raumthermostat, Fernanzeige) in Ordnung?
- -
	-

## **2.6.12 Direktverbindung Systemregler ÖKOtemp <-> PC überprüfen**

-1:1 – 9pol. Verbindungskabel vom Systemregler ÖKOtemp zum<br>Schnittstellenconverter verwendet ?

-Systemeinstellungen im Programm WATCHtemp korrekt?

- -Schnittstellenconverter auf Serielle Schnittstelle am PC gesteckt? -> siehe Klemmenplan, siehe Aufdruck Schnittstellenconverter (pBus-Converter)
	- -> siehe Klemmenplan, siehe Aufdruck Schnittstellenconverter (pBus-Converter)<br>-> siehe Hilfefunktion WATCHtemp
	-

# **3. Installationshinweise**

# **3.1 Klemmenplan<br>Klemmenplan Temperatureingänge**

siehe auch Bemerkungen im Kapitel "Installationshinweise"

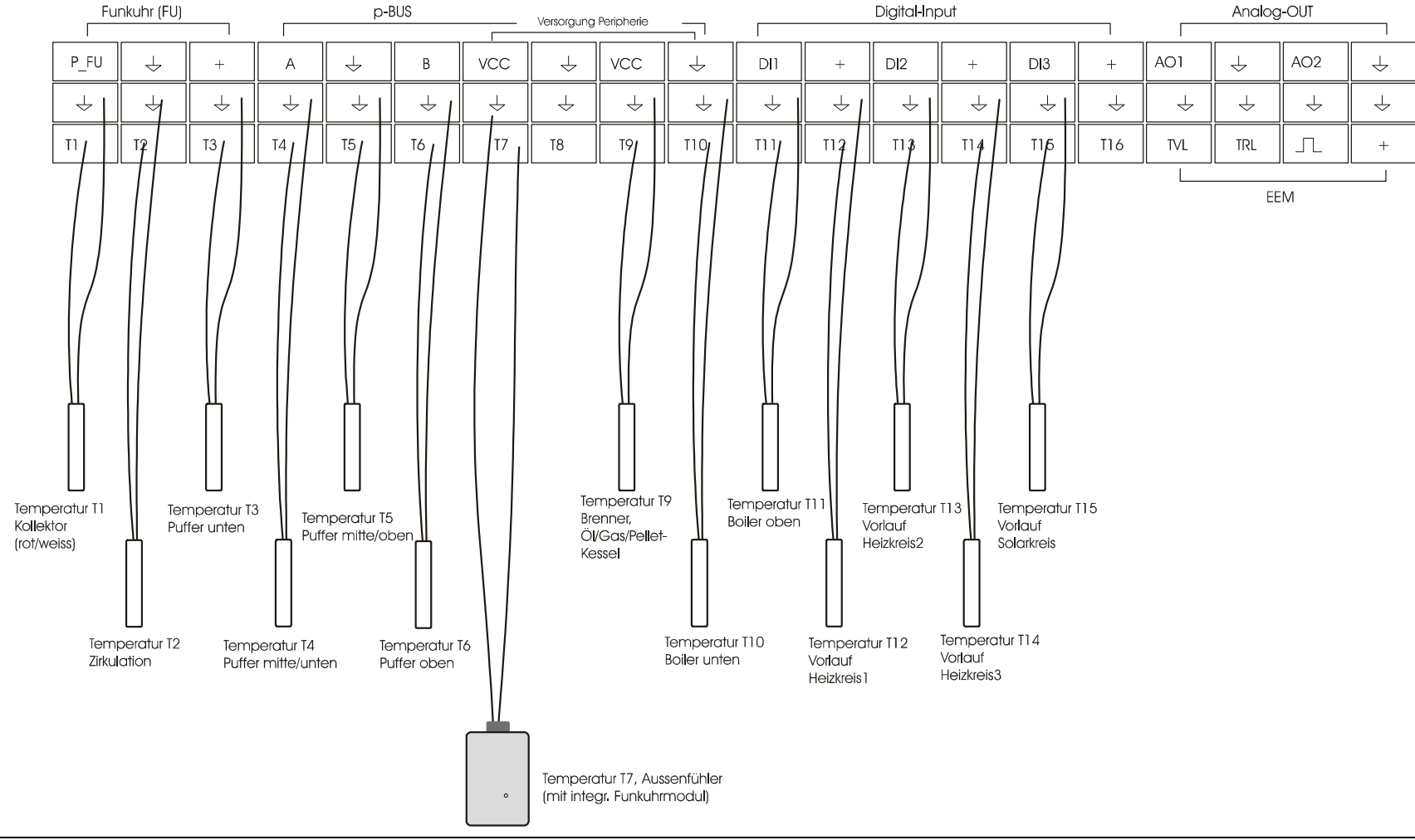

# **3.1 Klemmenplan**

# Klemmenplan Leistungsausgänge

siehe auch Bemerkungen im Kapitel "Installationshinweise"

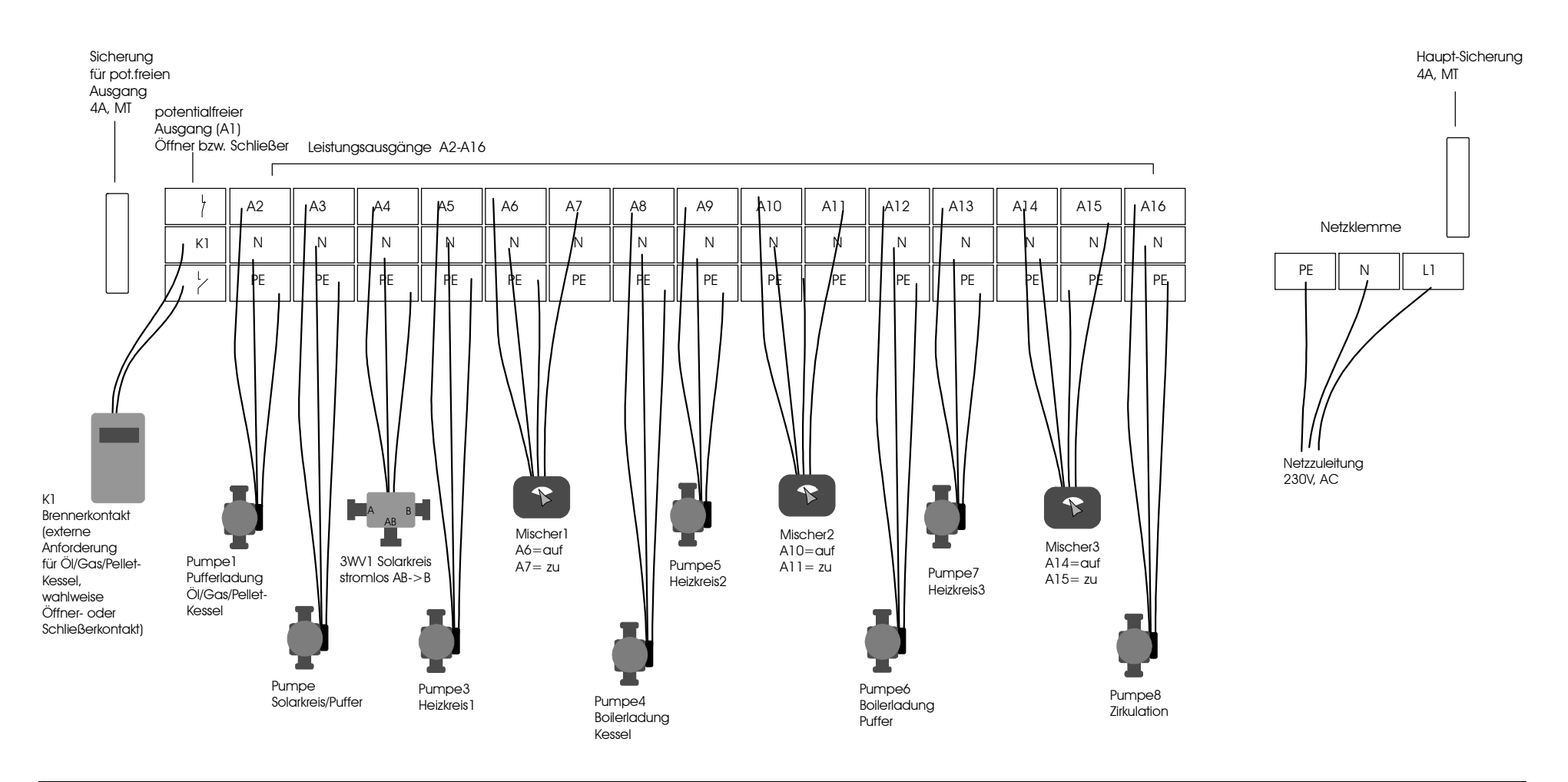

## **3.1Klemmenplan**

# Klemmenplan Energieertragsmessung, Digital-Input, Analog\_Output

z.B. Brenner mit geeigneter Analogschnittstelle (0..10V) siehe auch Bemerkungen im Kapitel "Installationshinweise" für Modulation Kontroll-LED´s für Funkuhr, Digital-Input1..3 Funkuhr (FU) p-BUS Digital-Input Analog-OUT Versorgung Peripherie ┓ DI3 DI2 DI1 FU /←  $vcc \parallel \downarrow \parallel vcc$ P\_FU + A B DI1 + DI2 + DI3 + AO1 AO2  $\rightarrow$ Ļ,  $\overline{+}$  $\rightarrow$  $\rightarrow$  $\downarrow$  $\rightarrow$  $\downarrow$  $\downarrow$  $\rightarrow$  $\rightarrow$  $\rightarrow$  $\downarrow$  $\rightarrow$  $\downarrow$  $\rightarrow$ →  $\overline{\mathcal{L}}$ T1 T2 T3 T4 T5 T6 T7 T8 T9 T10 T11 T12 T13 T14 T15 T16 TVL TRL + T1-T16 EEM braun schwarz rot Funkuhrmodul **Temperatur** z.B. externer z.B. externer **Temperatur** (mit integr. Aussenfühler)Vorlauf Raumthermostat Raumthermostat Rücklauf Volumenzähler

400304a0\_BED\_FACH\_UV6.doc Stand: 19.05.06

Energieertragsmessung (EEM)

#### **3.1Klemmenplan** Klemmenplan p-Bus siehe auch Bemerkungen im Kapitel "Installationshinweise"  $^{(+)}$  $\alpha$  $\bigoplus$ B SUBD9-Buchse<br>p-Bus Funkuhr (FU)  $/$   $/$  p-BUS Digital-Input Analog-OUT versorgung Peripherie **Community Community Community Community Community Community Community Community Community Community Community Community Community Community Community Community Community Community Community Community**  $\Gamma$  $\vee$ cc  $\|$   $\downarrow$   $\|$   $\vee$ cc  $+$   $\parallel$  DI2  $\parallel$   $+$   $\parallel$  DI3  $\parallel$   $+$  $\rightarrow$ P\_FU + A B DI1 DI2 DI3 AO1 AO2  $\overline{\mathcal{L}}$ └  $\overline{\mathcal{L}}$  $\overline{\mathcal{L}}$  $\rightarrow$  $\overline{\mathcal{L}}$  $\overline{+}$  $\rightarrow$  $\rightarrow$  $\overline{+}$  $\overline{\mathcal{L}}$  $\overline{+}$  $\rightarrow$  $\rightarrow$  $\downarrow$  $\rightarrow$  $\downarrow$  $\Gamma$ + T1 ||T2 ||T3 ||T4 |||T5 |||\$6 |||/T7 |||T8 ||| T9|| ||T/O || T11 || T12 || T13 || T14 || T15 || T16 || TVL || TRL T1-T16 EEM schwarz ÖKOtemp400 weiss Sekundärregelung B / C / D Geräte-Adresse 91 / 92 / 93 externes Steckernetzteil Bus-Versorgung 888 8888 Nur bei Anschluss eines p-Bus p-Bus-Gerätes notwendig ! Schnittstellenconverter  $\begin{array}{c}\n\delta \\
\delta\n\end{array}$ ÖKOtemp<sup>4000</sup> p-BUS serielle RS232- Schnittstelle z.B. COM1 T1 = 45°C T2 = 21°C  $\qquad \qquad =$ oder COM2 .... PC mit Auswertealternativ software "WATCHtemp4000" A  $^{\circ}$  $\bullet$  $\sim$ Vcc (B p-BUS-Gerät A € z.B. Raumthermostat,  $\sum_{i=1}^{n}$ Fernbedienung etc. alternativer Anschluss an B A p-Bus-System über Schraubklemmen  $^{+}$

# **3.2 Anschlussbaugruppen, interner Aufbau**

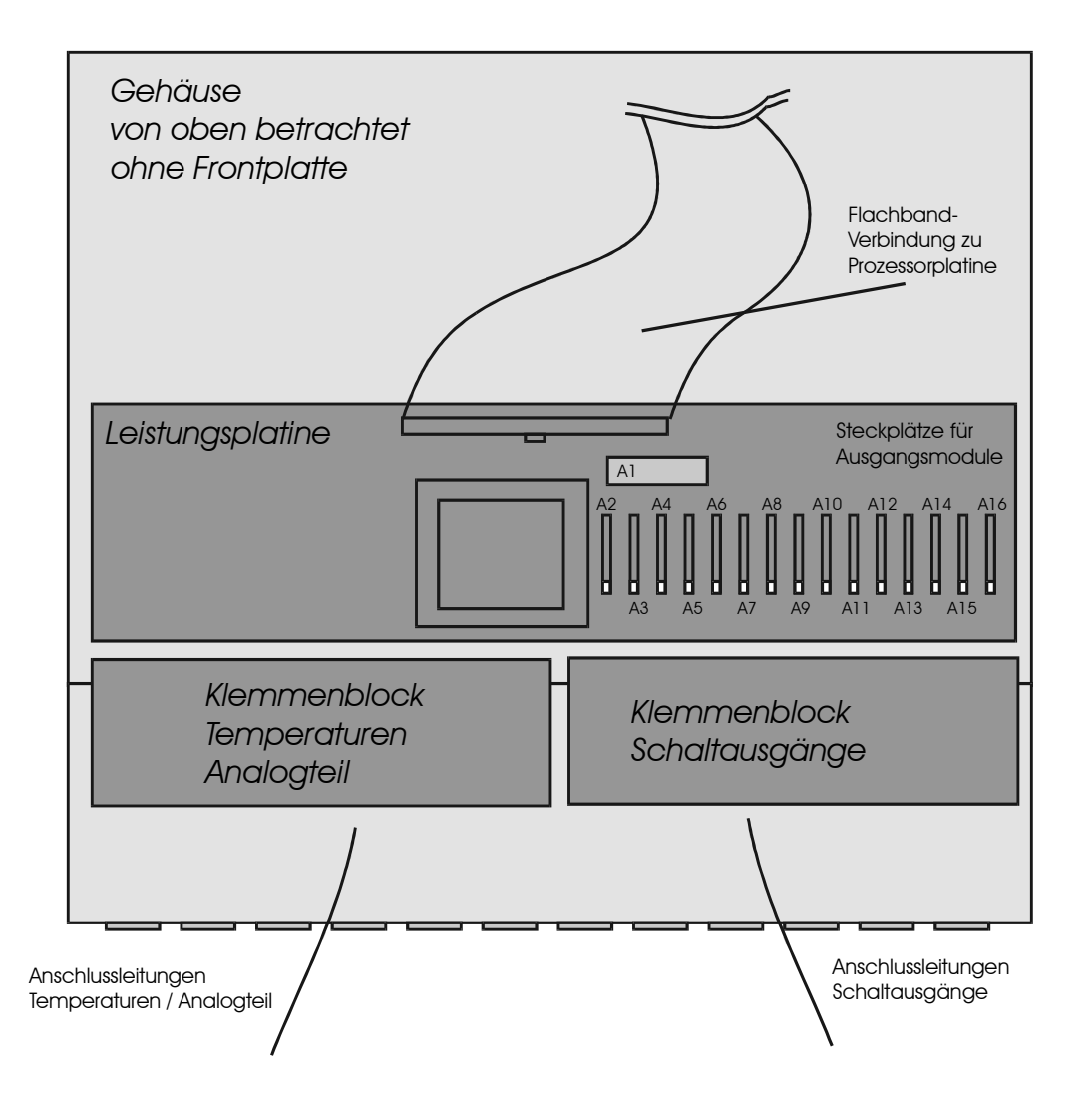

# **3.2 Anschlussbaugruppen, interner Aufbau**

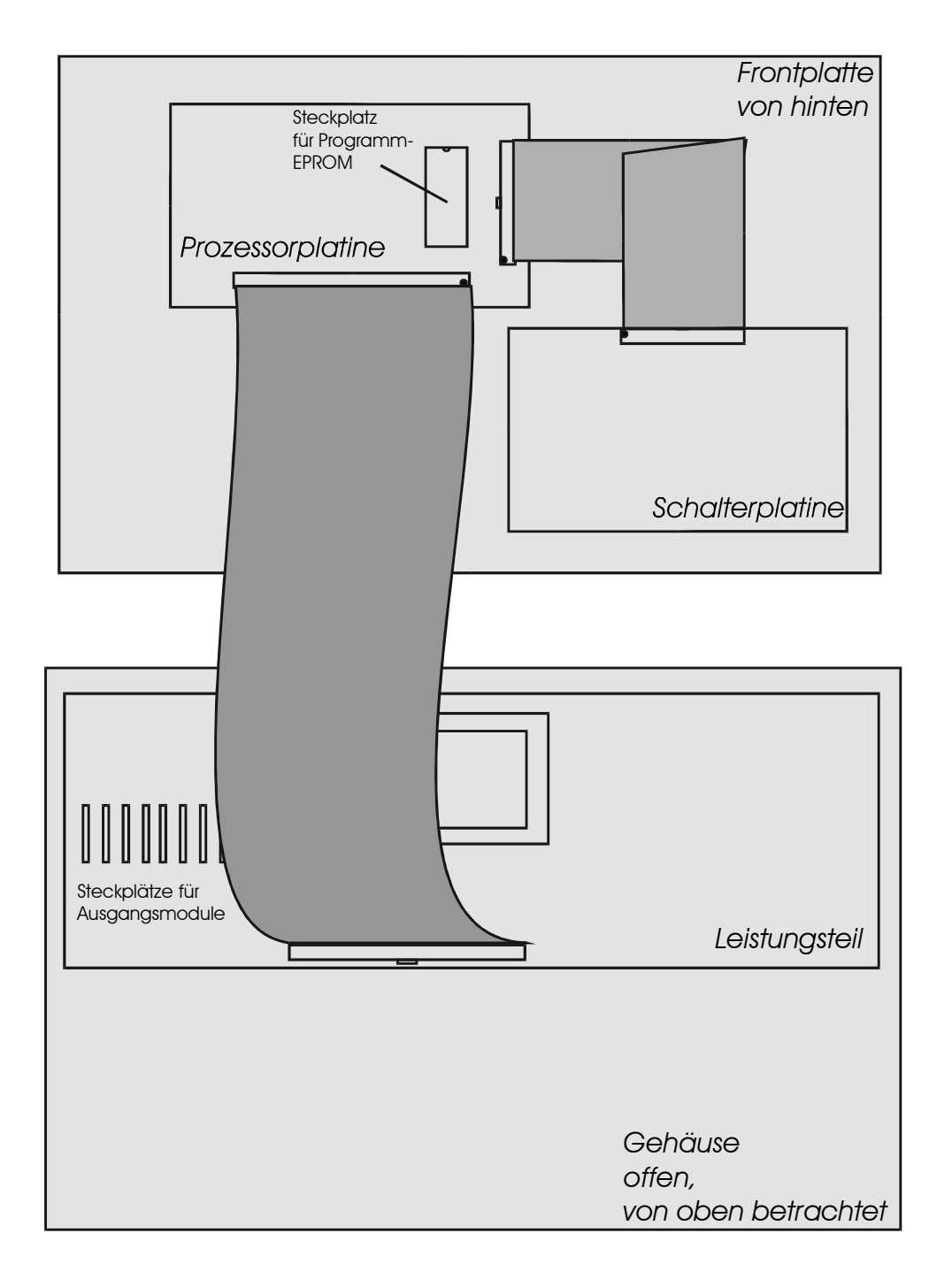

# **3.3 Netzzuleitung**

- Elektrischer Anschluss nach Klemmenplan
- Empfohlener Adernquerschnitt min. 1,50 mm<sup>2</sup>

# **3.4 Temperaturfühler**

- Elektrischer Anschluss nach Klemmenplan
- Empfohlener Adernquerschnitt min. 0,25 mm<sup>2</sup>
- Der Fühleranschluß ist grundsätzlich verpolungssicher.
- Die Fühlerkabel können bis zu ca. 50m verlängert werden.
- Innerhalb eines Temperaturbereiches sind die Fühler grundsätzlich untereinander austauschbar.
- Die Fühler besitzen eine NTC-Charakteristik: je höher die Temperatur, desto kleiner der Widerstandswert des Fühlers
- **Zum Messen des Widerstandswertes ist der Fühler im Systemregler unbedingt auszuklemmen, da das Gerät sonst geschädigt wird.**
- Widerstandswerte: siehe Technische Daten

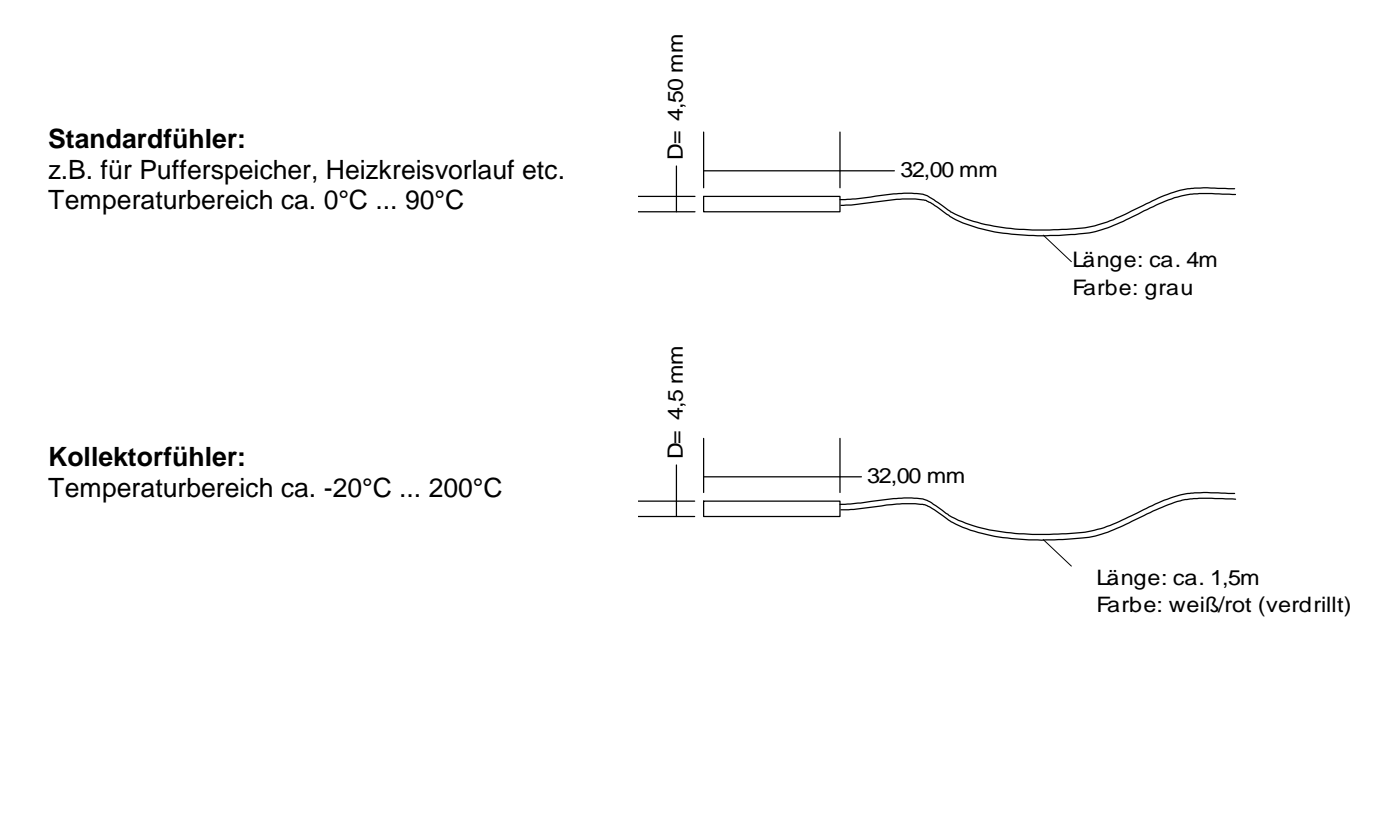

#### **Klebefühler:**

z.B. für Frischwasserstation Sehr schnelle Reaktion kann nur einmal aufgeklebt werden Temperaturbereich ca. 0°C ... 90°C

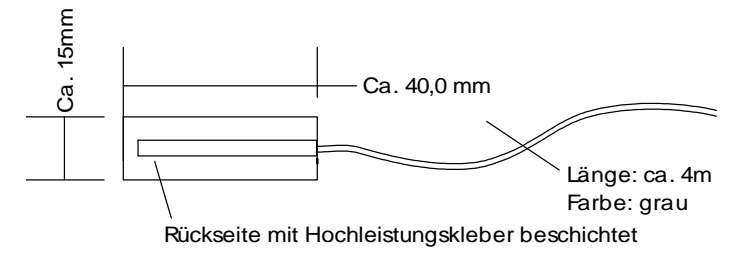

PE N L1

**Nullleiter** (blau)

Phase (230V) (schwarz)

PE / Schutzleiter (gelb-grün)

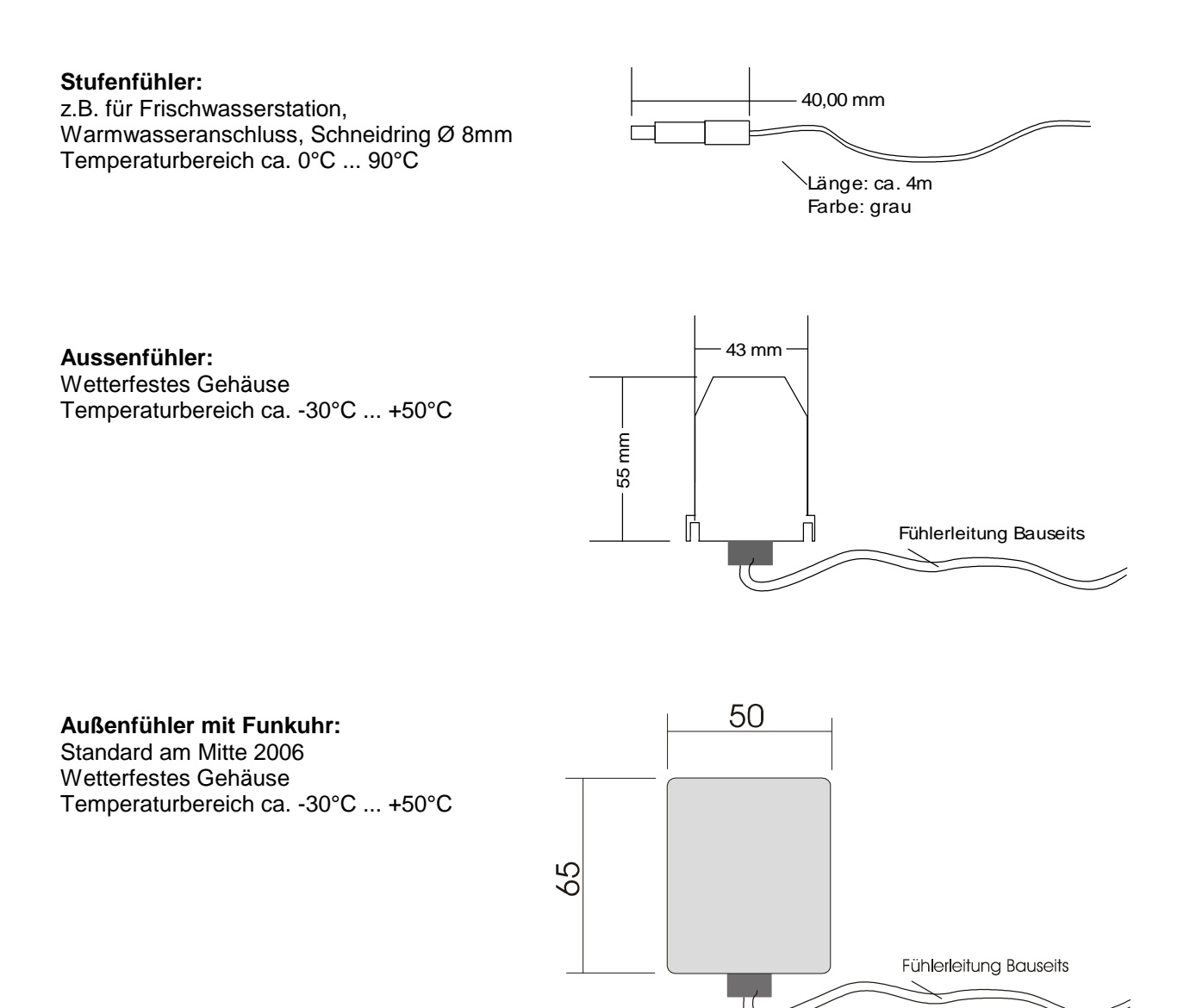

# **3.5 Digital-Eingänge, Digital Input (optional)**

- Max. 3 Digitaleingänge (DI1, DI2, DI3) für verschiedene Regelungsaufgaben
- Geeignet für potentialfreien Relaiskontakt, sowie Kleinspannung (5V)
- Anschluss z.B. für externen Raumthermostat mit Relaiskontakt

#### Syst emregler ÖKOt emp

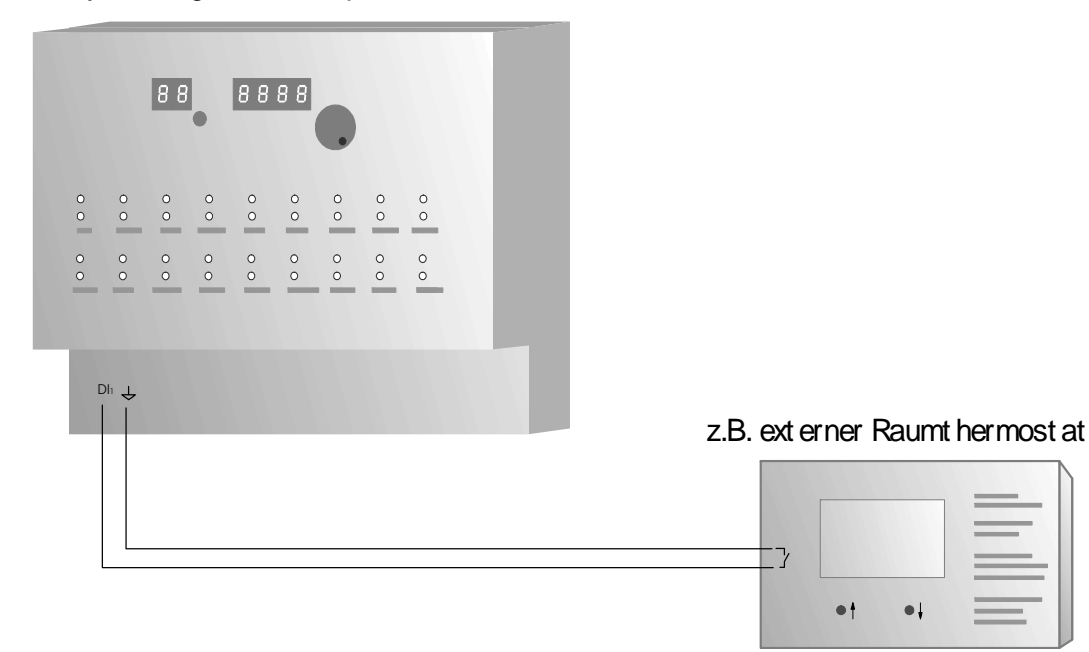

# **3.6 Analog-Ausgänge / Analog-Out (optional)**

- Max. 2 Analog-Ausgänge für verschiedene Regelungsaufgaben
- z.B. für die Modulation, bzw. Leistungsregelung von geeigneten Kesseln
- Standardschnittstelle 0..10V, max. 5mA pro Ausgang

Syst emregler ÖKOt emp

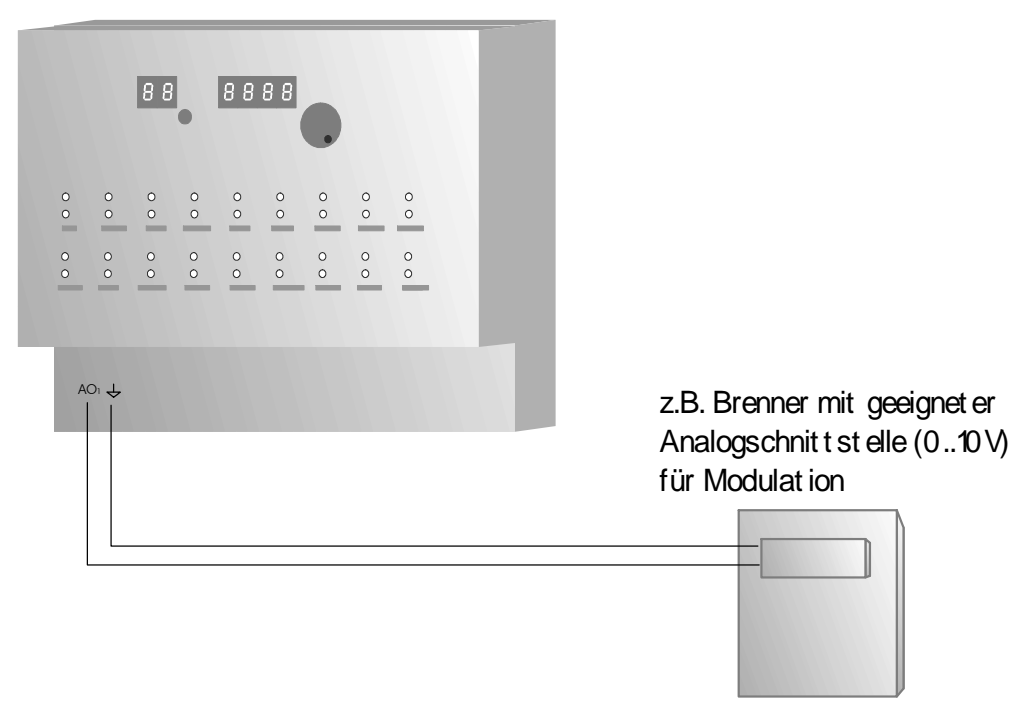

# **3.7 Schaltausgänge**

- Elektronische Schaltausgänge 230V, max. 1,4 A
	- Es können grundsätzlich alle handelsüblichen Pumpen und Ventile angeschlossen werden
	- Bei drehzahlgeregelten Ausgängen dürfen keine elektronisch geregelten Pumpen (z.B. UPE..) Verwendet werden.
	- Elektrischer Anschluss nach Klemmenplan
	- Empfohlener Adernquerschnitt min. 0,75 mm<sup>2</sup>
- Potentialfreier Relaiskontakt (z.B. für Kesselanforderung), max. 230V, max. 3A
	- Zum Anschluss einer externen Wärmequelle,
	- wie Öl-/Gas-/Pelletkessel, BHKW, etc.
	- Es stehen zwei Relaiskontakte zur Verfügung: Öffner-Kontakt, Schliesser-Kontakt. Wird die Wärmequelle vom Systemregler angefordert wird das Relais betätigt und die Kontakte wechseln ihre Stellung.

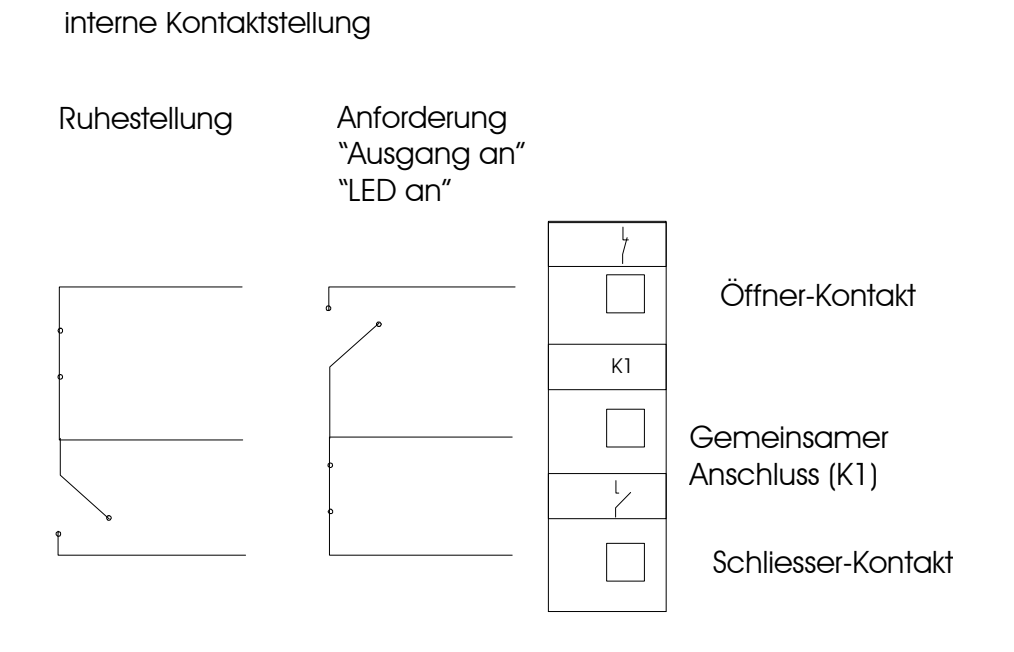

- Temperaturfühler:
	- Elektrischer Anschluss nach Klemmenplan
	- Empfohlener Adernquerschnitt min. 0,25 mm<sup>2</sup>
	- Siehe auch Absatz "Temperaturfühler"
	- Montage als Tauchfühler oder Rohranlegefühler
	- Montage unter gleichen Umgebungsbedingungen, wie gleiche Isolierwerte, Eintauchtiefe bei **Tauchhülsen**
- Volumenzähler:
	- Elektrischer Anschluss nach Klemmenplan
	- Empfohlener Adernquerschnitt min. 0,25 mm<sup>2</sup>
	- Einbaumaße:1"Außengewinde,Länge:130mm,
	- Montage im **Rücklauf** (des Solarkreises) = "kalte" Seite
	- **Durchflussrichtung** beachten (Pfeil in Flussrichtung, in Richtung Kollektor, Sieb filtert hineinfließendes Medium)
	- Montage möglichst waagrecht (größere Genauigkeit)

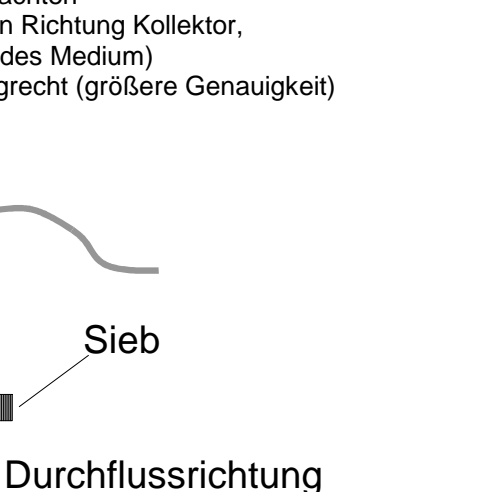

**3.9 Funkuhr**

- Elektrischer Anschluss nach Klemmenplan
- Empfohlener Adernquerschnitt min. 0,25 mm<sup>2</sup>
- Kontroll-LED muss für korrekten Funkempfang regelmäßig im Sekundentakt blinken (gilt nicht für Aussenfunkuhr)

Solar-Kollektor

*Rücklauf Solar*

*Volumenzähler*

*Vorlauf Solar*

Sieb

# **3.10 pBus-System / PC-Anschluss (optional)**

- elektrischer Anschluss nach Klemmenplan
- Empfohlener Adernquerschnitt: min 0,25mm<sup>2</sup>
- Versorgung der Bus-Geräte (Raumthermostat, Raumsteller, etc.) mit externem Netzteil auf Busklemmen VCC und  $\div$ . Das externe Netzteil ist nur bei pBus-Geräten notwendig, jedoch nicht für die alleinige Verbindung über den pBus-Converter zum PC.
- **Für die Verbindung mit dem PC/Laptop ist ein pBus-Schnittstellenconverter zwingend erforderlich, da sonst die Schnittstelle am PC, sowie am Systemregler geschädigt werden kann.**

#### Syst emregler OKOt emp

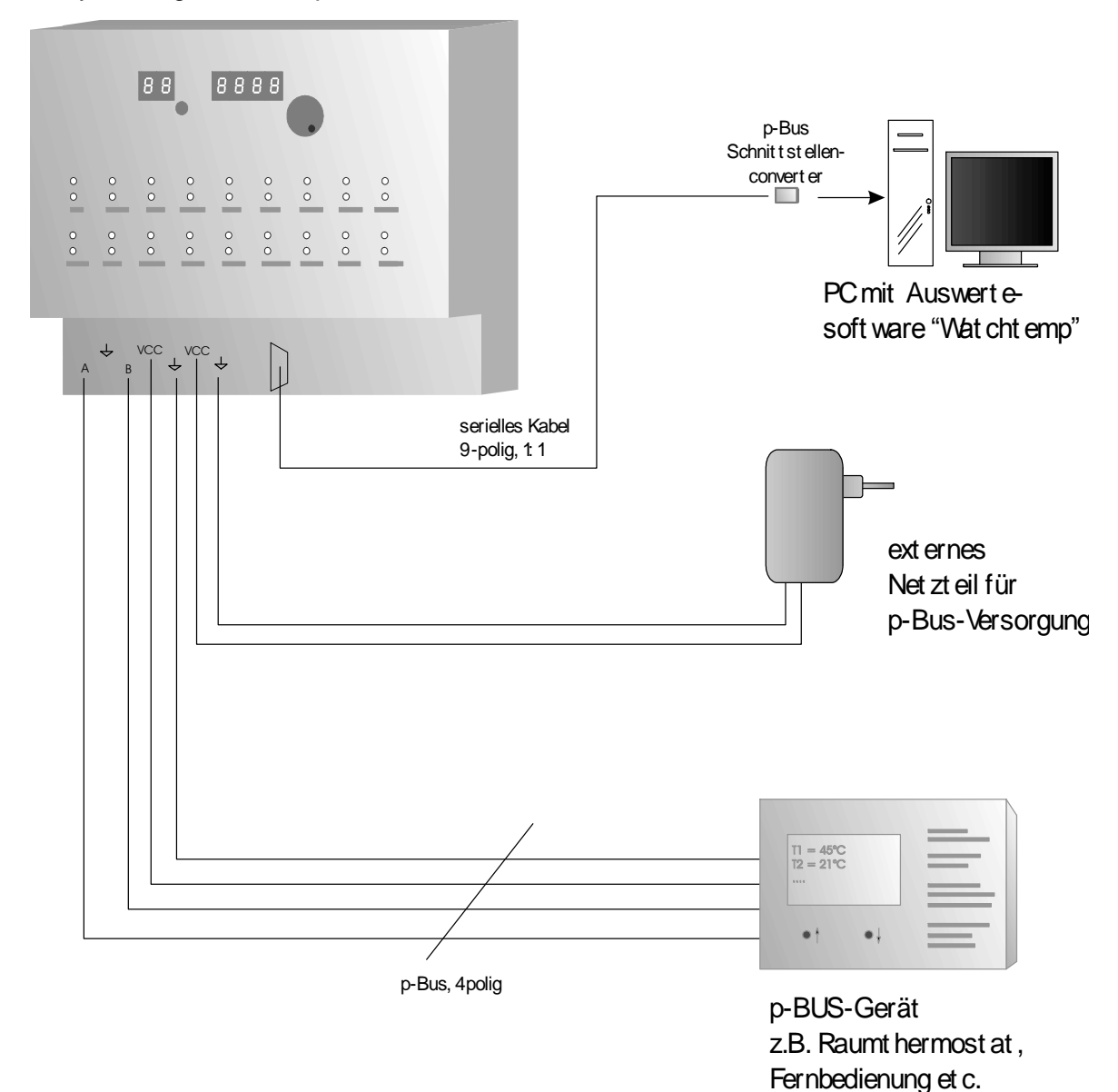

# **4. Technische Daten 4.1 Temperaturfühler/-eingänge**

Maximal 16 Standard-Temperatureingänge

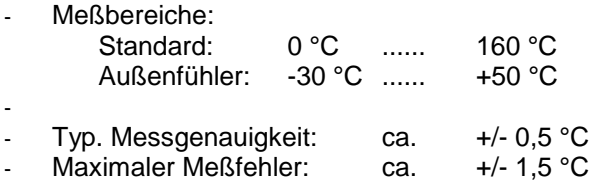

Widerstandswerte:

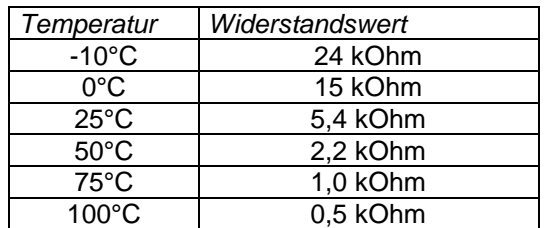

# **4.2 Digital-Eingänge / Digital Input**

- 3 Digitale Eingänge für verschiedene Regelungsaufgaben
- Eingangsspannung

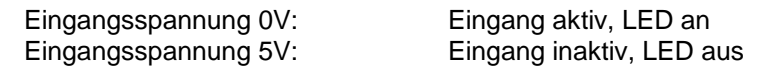

- Anschluss von potentialfreien Schaltkontakten (z.B. Relais)

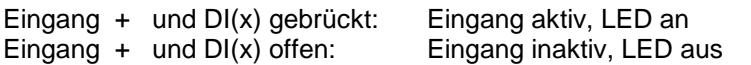

# **4.3 Analog-Ausgänge / Analog-Out**

- 2 Analoge Ausgänge für verschiedene Regelungsaufgaben
- Ausgangsspannungsbereich: 0..10V
- Max. Ausgangsstrom 5mA pro Kanal

# **4.4 Schaltausgänge**

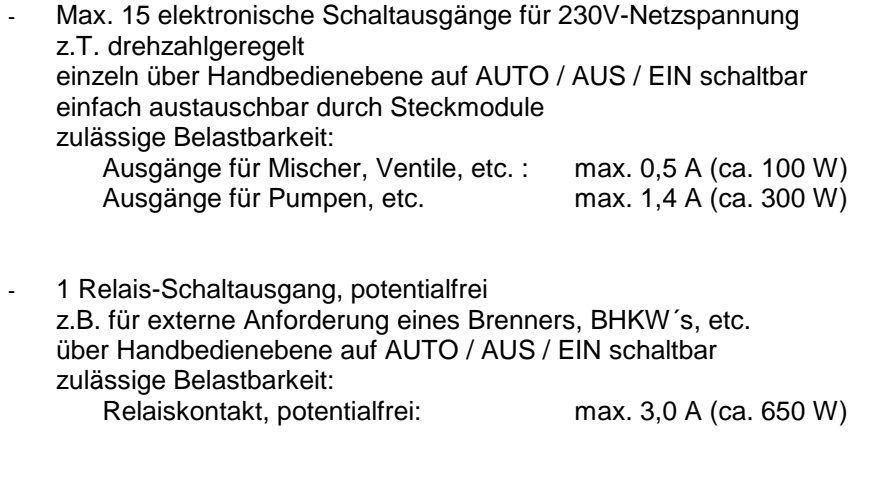

Zulässige Gesamtleistung Systemregler: max. 1500VA, cos=0,7

# **4.5 Energieertragsmessung**

- Temperaturfühler: Siehe auch Beschreibung zu Temperaturfühler
- Volumenmessgerät: Frostschutzbeständig, Temperaturbereich: kurzzeitig bis max. 120°C Genauigkeitsklasse B (Saphirlager) Nenndurchfluss Qn =  $2,5 \text{ m}^3/\text{h}$ Druckabfall (bei Qn) ca. 0,2 bar Einbaumaße:1"Außengewinde,Länge:130mm,
- Messwerte:

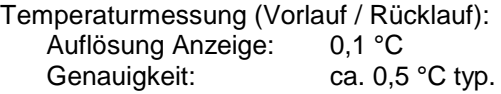

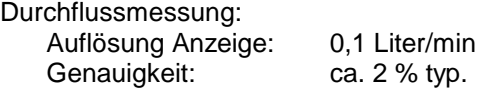

Ertragsmessung:

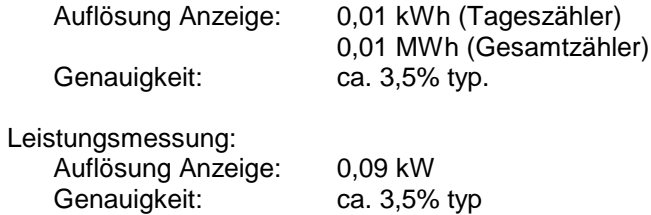

# **4.6 allgemeine Daten**

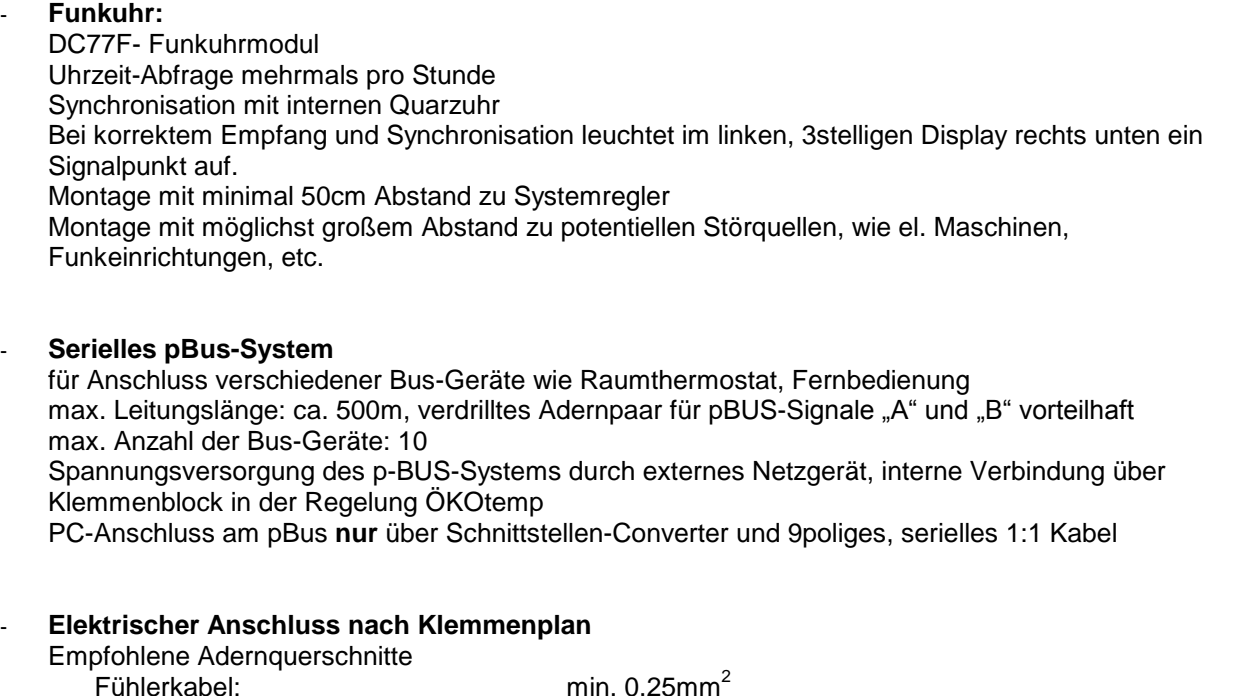

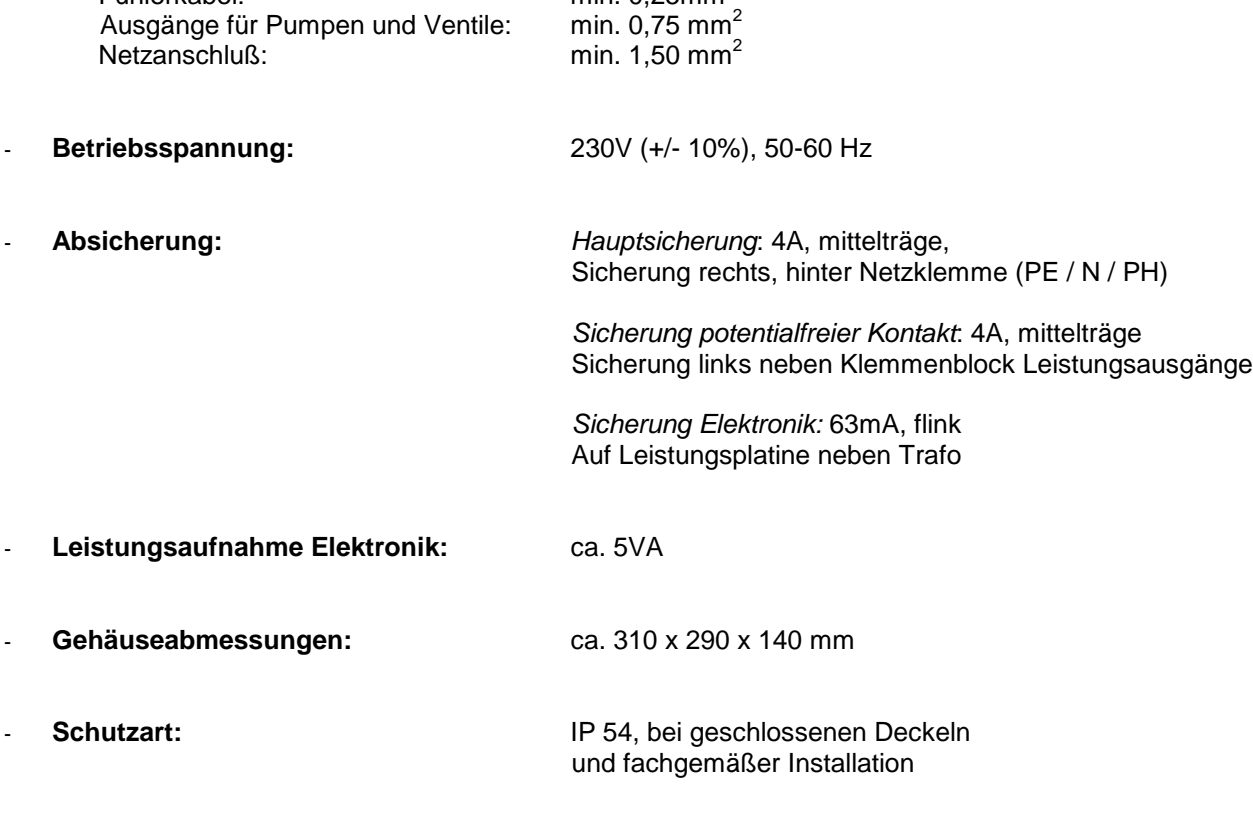

#### - **Bedienkonzept / Programmierung:**

- Eine Bedienebene für Anzeige und Programmierung
- Individuelles Regelungsprogramm, je nach Regler-Typ
- Einfacher Austausch des Regelungsprogrammes durch Stecksockel für EPROM
- Voreingestellte Grundwerte für schnelle Inbetriebnahme
- Programmierung der Benutzer-Werte über Parameternummer
- Handschalter für alle Ausgänge (Ein / Aus / Auto)
- Optische Zustands-Anzeige für alle Ausgänge